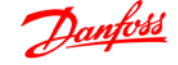

## **Índice**

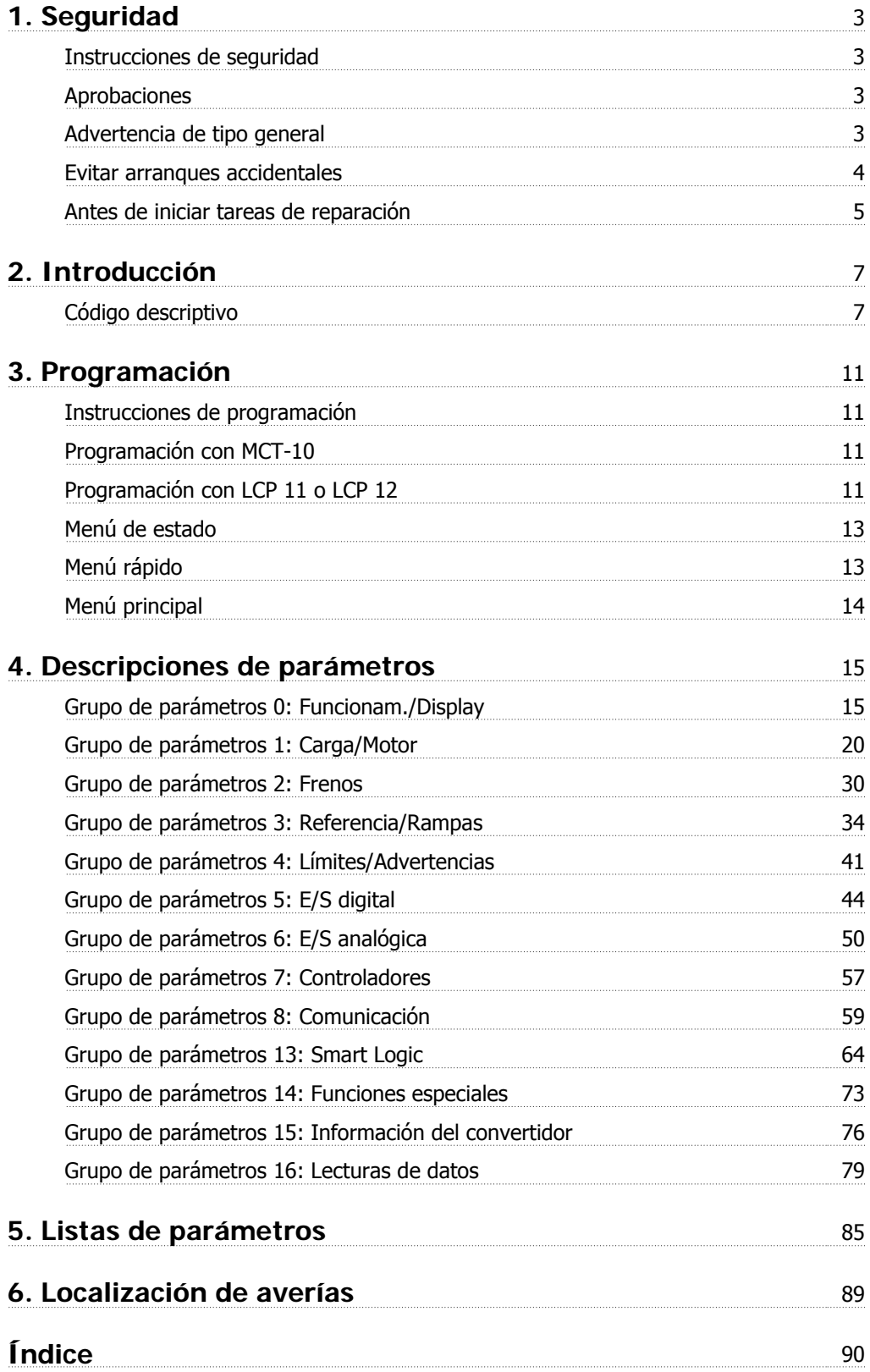

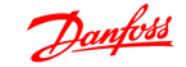

# **1. Seguridad**

## **1.1.1. Advertencia de alta tensión**

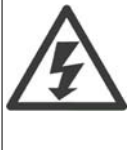

La tensión del convertidor de frecuencia es peligrosa cuando el equipo está conectado a la red. La instalación incorrecta del motor o del convertidor de frecuencia puede producir daños en el equipo, lesiones físicas graves e incluso la muerte. Por tanto, es muy importante respetar las instrucciones de este manual, así como las normas y reglamentos de seguridad vigentes locales y nacionales.

## **1.1.2. Instrucciones de seguridad**

- Asegúrese de que el convertidor de frecuencia esté conectado a tierra correctamente.
- No retire las conexiones de la red de alimentación, ni las del motor u otras conexiones de alimentación mientras el convertidor de frecuencia esté conectado a la red.
- Proteja a los usuarios de la tensión de alimentación.
- Proteja al motor contra sobrecargas conforme a la normativa vigente local y nacional.
- La corriente de fuga a tierra es superior a 3,5 mA.
- La tecla [OFF] (Apagar) no es un interruptor de seguridad. No desconecta el convertidor de frecuencia de la red de alimentación.

#### **1.1.3. Aprobaciones**

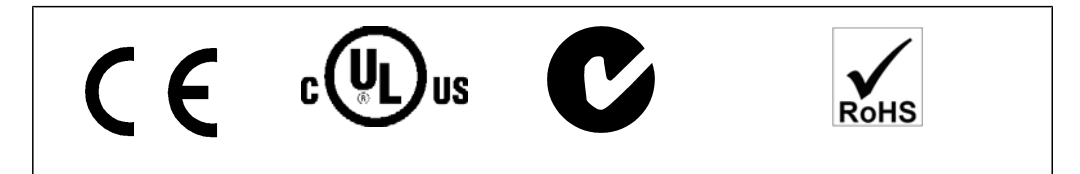

## **1.1.4. Advertencia de tipo general**

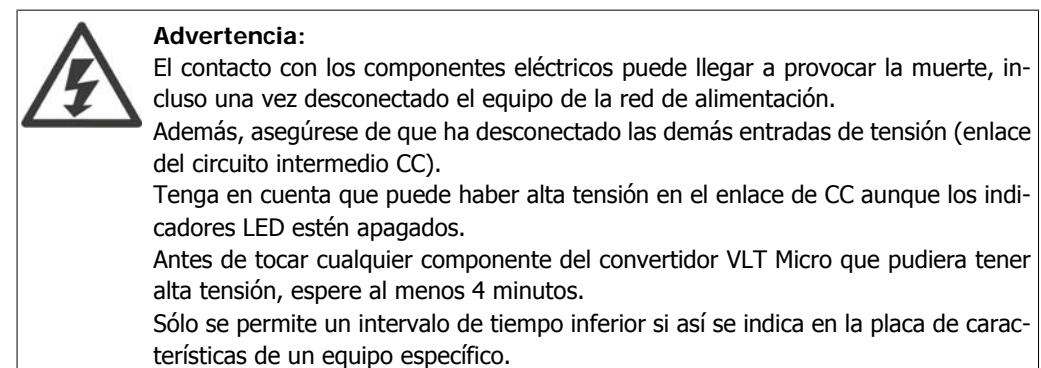

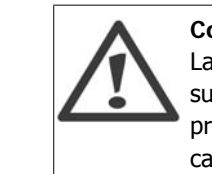

#### **Corriente de fuga**

La corriente de fuga a tierra desde el convertidor de frecuencia VLT Micro FC 51 es superior a 3,5 mA. Según IEC 61800-5-1, debe garantizarse una toma de tierra de protección reforzada por medio de un cable a tierra de Cu, 10 mm² (mínimo), o un cable a tierra adicional (con la misma sección que el cable de alimentación de red) se debe terminar por separado.

#### **Dispositivo de corriente residual**

Este producto puede originar una corriente de CC en el conductor de protección. Si se utiliza un dispositivo de corriente residual (RCD) como protección adicional, sólo debe utilizarse un RCD de tipo B (retardo temporizado) en la alimentación de este producto. Consulte también la nota de aplicación de Danfoss sobre RCD núm. MN. 90.GX.YY.

La conexión protectora a tierra del convertidor VLT Micro y la utilización de dispositivos RCD siempre deben seguir las normas vigentes.

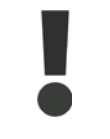

La protección contra sobrecarga del motor es posible mediante el ajuste del Parámetro 1-90 Protección térmica del motor al valor Desconexión ETR. Para EE UU y Canadá: las funciones ETR proporcionan protección contra sobrecarga del motor de clase 20 de acuerdo con el código NEC.

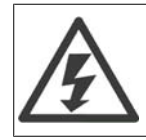

#### **Instalación en altitudes elevadas:**

Para altitudes superiores a 2 Km, contacte con Danfoss Drives en relación con PELV.

## **1.1.5. Red de alimentación IT**

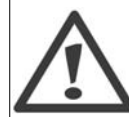

#### **Red de alimentación IT**

Instalación con una fuente aislada, es decir, redes IT. Tensión máx. de alimentación permitida conectado a la red: 440 V.

Para mejorar el rendimiento de los armónicos, Danfoss ofrece filtros de línea opcionales.

## **1.1.6. Evitar arranques accidentales**

Cuando el convertidor de frecuencia está conectado a la red de alimentación, el motor puede arrancarse o pararse mediante los comandos digitales, los comandos del bus, las referencias o el panel de control local.

- Desconecte el convertidor de frecuencia de la red de alimentación cuando así lo dicten las consideraciones de seguridad del personal, para evitar el arranque accidental de cualquier motor.
- Para evitar arranques accidentales, active siempre la tecla [OFF] (Apagar) antes de modificar cualquier parámetro.

#### **1.1.7. Instrucciones para desecho del equipo**

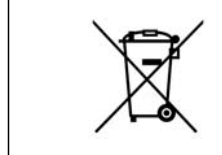

Los equipos que contienen componentes eléctricos no deben desecharse junto con los desperdicios domésticos. Deben recogerse de forma selectiva, junto con otros residuos de origen eléctrico y electrónico, conforme a la legislación local vigente.

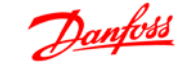

**1**

## **1.1.8. Antes de iniciar tareas de reparación**

- 1. Desconecte el FC 51 de la red eléctrica (y de la fuente de CC externa, si la hubiera).
- 2. Espere 4 minutos a que se descargue el enlace de CC.
- 3. Desconecte los terminales del bus de CC y de freno (si existen)
- 4. Retire el cable del motor

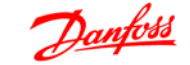

# **2. Introducción**

## **2.1.1. Identificación del FC**

A continuación se muestra un adhesivo de identificación de ejemplo. Este adhesivo está colocado sobre el convertidor de frecuencia y muestra el tipo y las opciones instaladas en la unidad. Consulte en las tablas siguientes para obtener información detallada sobre cómo leer el código descriptivo.

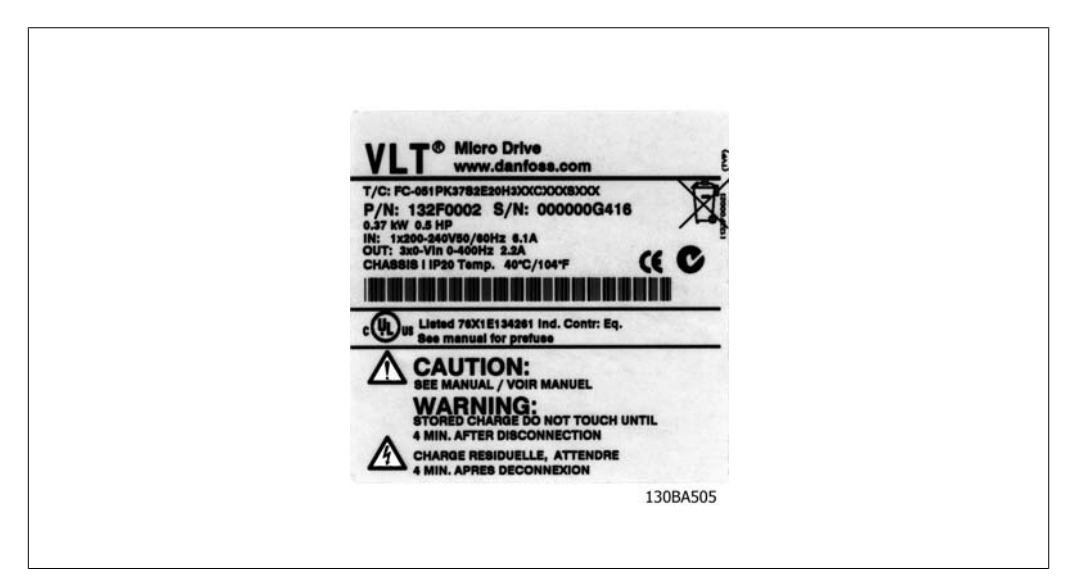

Ilustración 2.1: Ejemplo de adhesivo de identificación.

## **2.1.2. Código descriptivo**

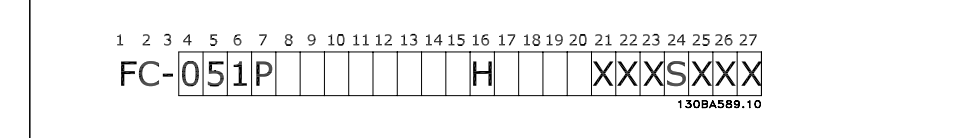

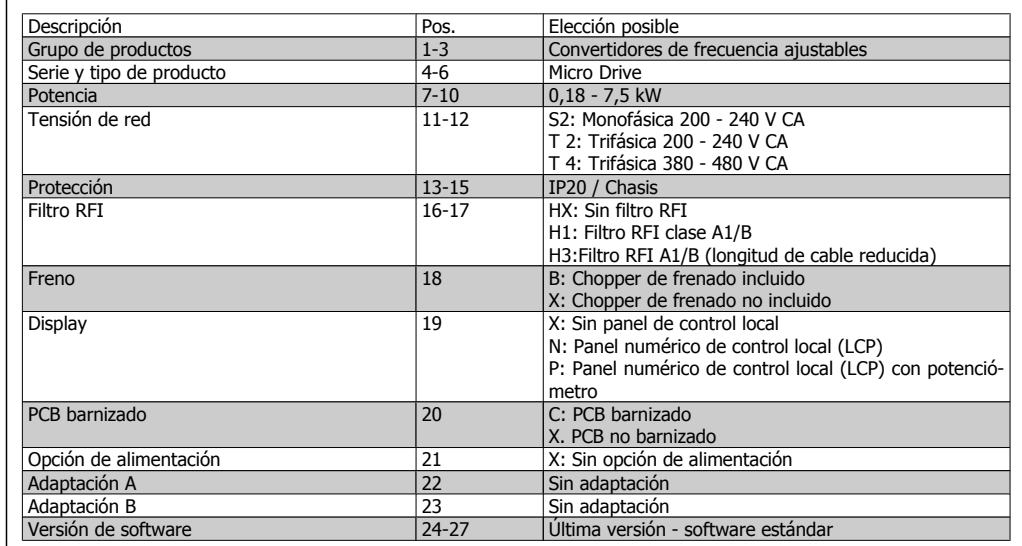

Tabla 2.1: Descripción del código.

## **2.1.3. Símbolos**

Símbolos utilizados en esta Guía de programación.

**¡NOTA!** Indica algo que debe ser tenido en cuenta por el lector.

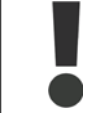

Indica una advertencia general.

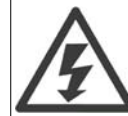

Indica una advertencia de alta tensión.

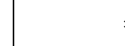

\* Indica ajustes predeterminados

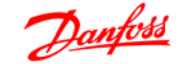

# **2.1.4. Abreviaturas y convenciones**

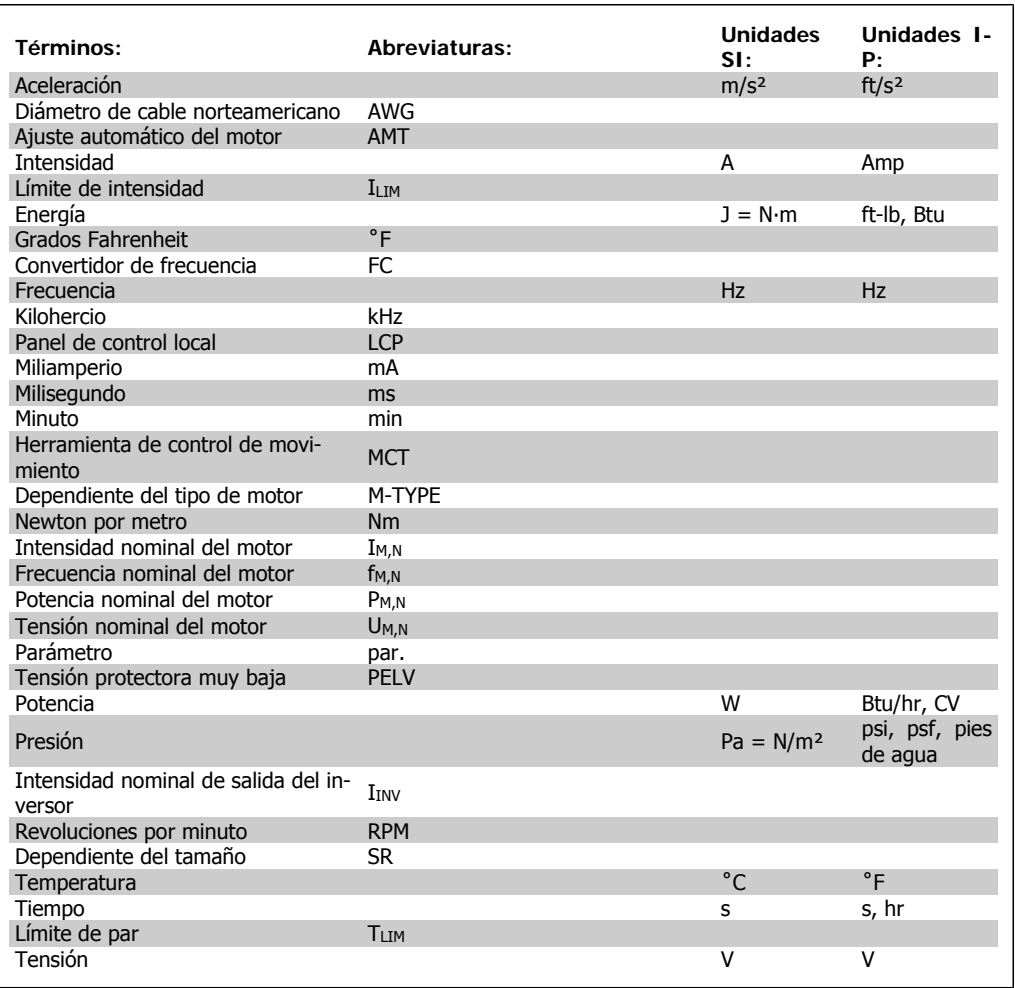

Tabla 2.2: Tabla de abreviaturas y convenciones.

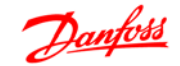

# **3. Programación**

# **3.1. Instrucciones de programación**

### **3.1.1. Programación con MCT-10**

Si se instala el Software de programación MCT-10, el convertidor de frecuencia puede programarse desde un PC a través del puerto de comunicaciones RS485.

Este software se puede solicitar utilizando el código 130B1000 o se puede descargar desde el sitio web de Danfoss: www.danfoss.com, Business Area: Motion Controls.

Consulte el manual MG.10.RX.YY.

#### **3.1.2. Programación con LCP 11 o LCP 12**

El LCP se divide en cuatro grupos de funciones:

- 1. Display numérico.
- 2. Tecla [MENU].
- 3. Teclas de navegación.
- 4. Teclas de funcionamiento y luces indicadoras (LED).

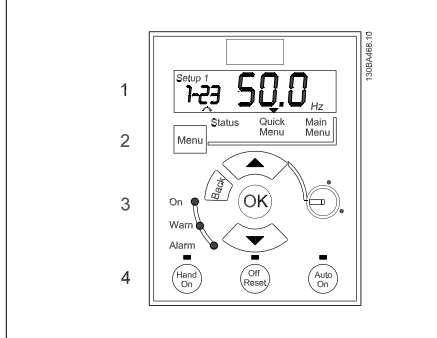

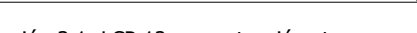

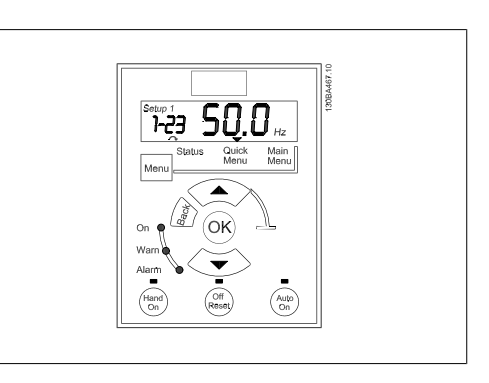

Ilustración 3.1: LCP 12 con potenciómetro Ilustración 3.2: LCP 11 sin potenciómetro

#### **El display:**

En el display pueden leerse distintos tipos de información.

**Set-up number** (Número de ajuste) muestra el ajuste activo y el ajuste editado. Si el mismo ajuste actúa como ajuste activo y editado, sólo se mostrará ese número de ajuste (ajuste de fábrica).

Cuando difieren el ajuste activo y el editado, ambos números se muestran en el display (Ajuste 12). El número intermitente indica el (Ajuste 12). El numero intermitente maica el illustración 3.3: Indicación del ajuste<br>ajuste editado.

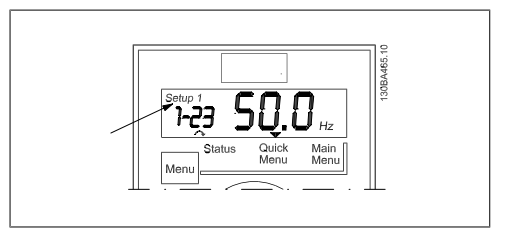

nado.

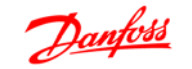

Los dígitos pequeños de la izquierda son el **número de parámetro** seleccionado.

Los dígitos grandes en el medio del display muestran el **valor** del parámetro seleccio-

El lado derecho del display muestra la **unidad** del parámetro seleccionado. Ésta puede ser Hz, A, V, kW, HP (CV), %, s o RPM.

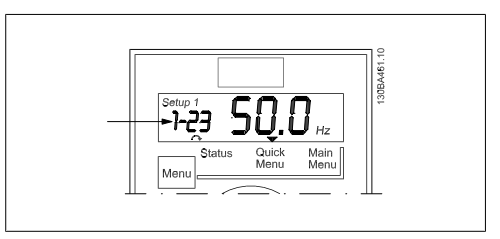

Ilustración 3.4: Indicación del nº de par.

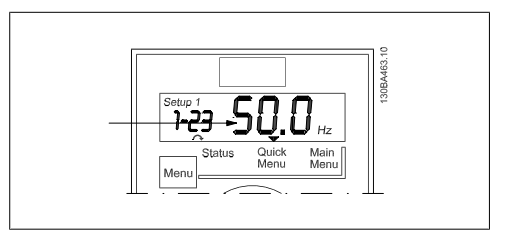

Ilustración 3.5: Indicación del valor del par. seleccionado

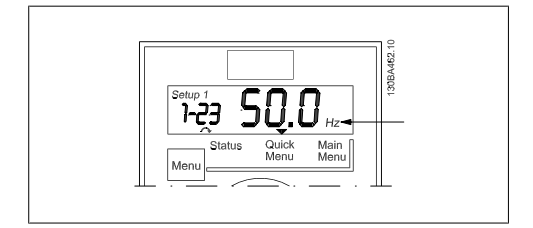

Ilustración 3.6: Indicación de la unidad del par. seleccionado

El **sentido de giro del motor** aparece en la parte inferior izquierda del display, con una pequeña flecha al lado que señala en el sentido de las agujas del reloj o en sentido contrario.

Ilustración 3.7: Indicación de la dirección del motor

Utilice la tecla [MENU] para seleccionar uno de los menús siguientes:

#### **Status Menu (Menú Estado):**

El menú de estado puede estar en Readout Mode (Modo de lectura de datos) o en Hand on Mode (Modo de marcha local). En Readout Mode, se muestra en el display el valor del parámetro de lectura de datos seleccionado.

En Hand on Mode muestra la referencia local del LCP.

#### **Quick Menu (Menú rápido):**

Muestra los parámetros del Menú rápido y su configuración. Desde aquí se puede acceder y editar los parámetros del Menú rápido. La mayoría de las aplicaciones pueden ejecutarse configurando los parámetros de los menús rápidos.

#### **Main Menu (Menú principal):**

Muestra los parámetros del Menú principal y su configuración. Desde aquí se puede acceder y editar todos los parámetros. Más adelante, en este capítulo encontrará una descripción general de los parámetros disponibles.

**Luces indicadoras:**

- LED verde: la alimentación del convertidor de frecuencia está conectada.
- LED amarillo: indica una advertencia.
- LED rojo intermitente: indica una alarma.

#### **Teclas de navegación:**

**[Back] (Atrás):** para ir al paso o nivel anterior en la estructura de navegación.

**Flechas [**▲**] y [**▼**]:** se utilizan para desplazarse entre grupos de parámetros, entre parámetros y dentro de éstos.

**[OK]:** para seleccionar un parámetro y aceptar los cambios en una configuración de parámetro.

**Teclas de funcionamiento:**

una luz amarilla encima de las teclas de funcionamiento indica cuál es la tecla activa.

**[Hand on] (Marcha local):** arranca el motor y activa el control del convertidor de frecuencia a través del LCP.

**[Off/Reset] (Apagado/Reiniciar):** el motor se detiene, salvo en el modo de alarma. En ese caso, el motor se reiniciará.

**[Auto on] (Activación automática):** el convertidor de frecuencia se controla por medio de los terminales de control o a través de comunicación serie.

**[Potentiometer] (LCP12) (Potenciómetro):** el potenciómetro funciona de dos maneras, dependiendo del modo en que se esté utilizando el convertidor de frecuencia.

En Auto Mode, el potenciómetro actúa como una entrada analógica programable adicional. En Hand on Mode, el potenciómetro controla la referencia local.

## **3.2. Menú de estado**

Después del arranque, el menú de estado está activo. Utilice la tecla [MENU] para cambiar entre Status (Estado), Quick Menu (Menú rápido) y Main Menu (Menú principal).

Utilice las flechas [▲] y [▼] para desplazarse entre las diferentes opciones de cada menú.

El display indica el modo de estado con una pequeña flecha encima de "Status".

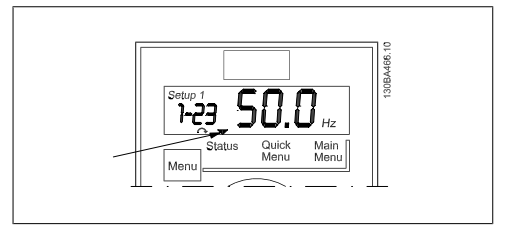

Ilustración 3.8: Indicación del modo Estado

# **3.3. Menú rápido**

El Menú rápido proporciona un fácil acceso a los parámetros más utilizados.

- 1. Para entrar en el Menú rápido, pulse la tecla [MENU] hasta que el indicador del display se coloque encima de Quick Menu y, a continuación, pulse [OK].
- 2. Utilice las flechas  $\lceil 4 \rceil$  y  $\lceil 7 \rceil$  para desplazarse por los parámetros del Menú rápido.
- 3. Pulse [OK] para seleccionar un parámetro.

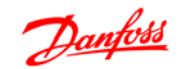

- 4. Utilice las flechas [▲] y [▼] para cambiar el valor de ajuste de un parámetro.
- 5. Pulse [OK] para aceptar el cambio.
- 6. Para salir, pulse [Back] (Atrás) dos veces para entrar en Status (Estado), o bien pulse [Menu] una vez para entrar en *Main Menu*. Ilustración 3.9: Indicación del modo Menú rápido para entrar en *Main Menu*.

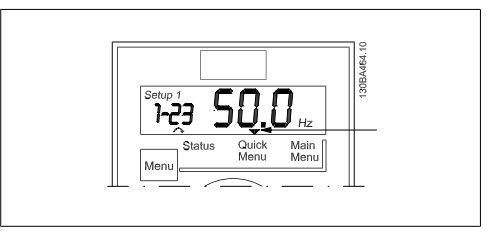

# **3.4. Menú principal**

El Menú principal proporciona acceso a todos los parámetros.

- 1. Para entrar en el Menú principal, pulse la tecla [MENU] hasta que el indicador del display se coloque sobre Main Menu.
- 2. Utilice las flechas [▲] y [▼] para desplazarse por los grupos de parámetros.
- 3. Pulse [OK] para seleccionar un grupo de parámetros.
- 4. Utilice las flechas [▲] y [▼] para desplazarse por los parámetros de ese grupo en concreto.
- 5. Pulse [OK] para seleccionar el parámetro.
- 6. Utilice las flechas [▲] y [▼] para ajustar/cambiar el valor del parámetro.
- 7. Pulse [OK] para aceptar el valor.
- 8. Para salir, pulse dos veces [Back] (Atrás) para acceder al Quick Menu (Menú rápido), o pulse [Menu] una vez para entrar en Status (Estado).

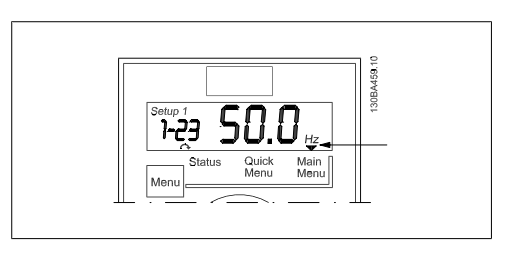

Ilustración 3.10: Indicación del modo Menú principal

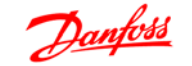

# **4. Descripciones de parámetros**

# **4.1. Grupo de parámetros 0: Funcionam./Display**

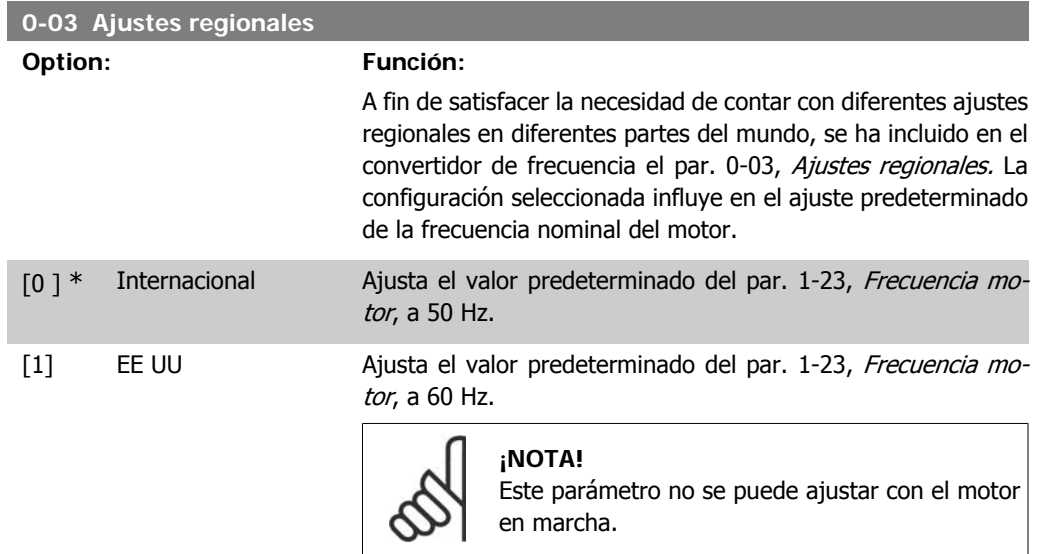

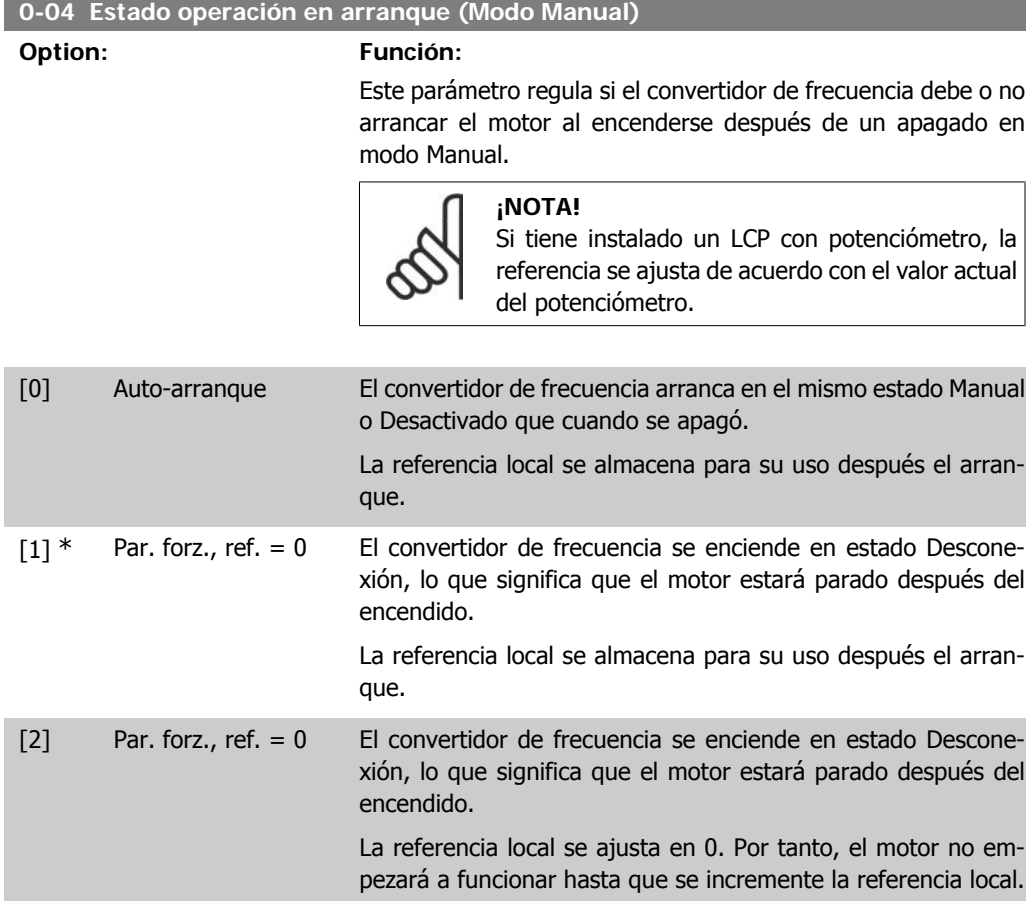

**4**

## **4.1.1. 0-1\* Gestión de ajustes**

Los parámetros definidos por el usuario y las diferentes entradas externas (p.e., bus, LCP, entradas analógicas/digitales, realimentación, etc.) controlan la funcionalidad del convertidor de frecuencia.

Un conjunto completo de parámetros que controlan el convertidor de frecuencia se conoce como un ajuste. La unidad Micro Drive FC 51 contiene 2 ajustes, el Ajuste activo 1 y el Ajuste activo 2. Además, puede copiarse un conjunto fijo de ajustes de fábrica a uno o más ajustes activos.

Algunas de las ventajas de tener más de un ajuste activo en el convertidor de frecuencia son:

- Hacer funcionar el motor en un ajuste (ajuste activo) mientras se actualizan los parámetros de otro ajuste (Editar ajuste).
- Conectar varios motores (uno cada vez) al convertidor de frecuencia. Los datos de motor para varios motores pueden colocarse en diferentes ajustes.
- Cambiar rápidamente la configuración del convertidor de frecuencia y/o del motor mientras éste último está en marcha (como pueden ser el tiempo de aceleración o las referencias predefinidas) mediante entradas digitales o de bus.

El Ajuste activo puede ajustarse como Ajuste múltiple, donde el ajuste activo se selecciona mediante una entrada digital a través de un terminal o a través del código de control del bus.

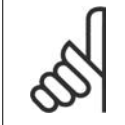

**¡NOTA!**

El Ajuste de fábrica no puede usarse como Ajuste activo.

#### **0-10 Ajuste activo**

#### **Option: Función:**

Ajuste activo controla el motor.

El cambio de un ajuste a otro sólo puede producirse cuando

el motor queda en inercia

#### O BIEN

• los ajustes entre los que se produce el cambio están relacionados entre sí (consultar par. 0-12, Ajustes relacionados).

Si se realiza un cambio entre ajustes que no están relacionados, dicho cambio no tendrá lugar hasta que el motor quede en inercia.

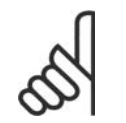

**¡NOTA!** El motor sólo se considera detenido cuando queda en inercia.

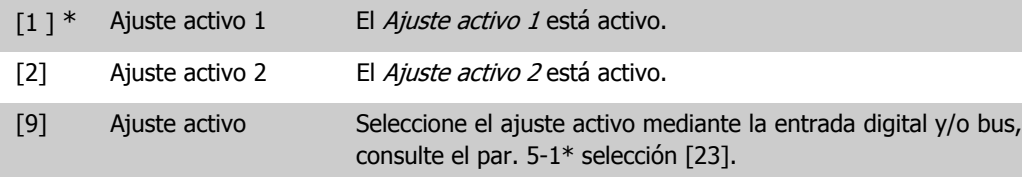

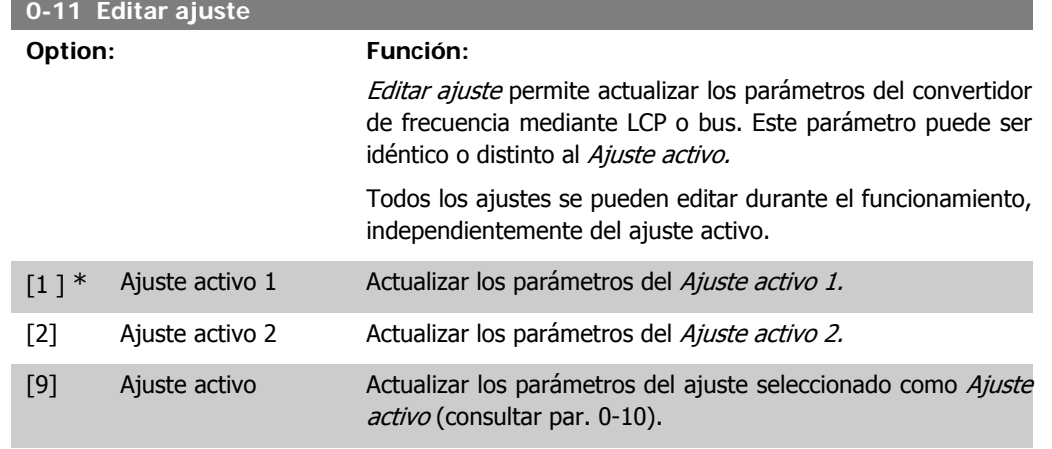

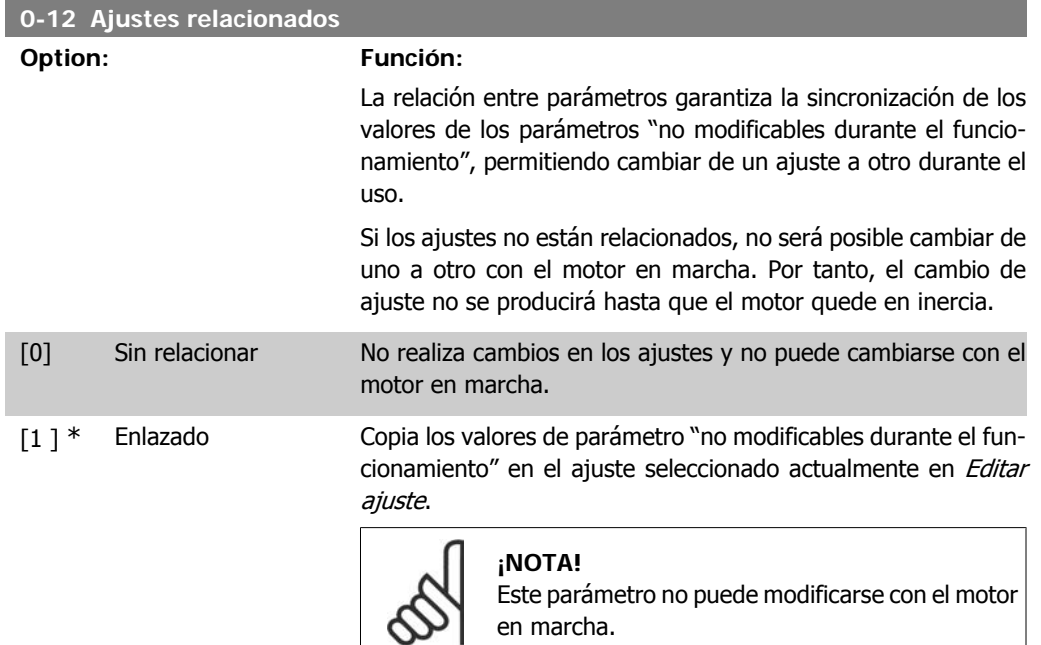

## **4.1.2. 0-4\* Teclado LCP**

El convertidor de frecuencia puede operar en uno de los tres modos siguientes: Manual, Desconexión y Auto.

Manual: el convertidor de frecuencia se controla localmente y no permite ningún tipo de control a distancia. Al activar Manual, se produce una señal de inicio.

Desconexión: el convertidor de frecuencia se detiene con una rampa de parada normal. Cuando se seleccione Desconexión, el convertidor de frecuencia sólo puede ponerse en marcha pulsando Manual o Auto en el LCP.

Auto: en el modo Auto, el convertidor de frecuencia puede controlarse de forma remota (bus/ digital).

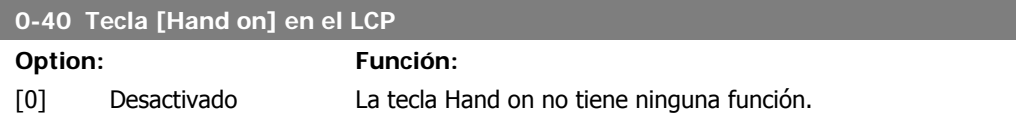

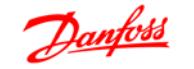

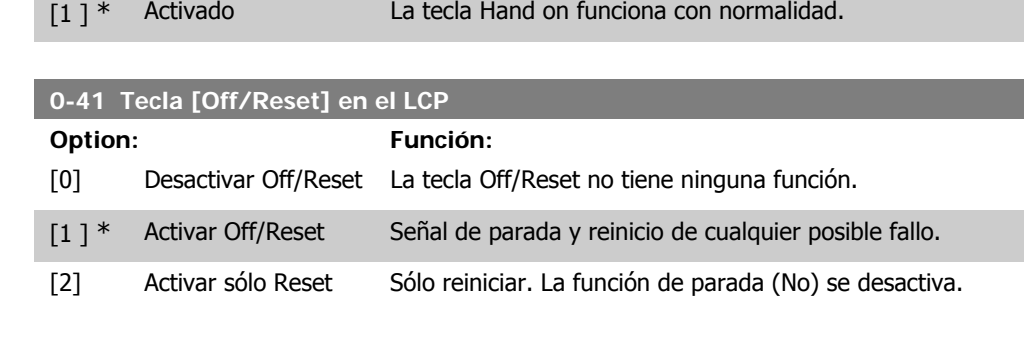

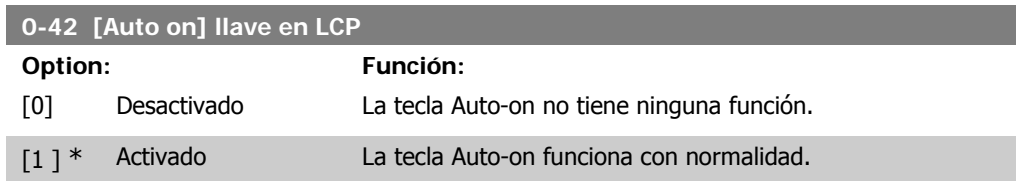

# **4.1.3. 0-5\* Copiar/Guardar**

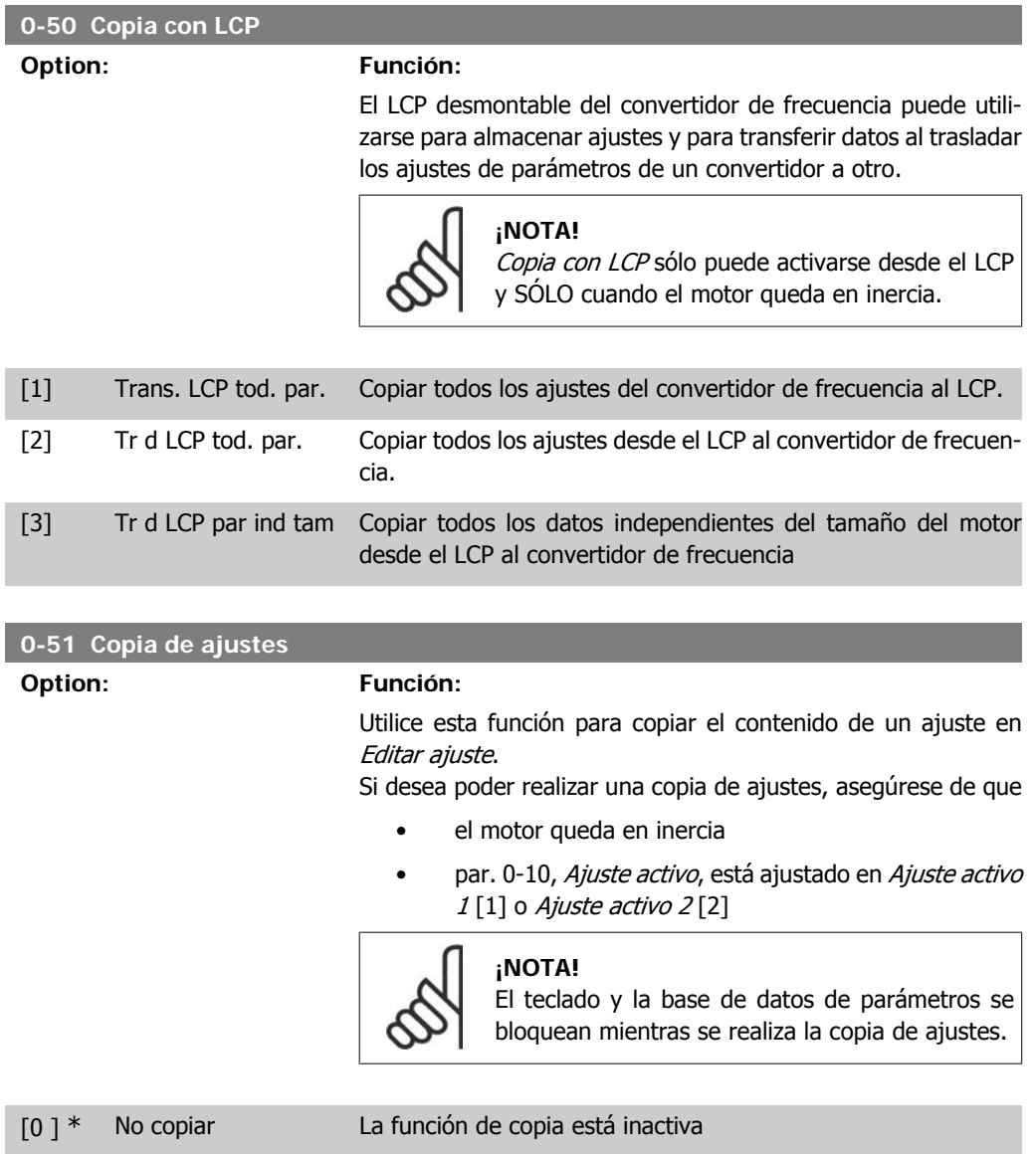

**4**

[1] Copiar desde ajuste 1 Copiar desde Ajuste activo 1 para editar el ajuste seleccionado en el par. 0-11, Editar ajuste. [2] Copiar desde ajuste 2 Copiar desde Ajuste activo 2 para editar el ajuste seleccionado en el par. 0-11, Editar ajuste. [9] Copiar desde ajuste Copiar desde Ajustes de fábrica para editar el ajuste selecciode fábrica nado en el par. 0-11, Editar ajuste.

## **4.1.4. 0-6\* Contraseña**

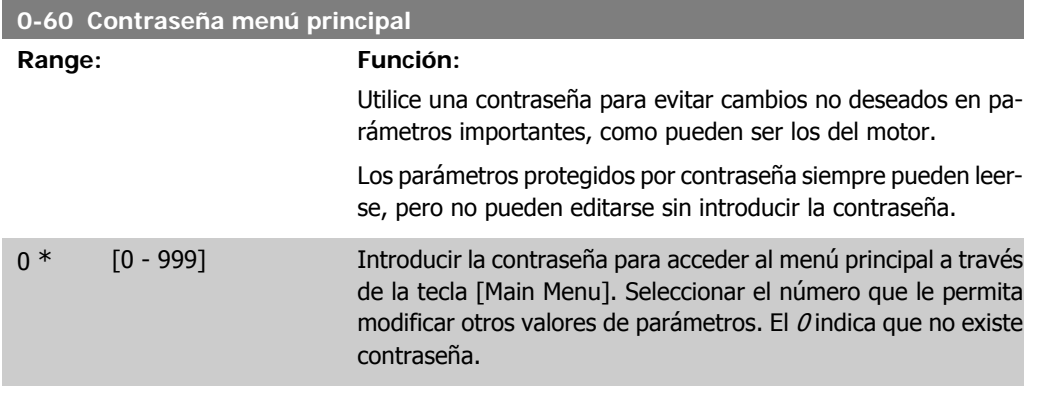

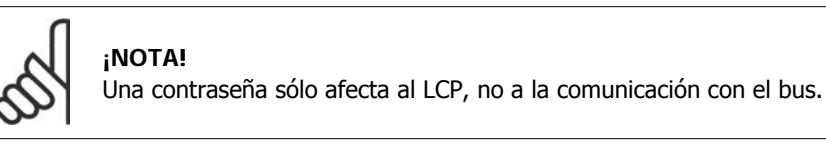

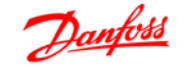

# **4.2. Grupo de parámetros 1: Carga/Motor**

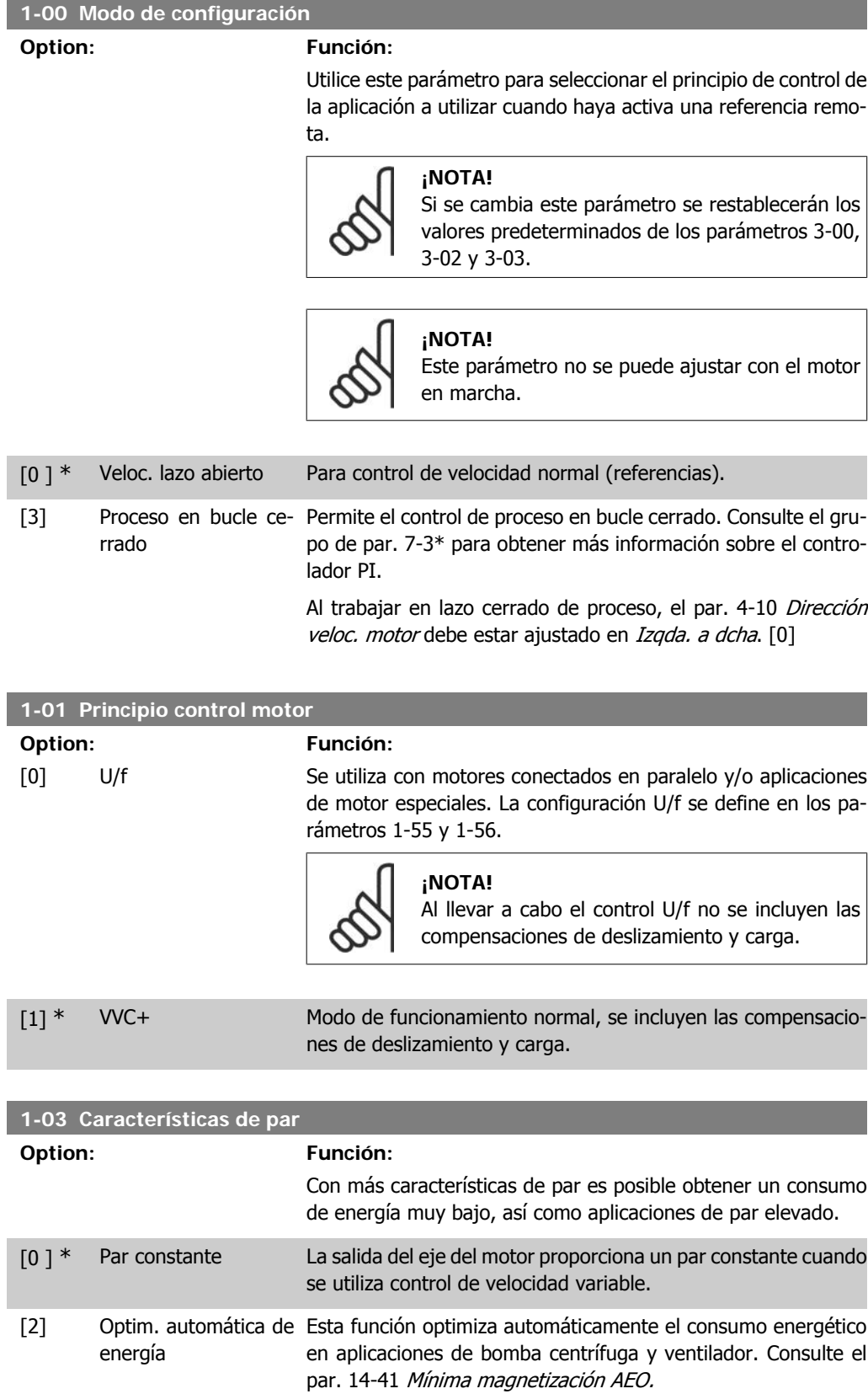

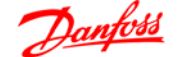

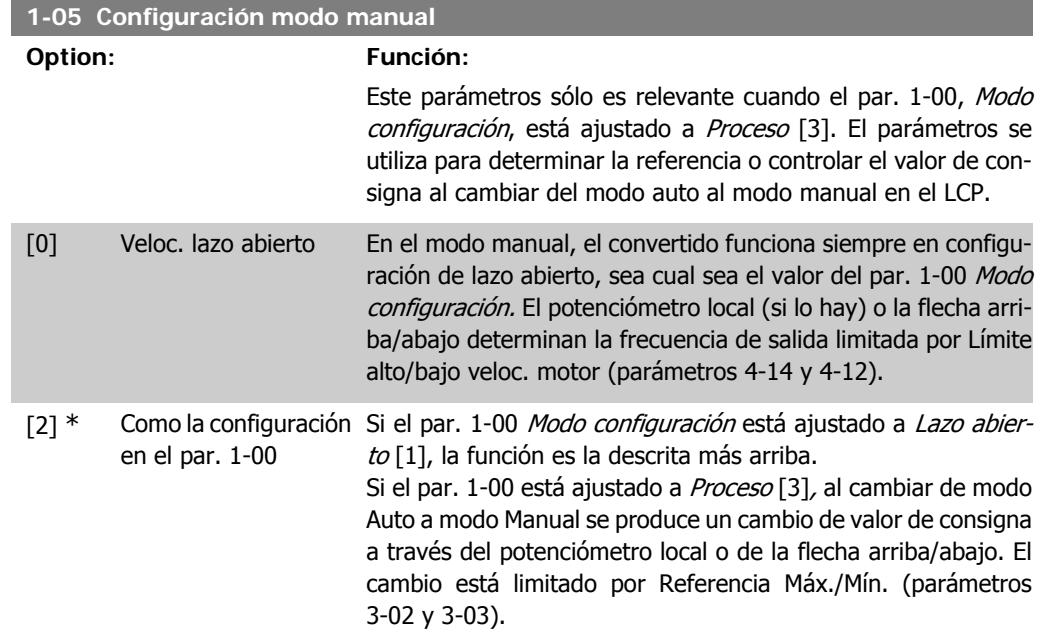

## **4.2.1. 1-2\* Datos de motor**

Introducir los datos correctos de la placa de características del motor (potencia, tensión, frecuencia, intensidad y velocidad).

Realice una AMT, consulte el par. 1-29.

Los ajustes de fábrica para los datos de motor avanzados del par. 1-3\* se calculan de forma automática.

**¡NOTA!** No se pueden ajustar los parámetros del grupo 1.2\* con el motor en marcha.

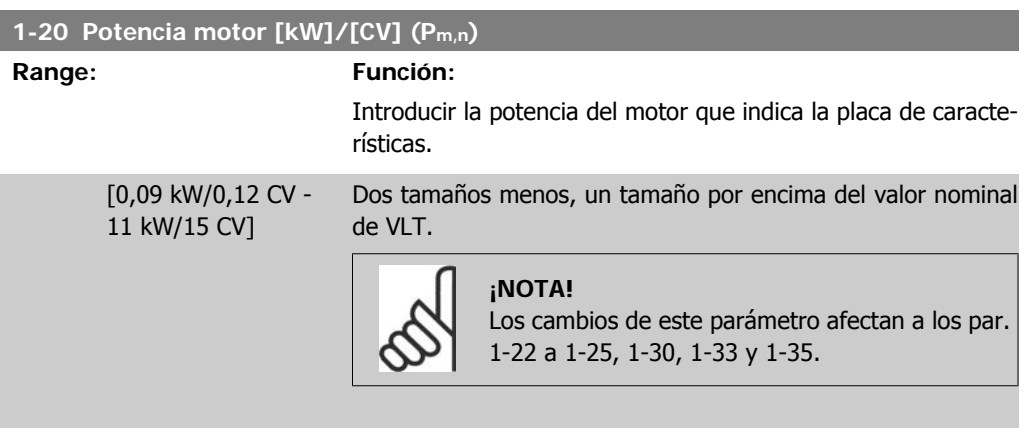

#### **1-22 Tensión motor (U m,n)**

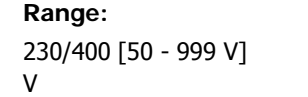

Introducir la tensión del motor que figura en la placa de características.

**Range: Función:**

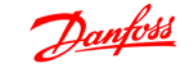

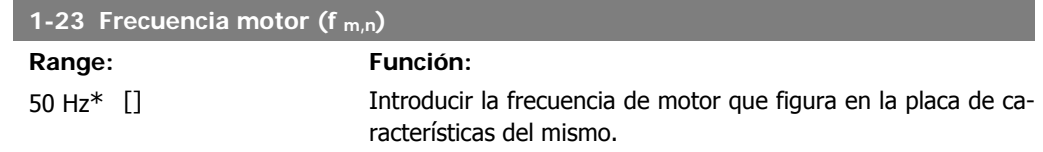

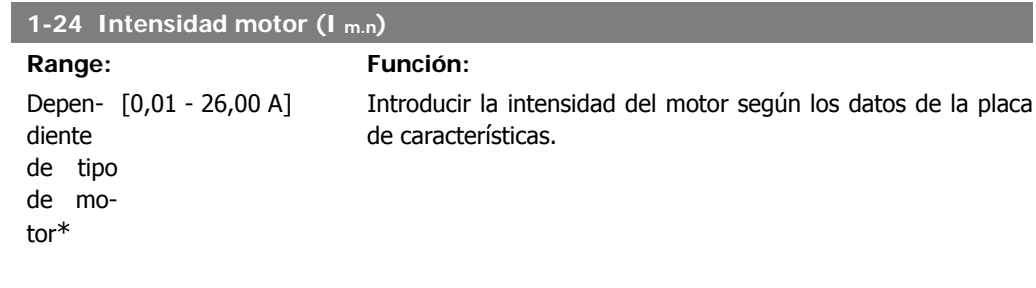

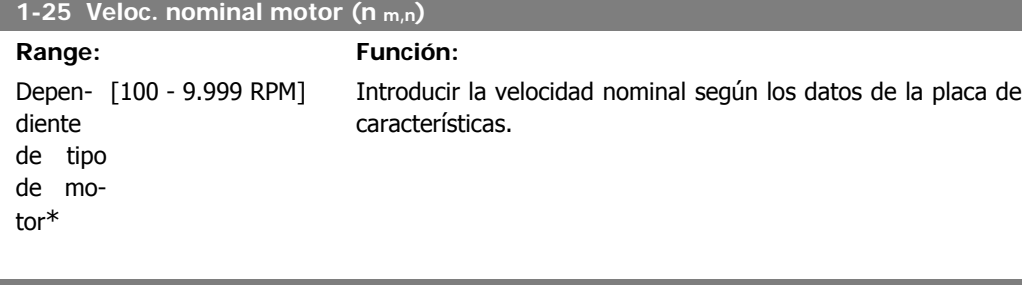

#### **1-29 Adaptación automática del motor (AMT)**

#### **Option: Función:**

Utilizar la AMT para optimizar el rendimiento del motor.

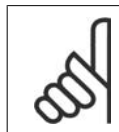

**¡NOTA!** Este parámetro no se puede modificar con el motor en marcha.

- 1. Detenga el VLT y compruebe que el motor está en reposo
- 2. Seleccione [2] Activar AMT
- 3. Aplique la señal de arranque
	- A través del LCP: Pulse Hand On (Marcha local)
	- O bien, estando activado el modo remoto: Aplique una señal de arranque en el terminal 18

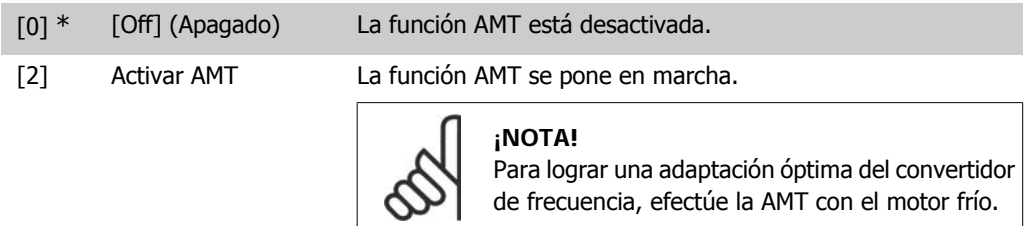

## **4.2.2. 1-3\* Dat. avanz. motor**

Ajuste los datos de motor avanzados usando uno de estos métodos:

- 1. Efectúe una AMT con el motor frío. El convertidor de frecuencia mide el valor del motor.
- 2. Introducir manualmente el valor de X1. Obtenga este valor del proveedor del motor.
- 3. Utilice el ajuste predeterminado de  $X_1$ . El convertidor de frecuencia selecciona el ajuste basándose en los datos de la placa de características del motor.

**¡NOTA!**

Este parámetro no puede modificarse con el motor en marcha.

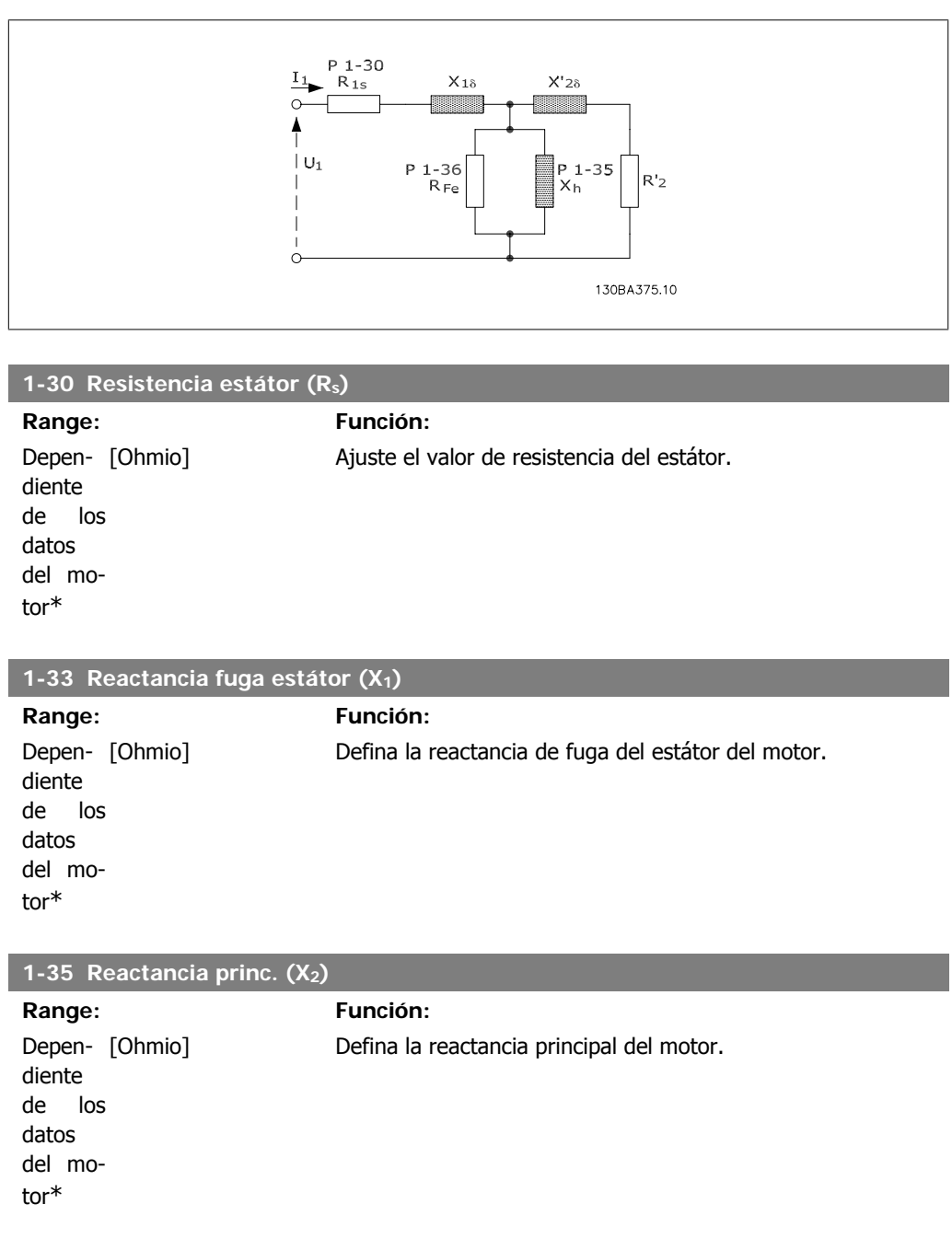

## **4.2.3. 1-5\* Aj. indep. carga**

Este grupo de parámetros sirve para configurar los ajustes del motor independientes de la carga.

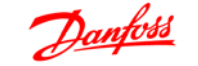

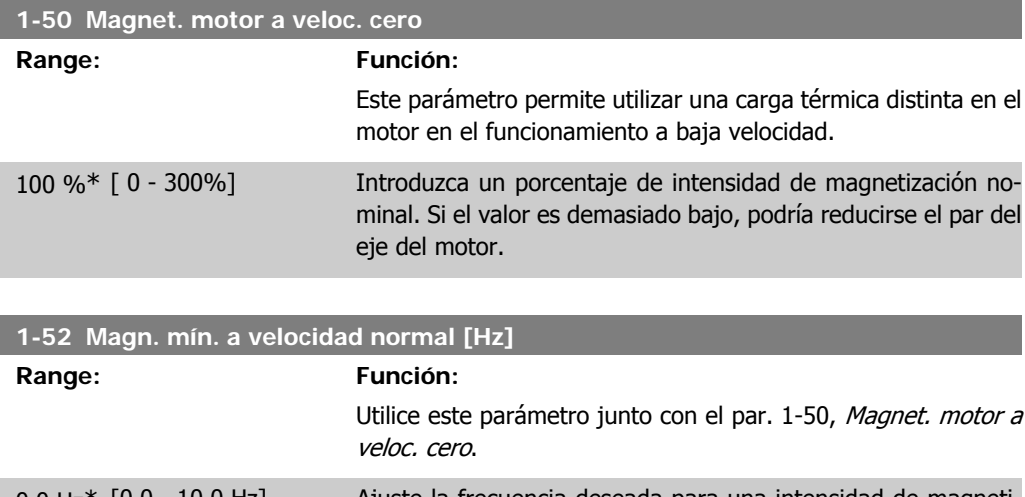

0,0 Hz\* [0,0 - 10,0 Hz] Ajuste la frecuencia deseada para una intensidad de magnetización normal. Si se ajusta la frecuencia a un valor inferior a la frecuencia de deslizamiento del motor, el par. 1-50 Magnet. motor a veloc. cero estará inactivo.

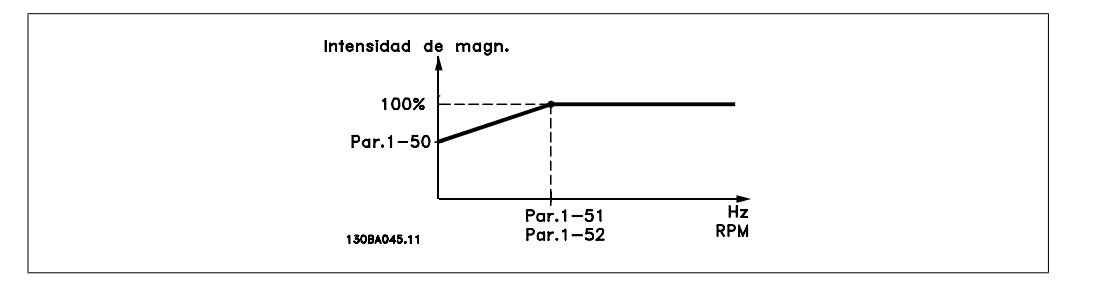

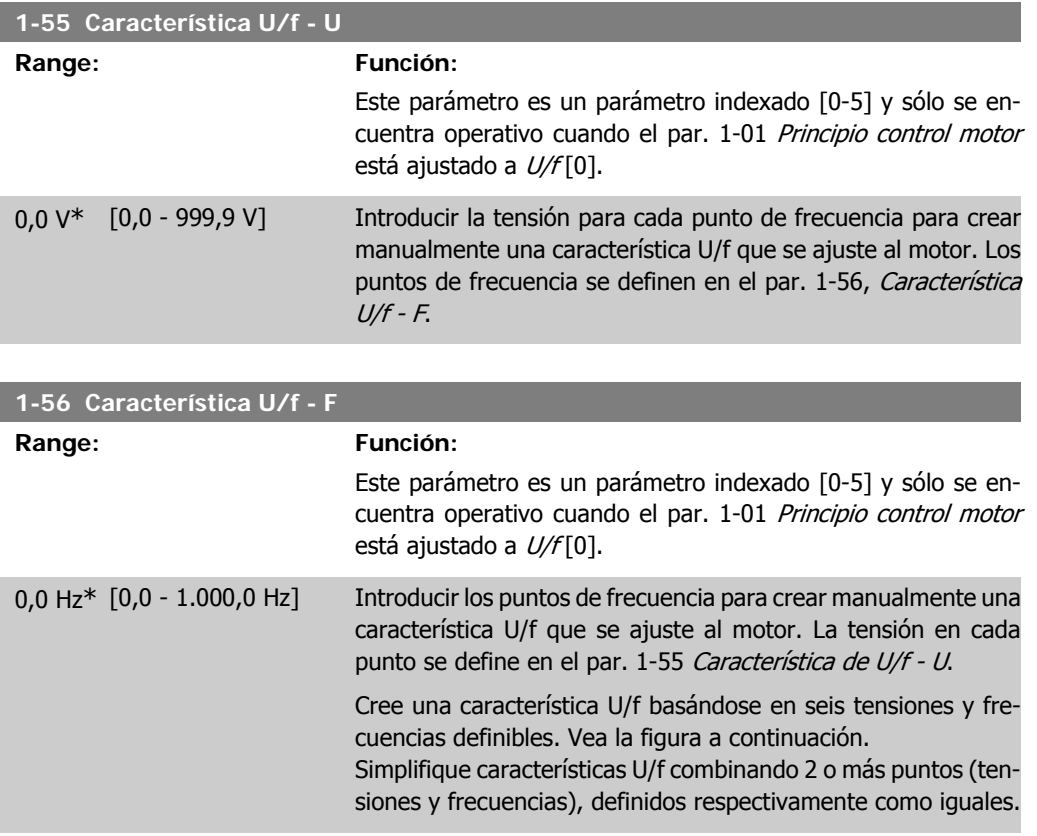

**4**

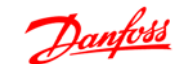

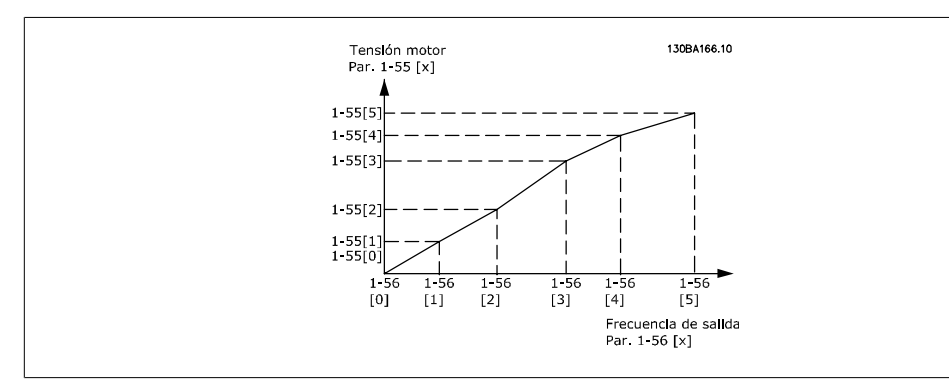

Ilustración 4.1: Fig. 1 Características U/f

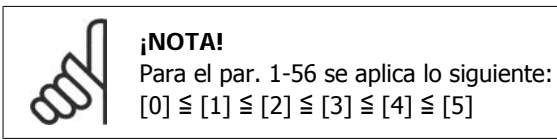

## **4.2.4. 1-6\* Aj. depend. carga**

Parámetros para realizar ajustes dependientes de la carga del motor.

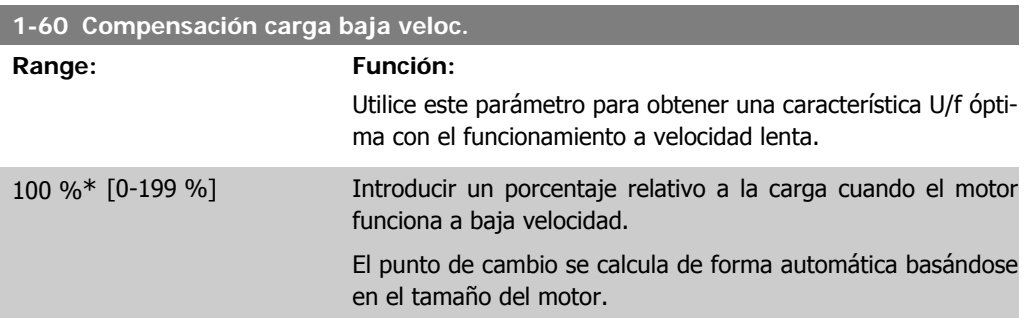

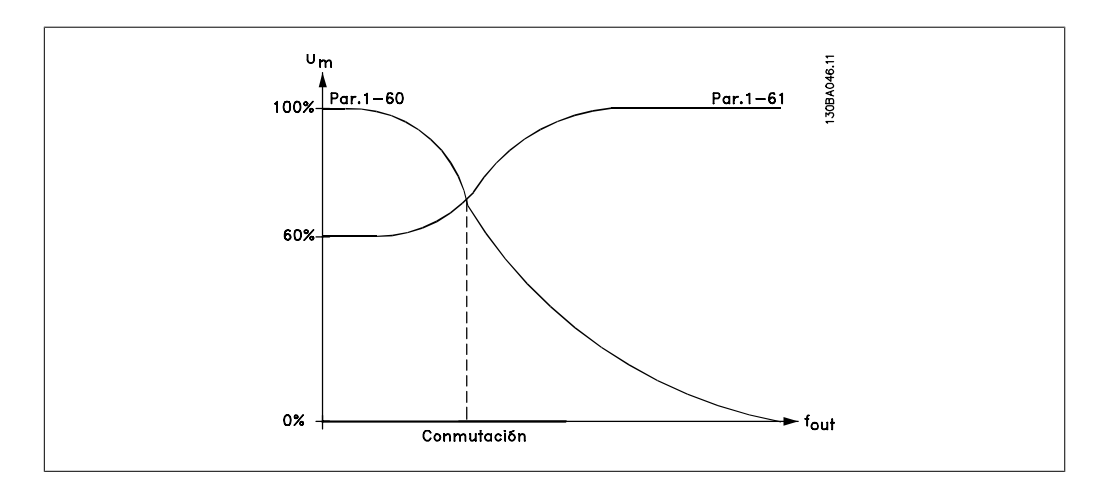

#### **1-61 Compensación carga alta velocidad**

#### **Range: Función:**

Utilice este parámetro para obtener la compensación de carga óptima con el funcionamiento a alta velocidad.

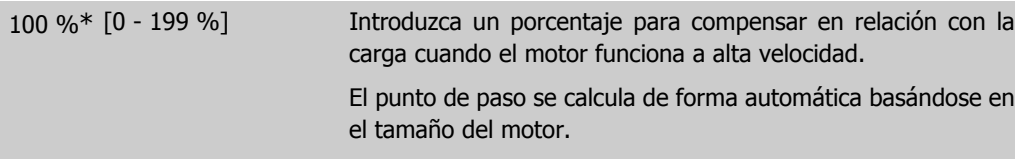

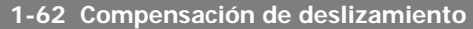

#### **Range: Función:**

100 %\* [-400 - 399 %] Compensación para el deslizamiento de motor dependiente de la carga.

> La compensación del deslizamiento se calcula automáticamente sobre la base de la velocidad nominal del motor,  $n_{M,N}$ .

> > abierto [0] o cuando el par. 1-01 Principio control

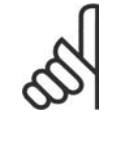

**¡NOTA!** Esta función sólo está activa cuando el par. 1-00 Modo configuración está ajustado a Veloc. lazo

motor está ajustado a VVC+ [1].

**1-63 Tiempo de compensación de deslizamiento Range: Función:** 0,10 s [0,05 - 5,00 s] Introduzca la velocidad de reacción de compensación del deslizamiento. Un valor alto produce una reacción lenta, mientras que uno bajo produce una reacción rápida. Si se producen problemas de resonancia a baja frecuencia, ajuste un tiempo más largo.

## **4.2.5. 1-7\* Ajustes arranque**

Teniendo en cuenta la necesidad de contar con diversas funciones de arranque en diferentes aplicaciones, es posible seleccionar una serie de funciones en este grupo de parámetros.

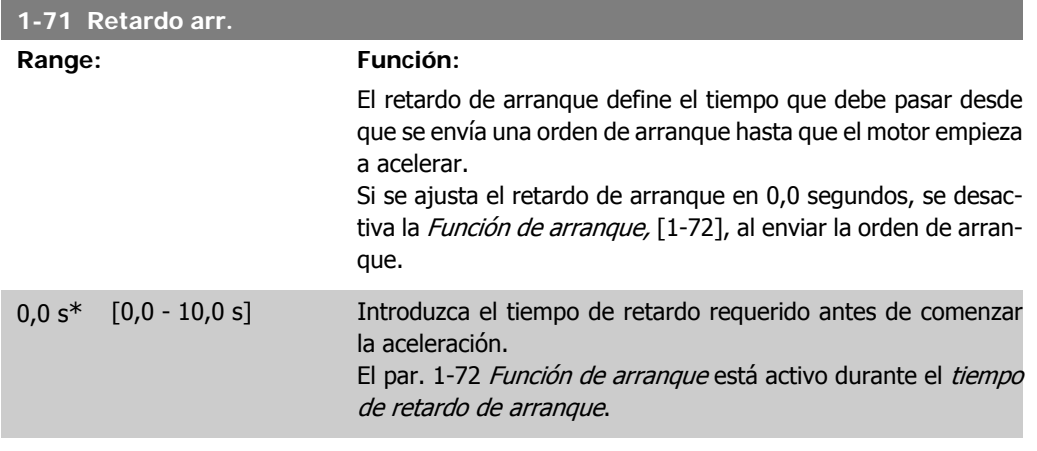

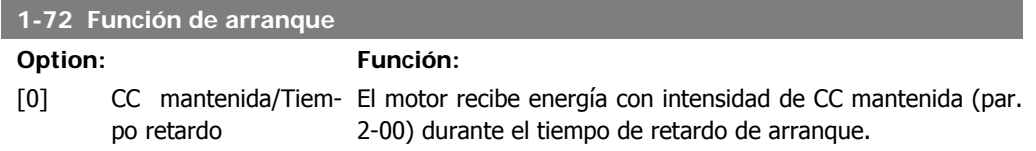

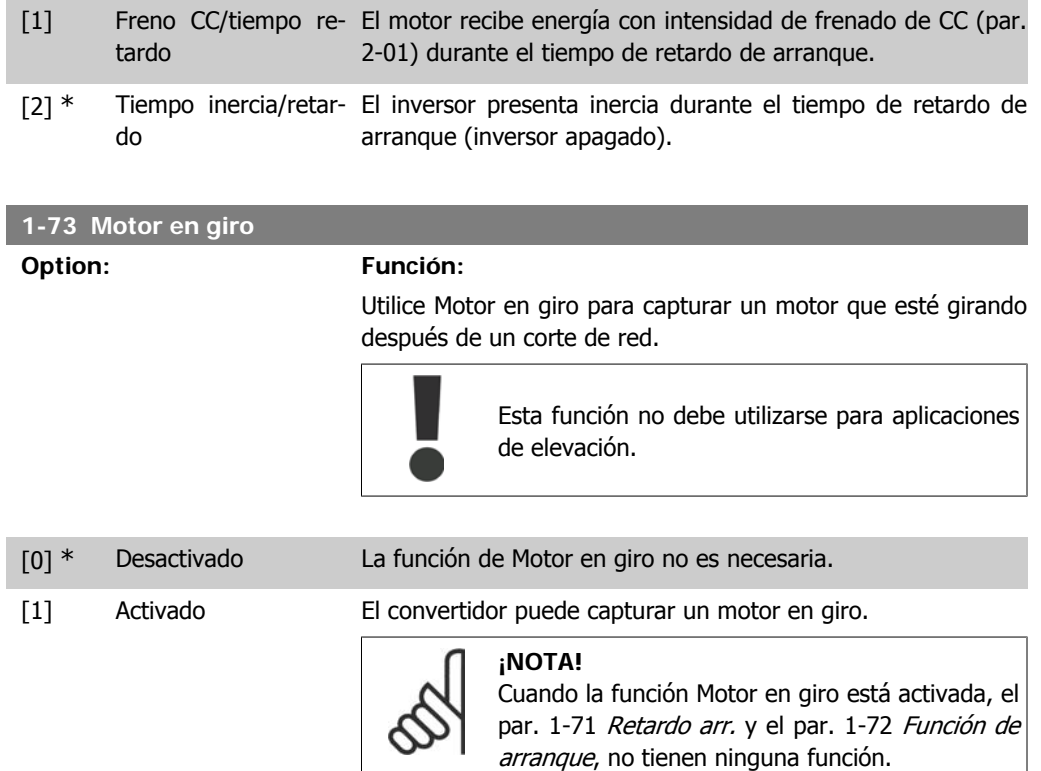

# **4.2.6. 1-8\* Ajustes de parada**

A fin de satisfacer la necesidad de diversas funciones de parada en diferentes aplicaciones, estos parámetros ofrecen algunas funciones especiales para el motor.

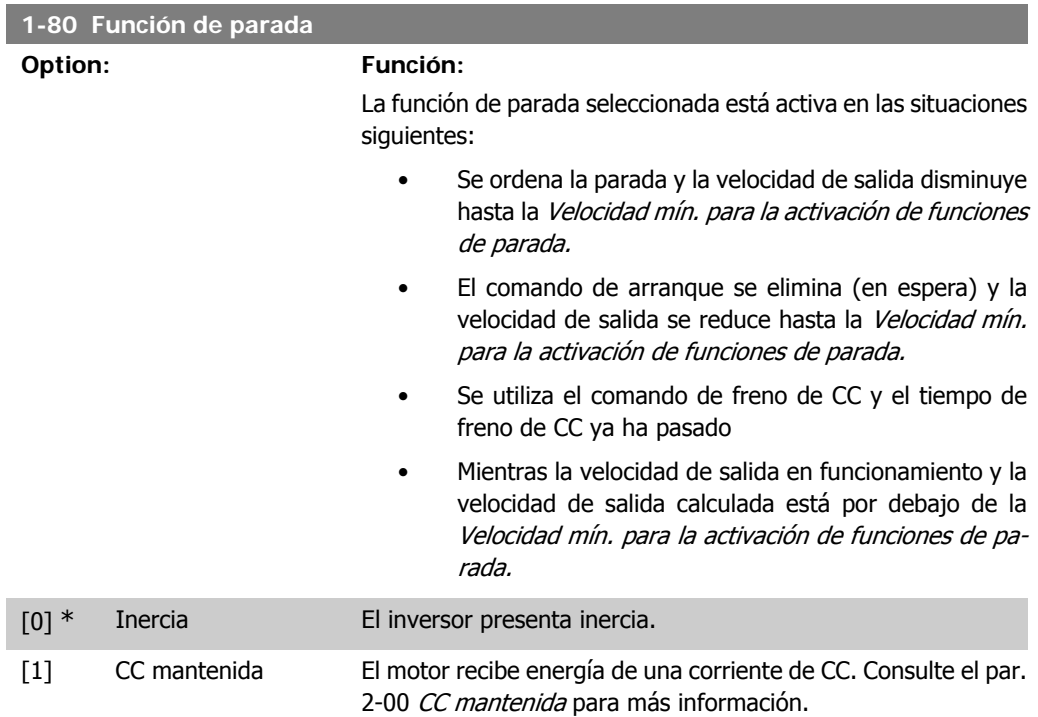

**4**

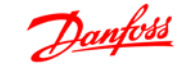

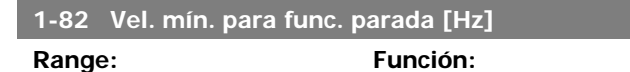

0,0 Hz<sup>\*</sup> [0,0 - 200,0 Hz] Ajustar la velocidad a la que se activa el par. 1-80 Función de parada.

## **4.2.7. 1-9\* Temperatura motor**

Con un monitor de estimación de temperatura del motor, el convertidor de frecuencia es capaz de calcular la temperatura del motor sin necesidad de tener instalado un termistor. Es por tanto posible recibir una advertencia o una alarma si la temperatura del motor supera el límite operacional máximo.

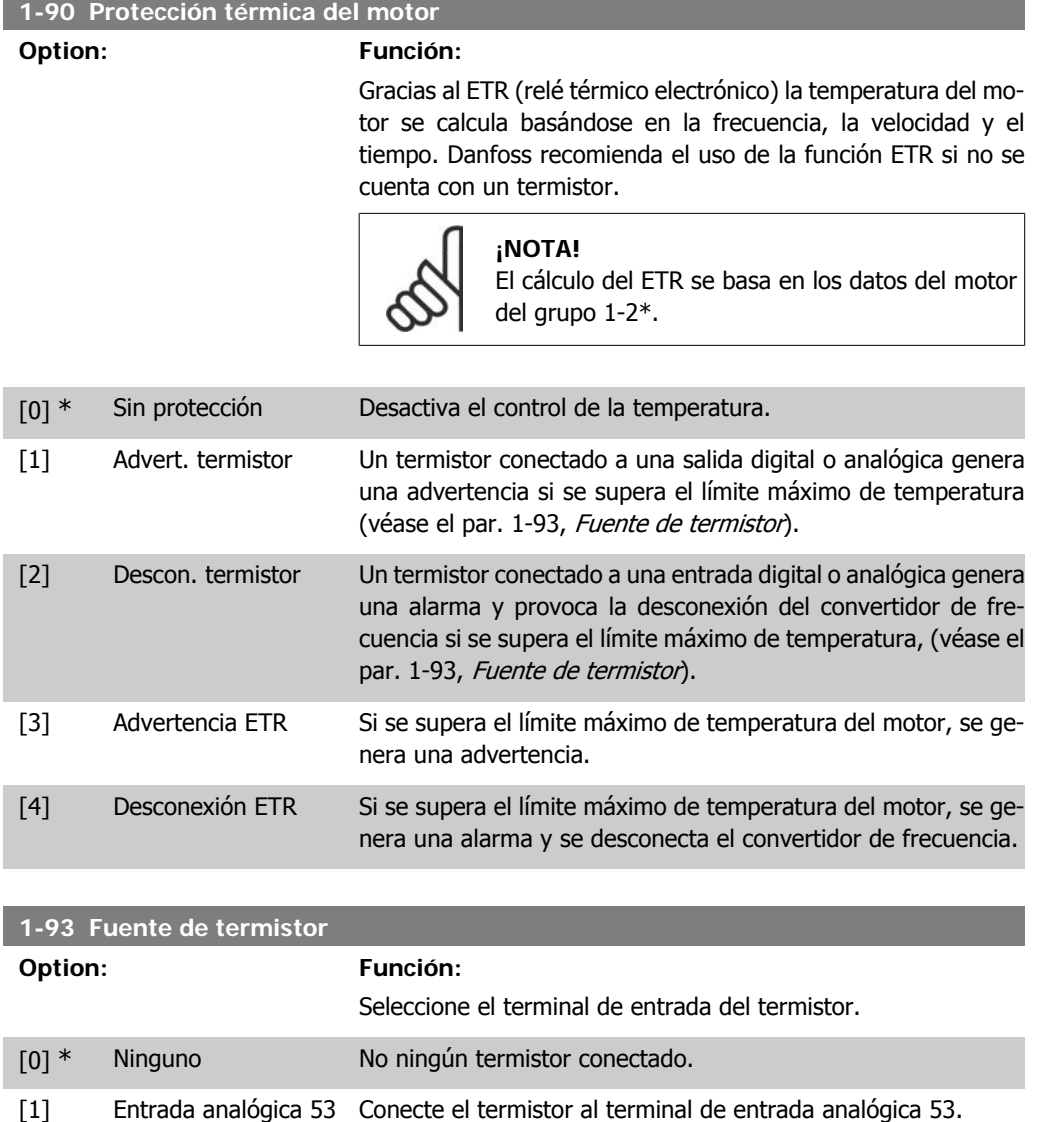

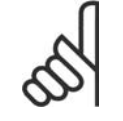

**¡NOTA!** La entrada analógica 53 no puede seleccionarse para otros fines cuando se selecciona como fuente de termistor.

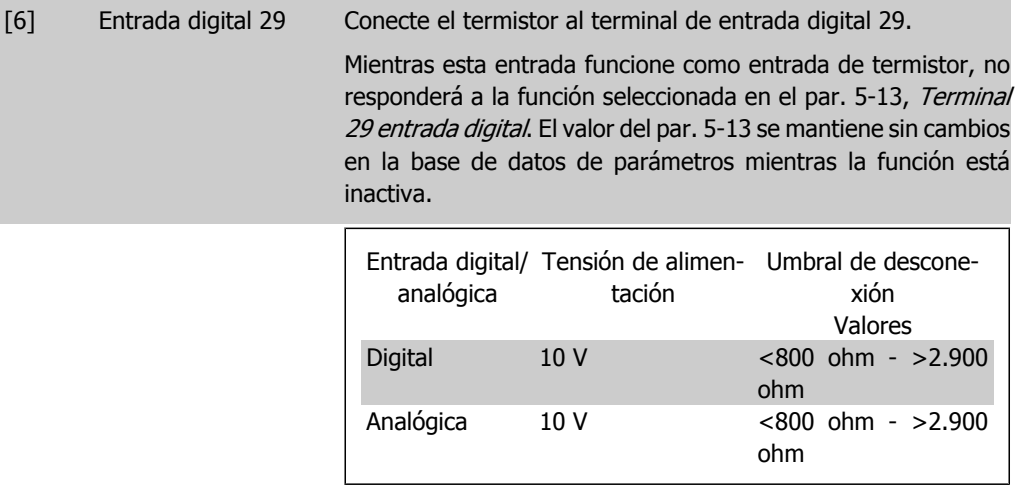

# **4.3. Grupo de parámetros 2: Frenos**

## **4.3.1. 2-\*\* Frenos**

## **4.3.2. 2-0\* Freno CC**

El propósito de la función de freno CC consiste en frenar un motor giratorio aplicando intensidad de CC al motor.

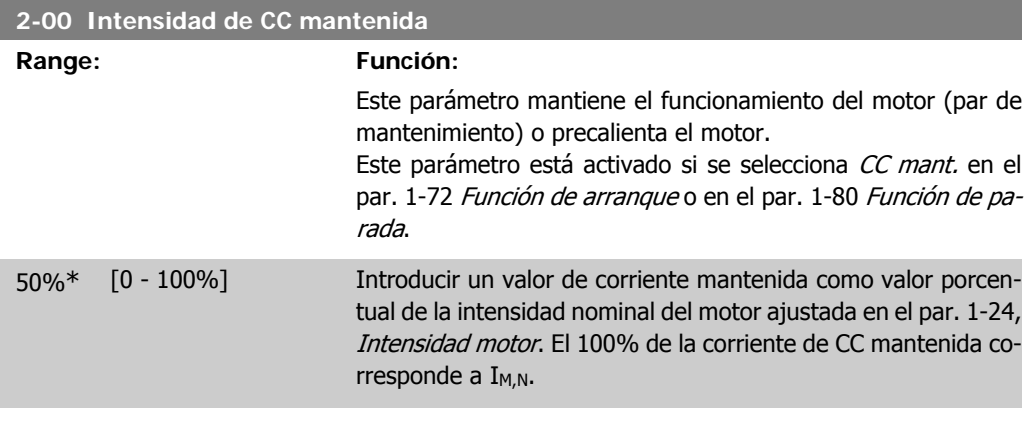

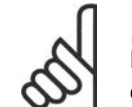

**¡NOTA!**

Evite la intensidad al 100% durante demasiado tiempo, ya que podría sobrecalentar el motor.

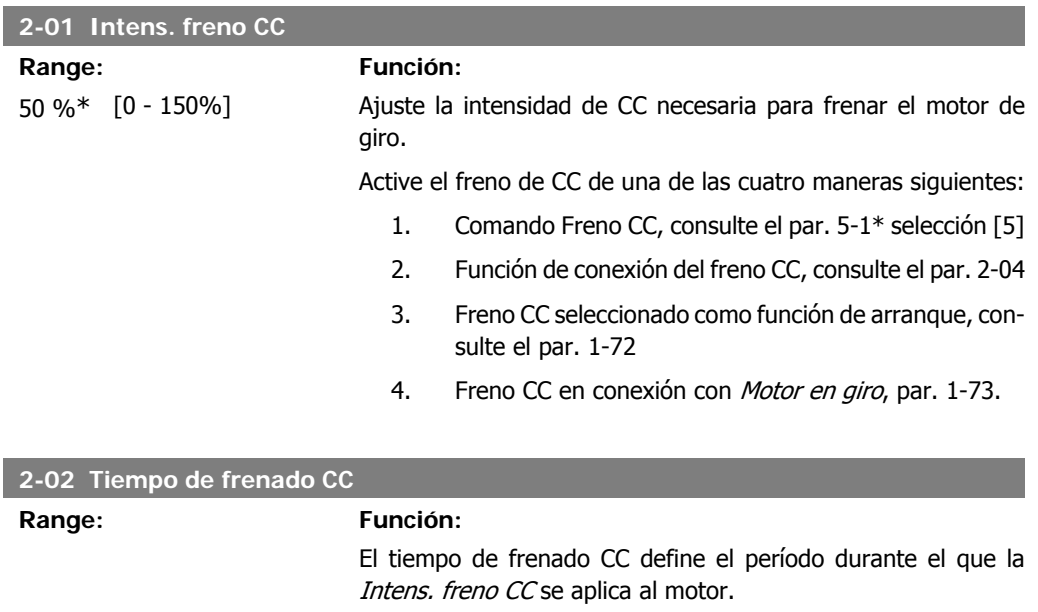

10,0 s\* [0,0 - 60 s] Ajuste la intensidad de freno CC, definida en el par. 2-01, que

debe aplicarse.

**4**

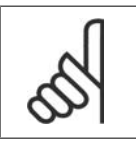

**¡NOTA!**

Si el freno CC se activa como función de arranque, el tiempo de frenado CC se define mediante el retardo de arranque.

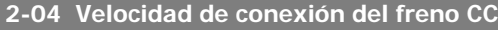

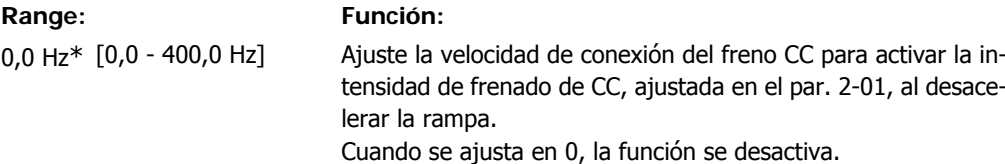

# **4.3.3. 2-1\* Func. energ. freno**

Utilice los parámetros de este grupo para seleccionar parámetros de freno dinámico.

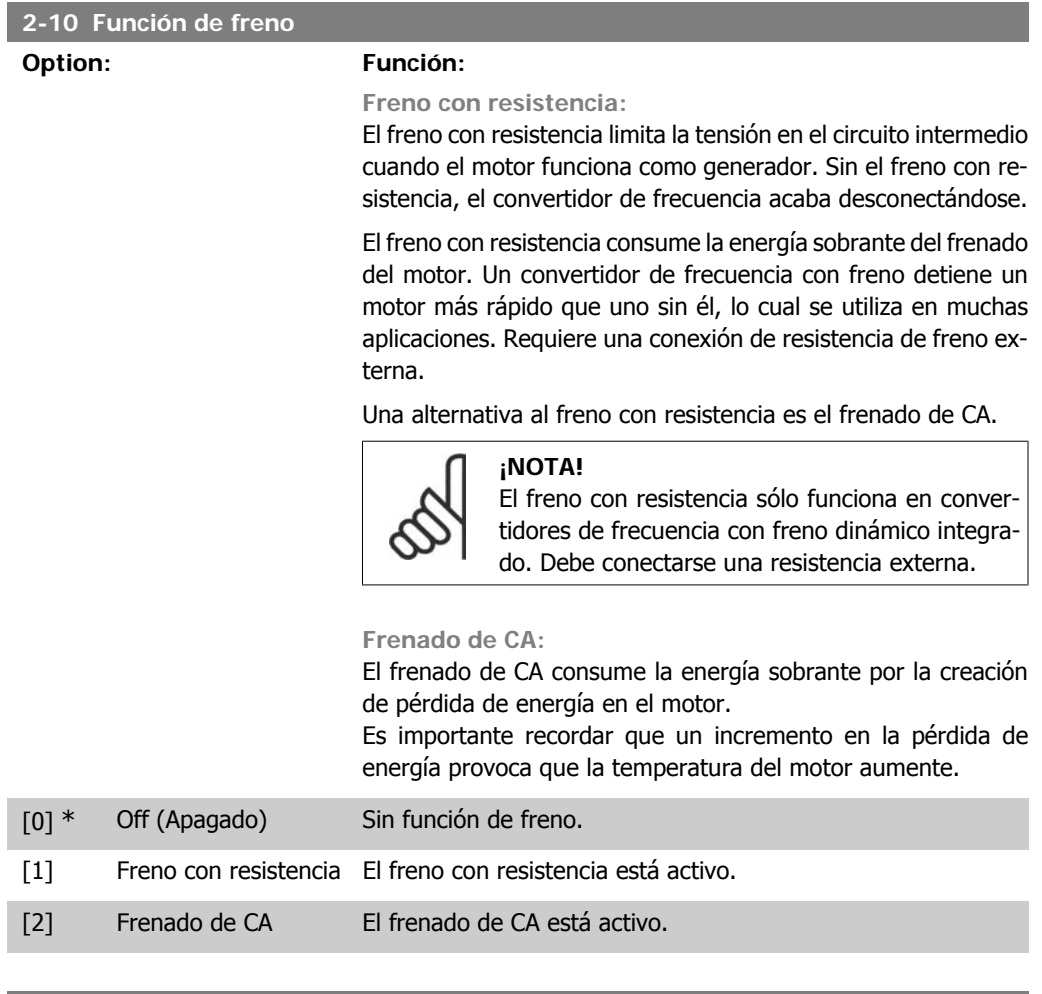

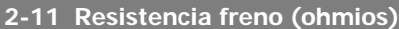

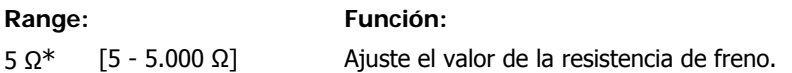

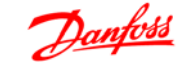

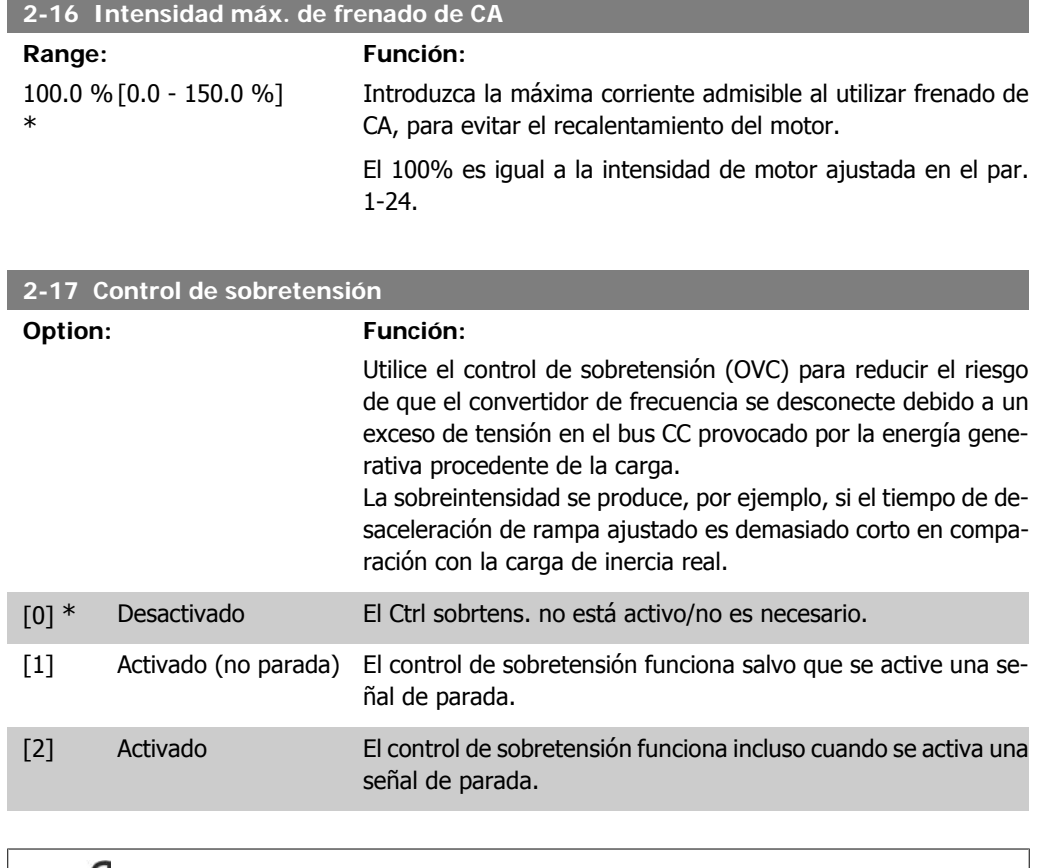

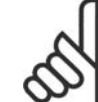

**¡NOTA!**

Si se ha seleccionado Freno con resistencia en el par. 2-10 *Función de freno*, el control de sobretensión no estará activo aunque esté activado en este parámetro.

### **4.3.4. 2-2\* Freno mecánico**

Las aplicaciones de elevación requieren disponer de un freno electromagnético. El freno está controlado por un relé que libera el freno cuando se activa.

El freno se activa si el convertidor de frecuencia se desconecta o si se emite un comando de inercia. Además, se activa cuando la velocidad se disminuye por debajo de la seleccionada en el par. 2-22, Activar velocidad freno.

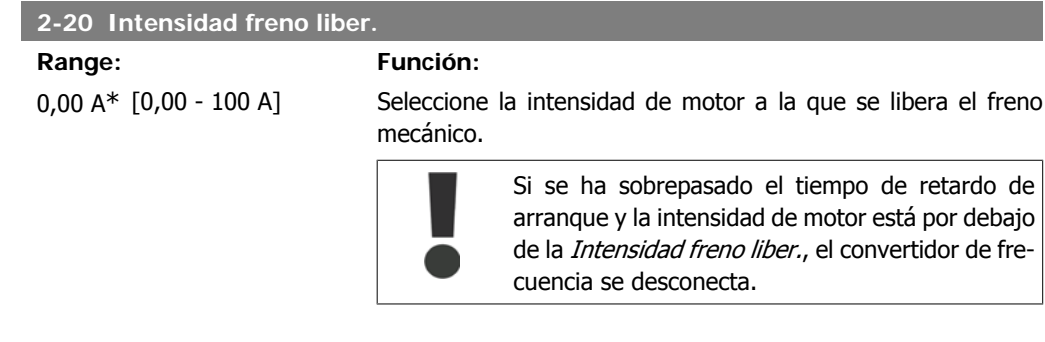

**4**

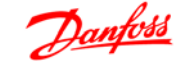

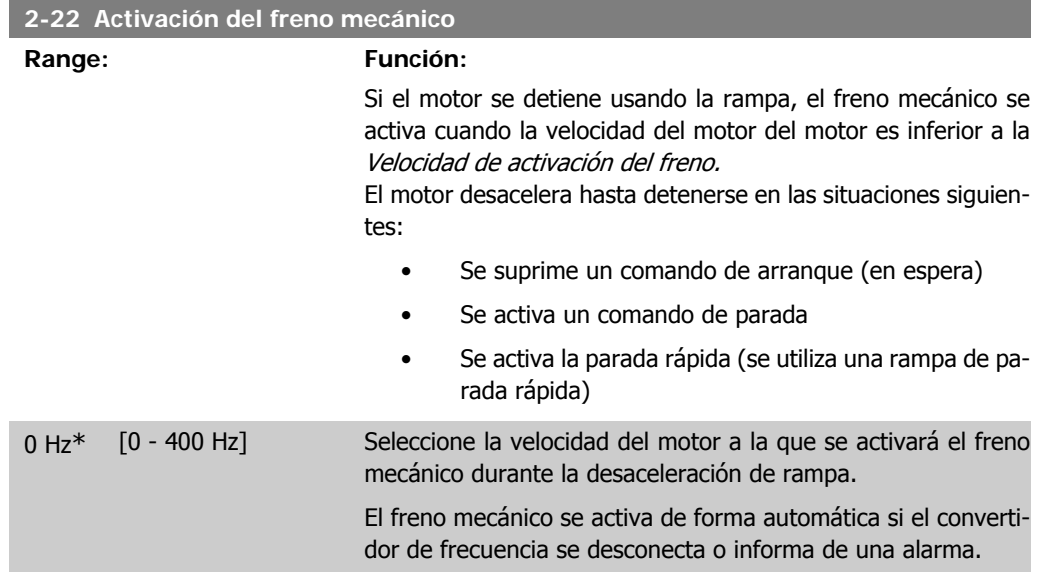

# **4.4. Grupo de parámetros 3: Referencia/Rampas**

## **4.4.1. 3-\*\* Ref./Rampas**

Parámetros para el manejo de referencias, definición de limitaciones, y configuración de la reacción del convertidor de frecuencia a los cambios

## **4.4.2. 3-0\* Límites referencia**

Parámetros para ajustar la unidad de referencia, límites e intervalos.

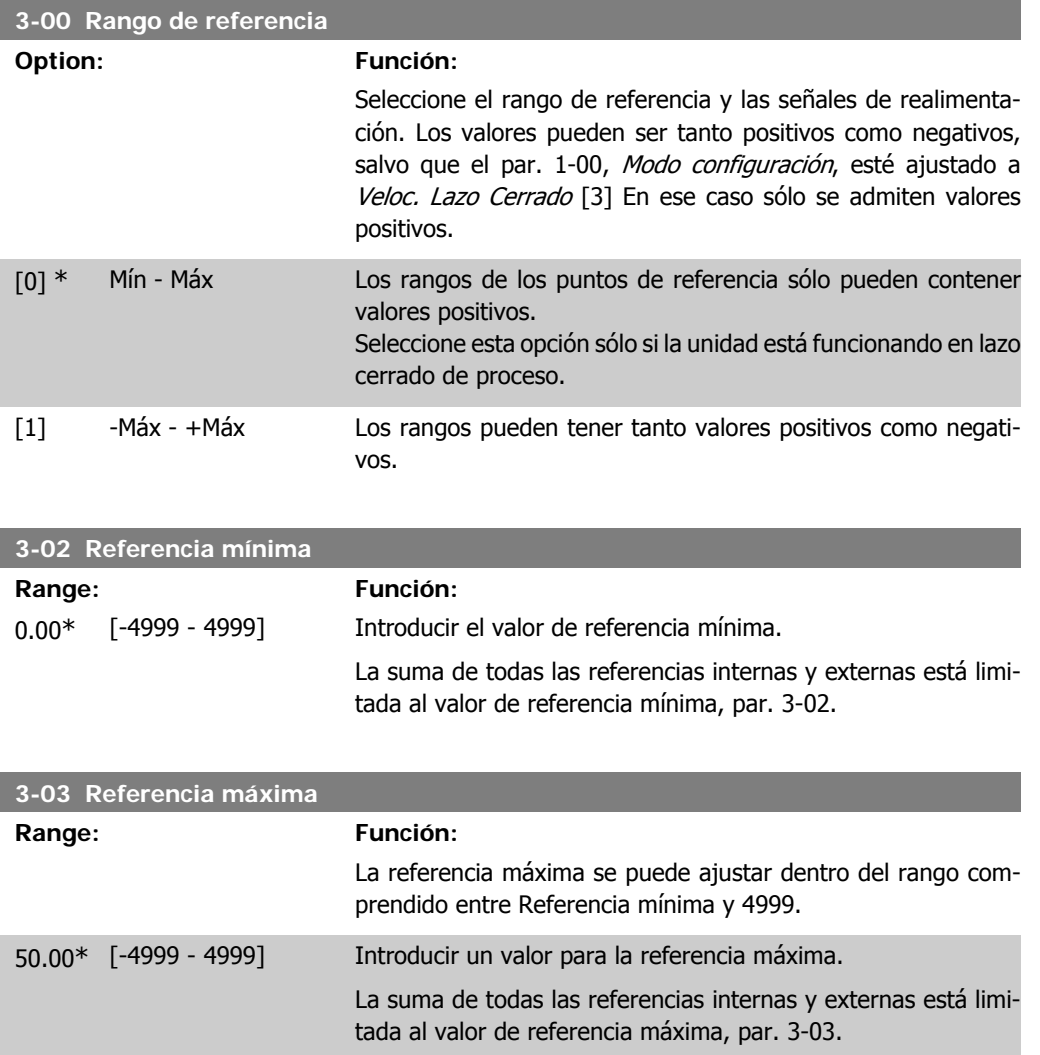

## **4.4.3. 3-1\* Referencias**

Parámetros para ajustar las fuentes de referencias. Seleccionar las referencias preajustadas para las entradas digitales correspondientes en el grupo de parámetros 5.1\*, Entradas digitales.

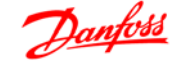

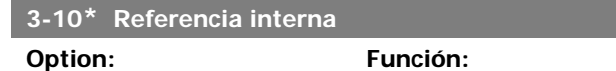

Cada ajuste de parámetro contiene 8 referencias internas que pueden seleccionarse mediante 3 entradas digitales o mediante bus.

| $[18]$<br>EXB | $[17]$<br><b>MSB</b> | $[16]$<br><b>LSB</b> | Ref. interna, sí. |
|---------------|----------------------|----------------------|-------------------|
|               |                      |                      |                   |
|               |                      |                      |                   |
|               |                      |                      | 2                 |
|               |                      |                      | 3                 |
|               |                      |                      |                   |
|               |                      |                      | 5                 |
|               |                      |                      | 6                 |
|               |                      |                      |                   |
|               |                      |                      |                   |

Tabla 4.1: Par. 5-1\* selección [16], [17] y [18]

[0.00] \* -100.00 - 100.00% Introducir las diferentes referencias internas utilizando programación indexada. Normalmente, el 100% es igual al valor ajustado en el par. 3-03, Referencia máxima. No obstante, existen excepciones si el par. 3-00 se ajusta a Mín.  $-$  *Máx.* [0]. Ejemplo 1: El par. 3-02 se ajusta a 20 y el par. 3-03 se ajusta a 50. En este caso  $0\% = 0$  y  $100\% = 50$ . Ejemplo 2: El par. 3-02 se ajusta a 70 y el par. 3-03 se ajusta a 50. En este caso  $0\% = 0$  y  $100\% = 70$ .

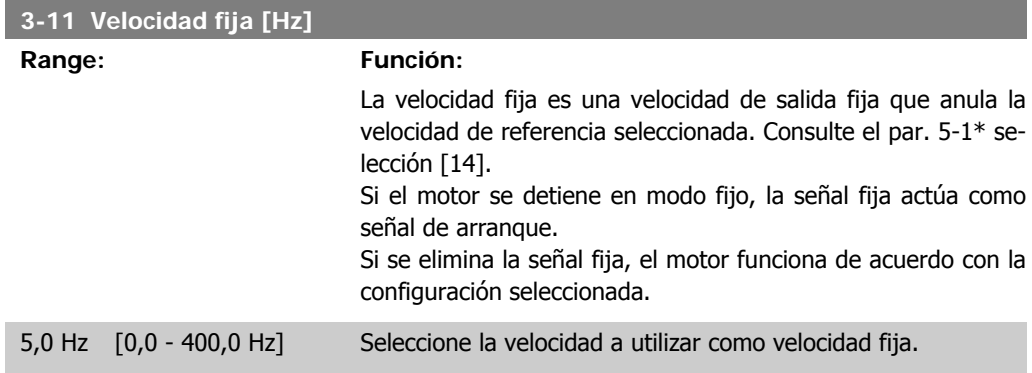

#### **3-12 Valor de enganche/arriba-abajo**

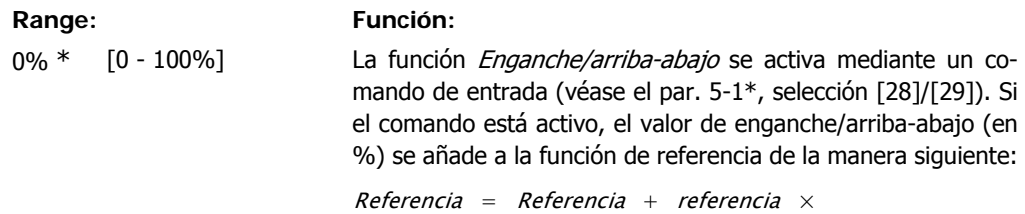

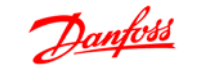

#### Enganche arriba Enganche abajo 100

 $Referencia = Referencia - referencia \times$ Enganche arriba Enganche abajo 100

Cuando el comando de entrada se desactiva, la referencia vuelve a su valor original, es decir: Referencia = Referencia + 0.

#### **3-14 Referencia relativa interna**

#### **Range: Función:**

#### 0.00% [-100.00 - 100.00%] Definir un valor fijo (en %) que se agrega al valor variable definido en el par. 3-18 Recurso refer. escalado relativo.

La suma de los valores fijo y variable (denominada Y en la siguiente ilustración) se multiplica por la referencia real (denominada X). Este producto se añade a la referencia actual Y

$$
X + X \times \frac{7}{100}
$$

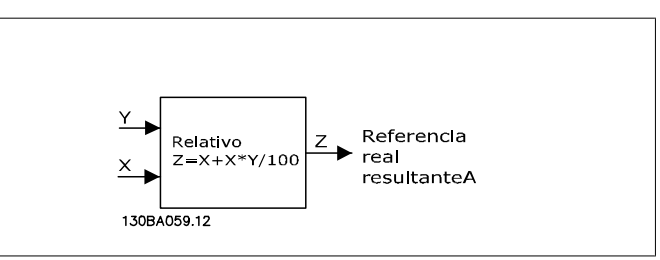

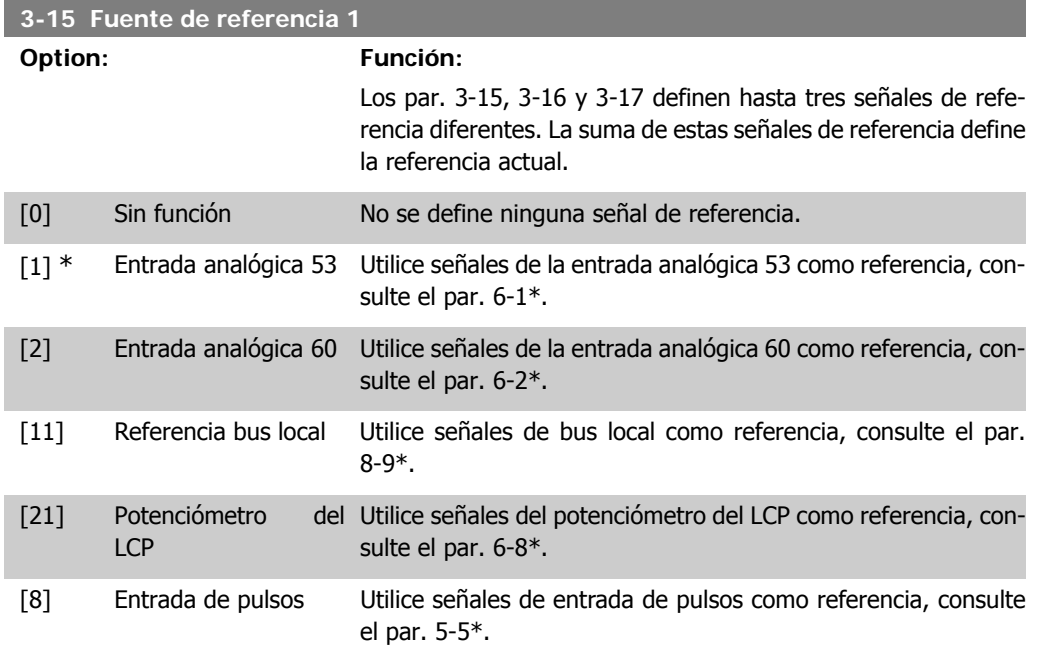

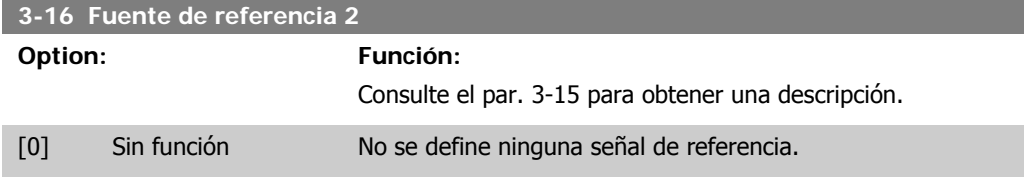
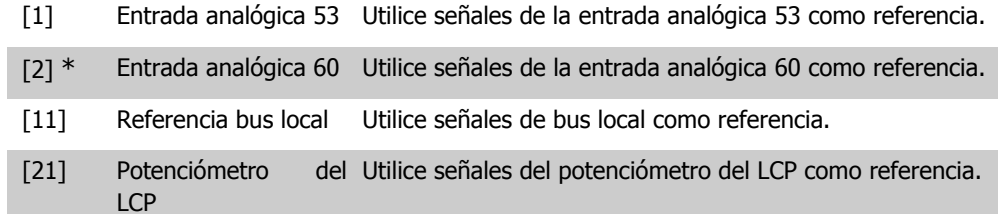

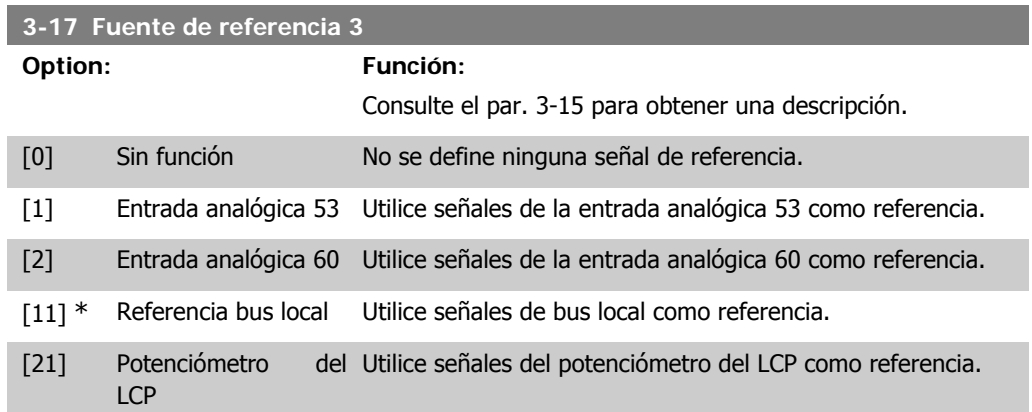

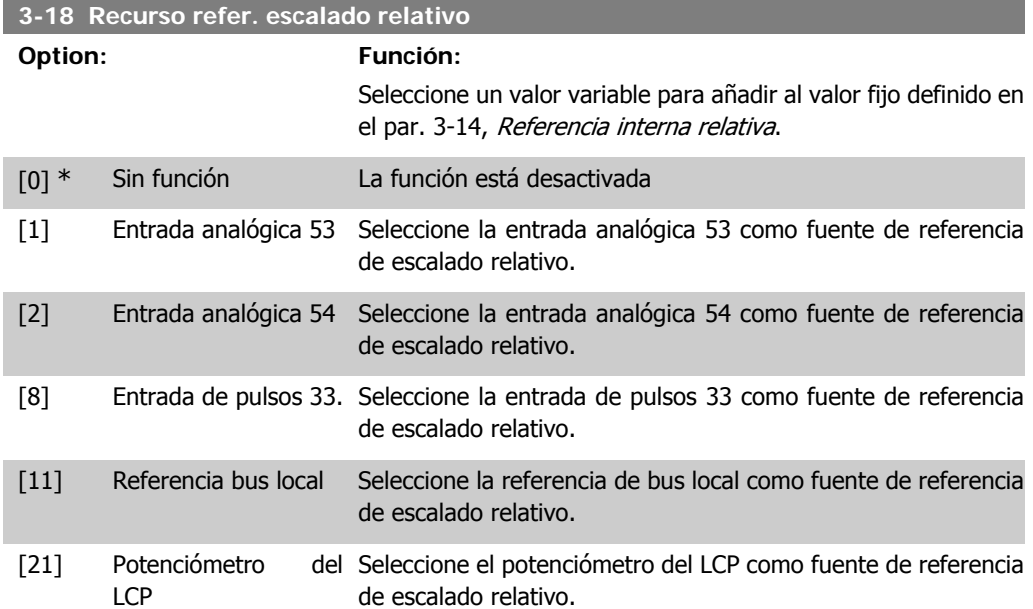

#### **4.4.4. 3-4\* Rampa 1**

Una rampa lineal se caracteriza por una aceleración constante hasta alcanzar la velocidad del motor deseada. Puede producirse cierta sobremodulación al alcanzar la velocidad, lo cual a su vez podría provocar sacudidas durante unos momentos antes de estabilizarse.

Una rampa en S acelera con mayor suavidad, de manera que las sacudidas quedan compensadas al alcanzar la velocidad.

Consulte la figura siguiente para ver una comparación de los dos tipos de rampa.

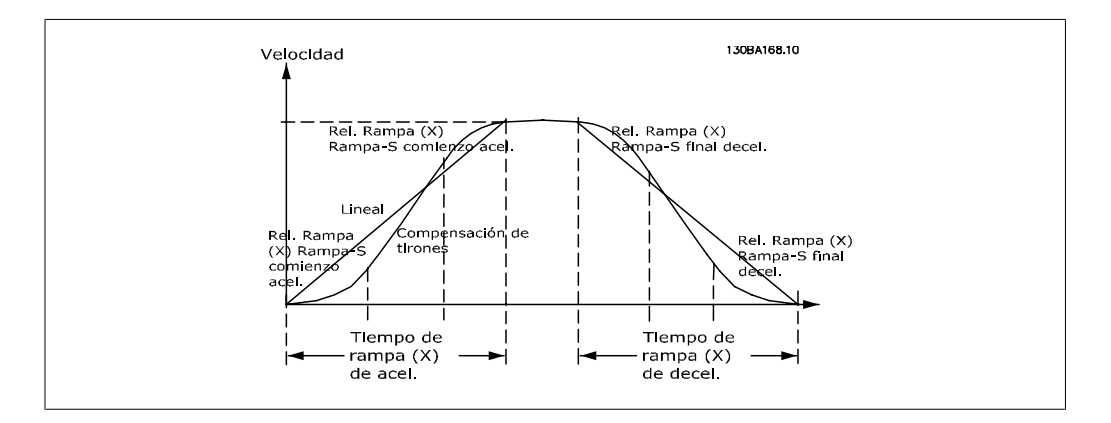

#### **Tiempos de rampa:**

Aceleración de rampa: tiempo de aceleración. De 0 a la frecuencia nominal del motor (par 1-23). Desaceleración de rampa: tiempo de desaceleración. De la frecuencia nominal de motor (par. 1-23) a 0.

#### **Limitación:**

Un tiempo de aceleración de rampa demasiado corto puede provocar una advertencia de límite de par (W12) y/o una advertencia de sobretensión de CC (W7). El movimiento de rampa se detiene cuando el convertidor de frecuencia alcanza el modo de motor con límite de par (par. 4-16). Un tiempo de desaceleración de rampa demasiado corto puede provocar una advertencia de límite de par (W12) y/o una advertencia de sobretensión de CC (W7). El movimiento de rampa se detiene cuando el convertidor de frecuencia entra en modo de generador con límite de par (par. 4-17) y/ o una CC interna por encima del límite de tensión.

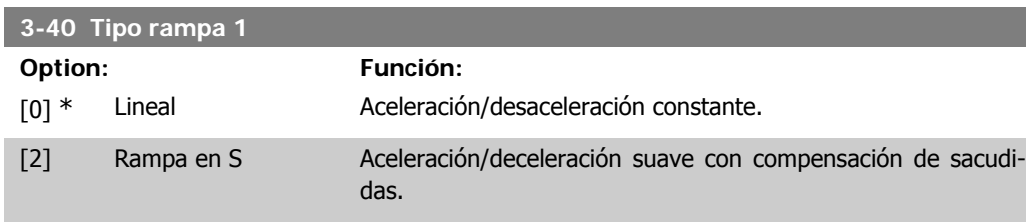

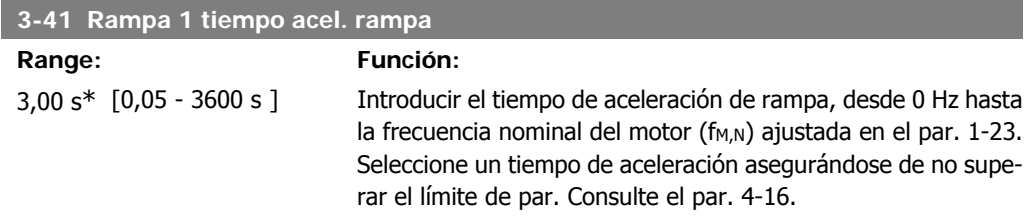

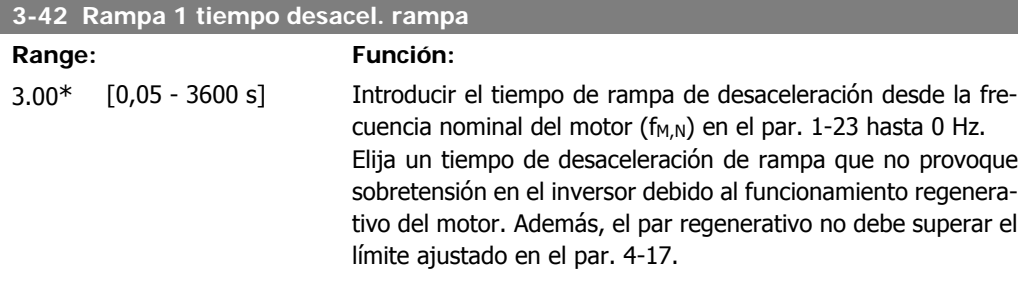

## **4.4.5. 3-5\* Rampa 2**

Consulte el par. 3-4\* para ver una descripción de los tipos de rampa.

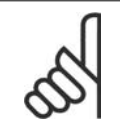

**¡NOTA!** Rampa 2 - tiempos de rampa alternativos: El cambio de la rampa 1 a la rampa 2 se realiza a través de la entrada digital. Consulte el par. 5-1\*, selección [34].

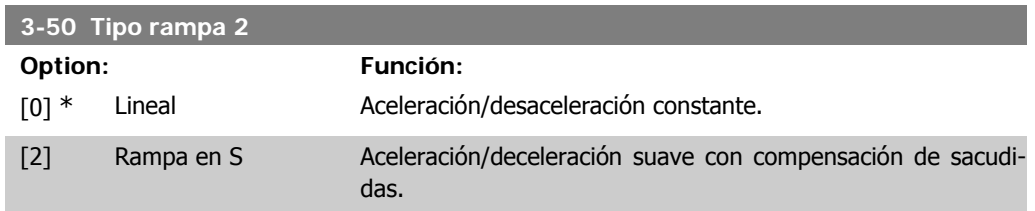

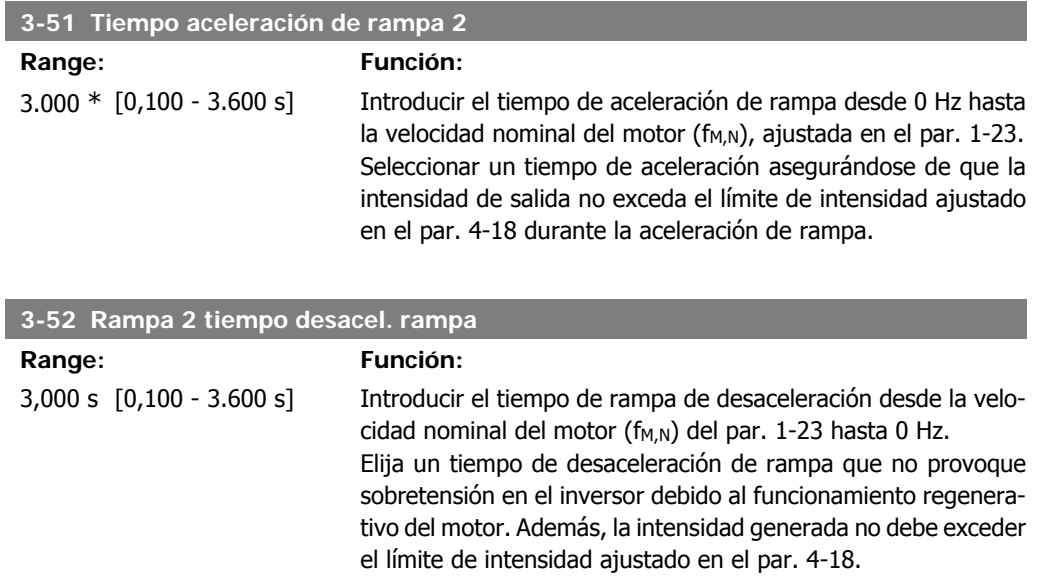

#### **4.4.6. 3-8\* Otras rampas**

Esta sección contiene parámetros para rampas de velocidad fija y de parada rápida.

En una rampa de velocidad fija se puede acelerar y desacelerar, mientras que con la rampa de parada rápida sólo se puede desacelerar.

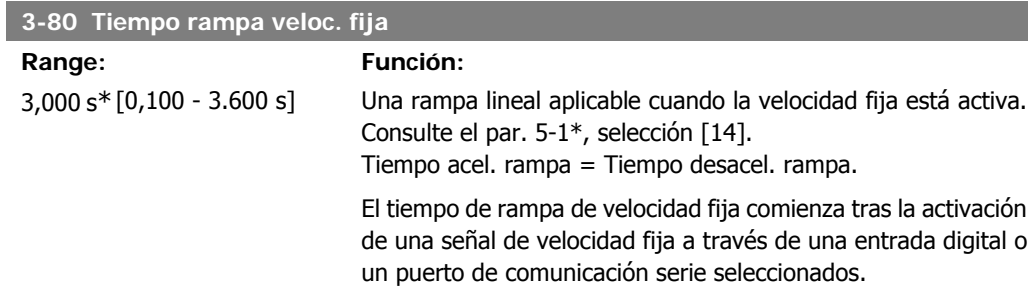

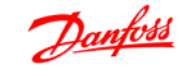

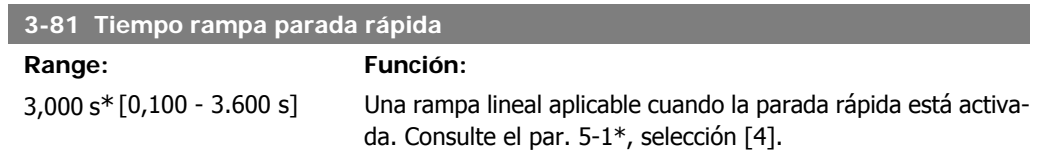

# **4.5. Grupo de parámetros 4: Límites/Advertencias**

### **4.5.1. 4-\*\* Lím./Advert.**

Grupo de parámetros para configurar límites y advertencias

#### **4.5.2. 4-1\* Límites motor**

Utilice estos parámetros para definir el rango de funcionamiento de velocidad, par e intensidad para el motor.

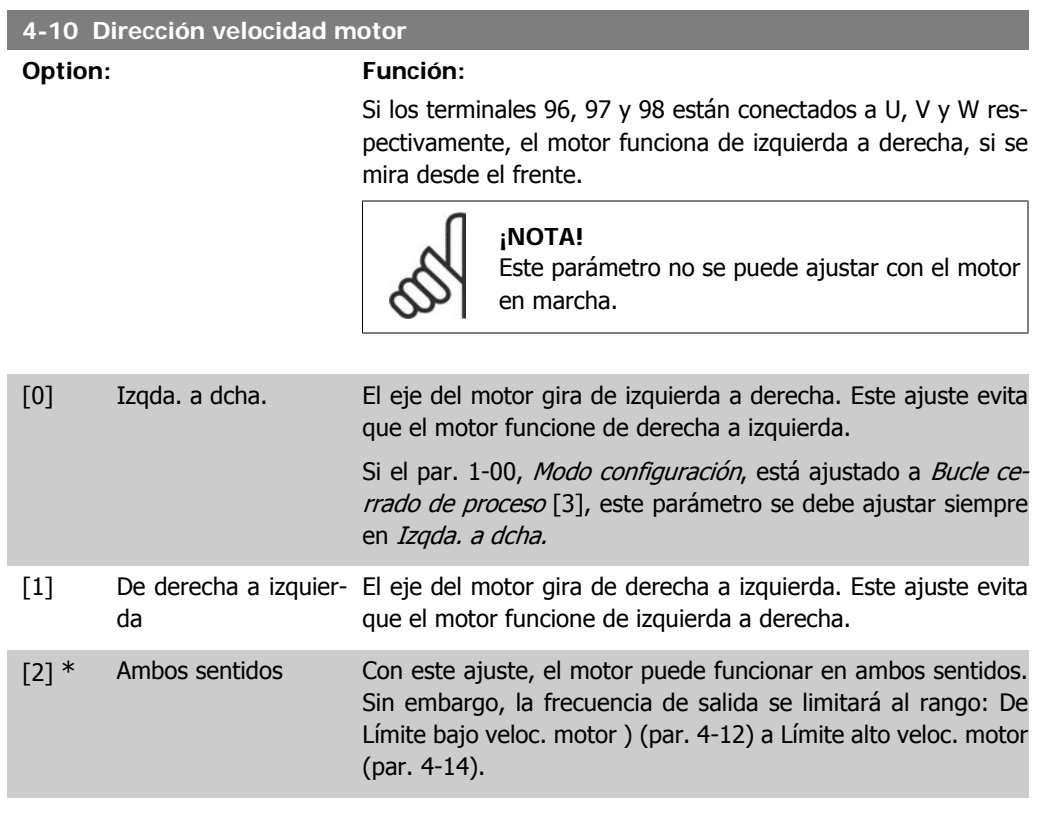

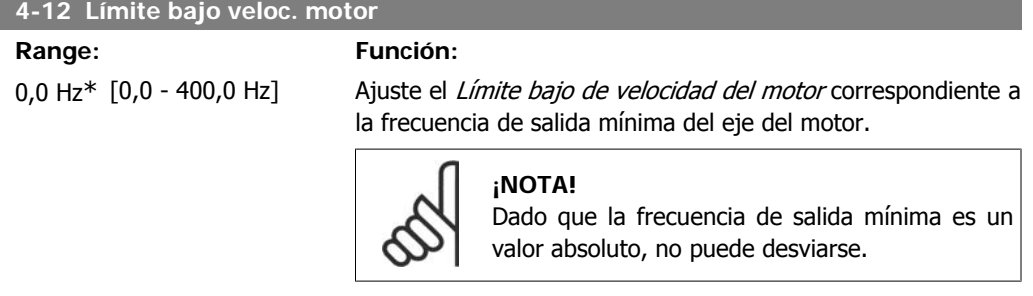

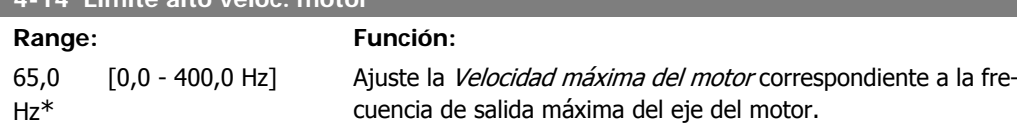

**4-14 Límite alto veloc. motor**

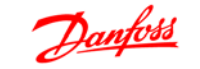

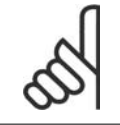

**¡NOTA!**

Dado que la frecuencia de salida máxima es un valor absoluto, no puede desviarse.

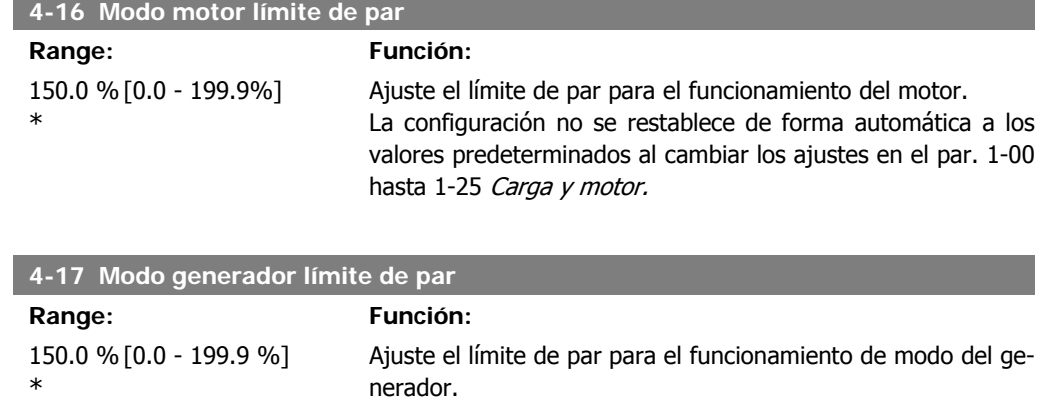

nerador. La configuración no se restablece de forma automática a los valores predeterminados al cambiar los ajustes en el par. 1-00 hasta 1-25 Carga y motor.

#### **4.5.3. 4-5\* Ajuste de Advert.**

Grupo de parámetros que contiene los límites de advertencias ajustables para intensidad, velocidad, referencia y realimentación.

Se muestran advertencias en el display, en la salida programada o en el bus serie.

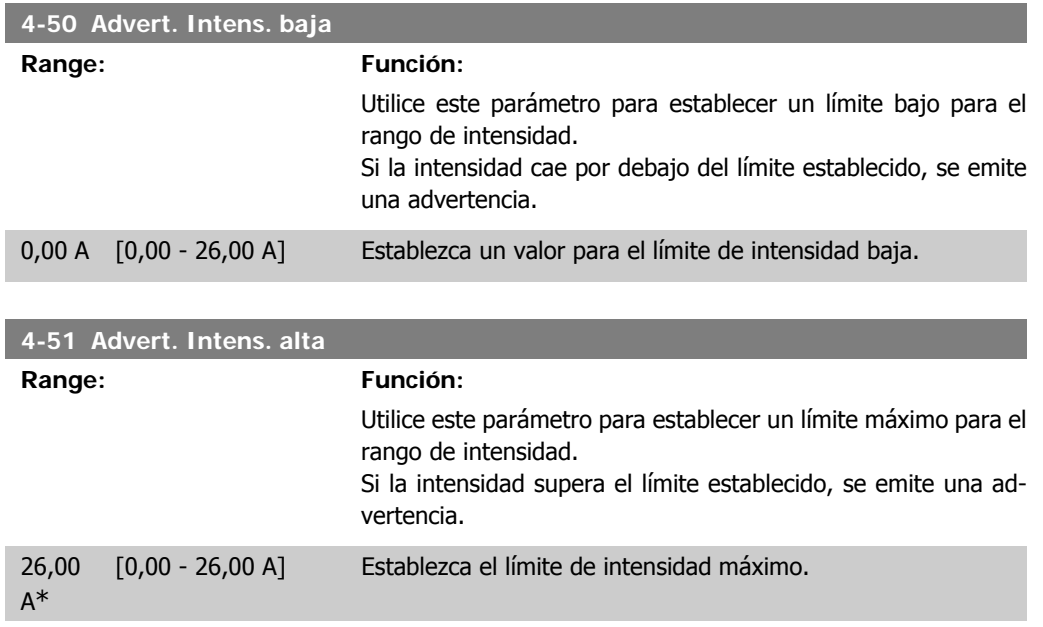

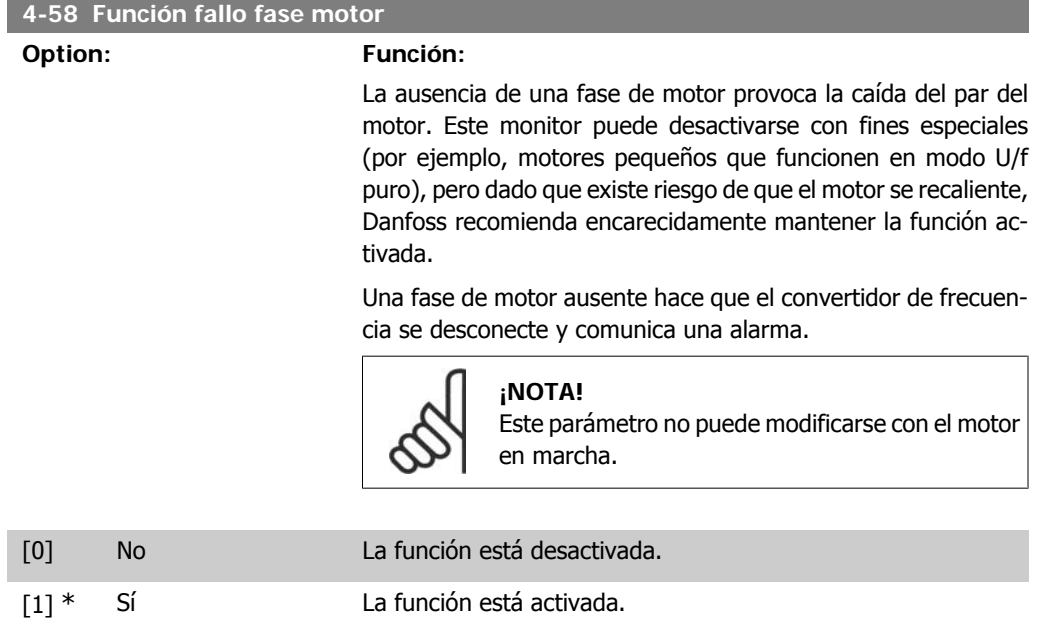

### **4.5.4. 4-6\* Bypass veloc.**

En algunas aplicaciones, pueden producirse resonancias mecánicas. Evite los puntos de resonancia mediante la creación de un bypass. El convertidor de frecuencia prolonga la rampa a través de la zona de bypass, sobrepasando así los puntos de resonancia mecánica con rapidez.

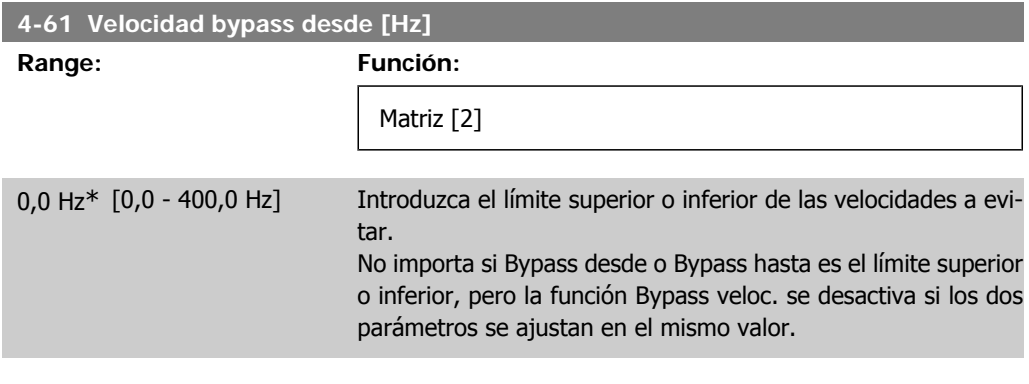

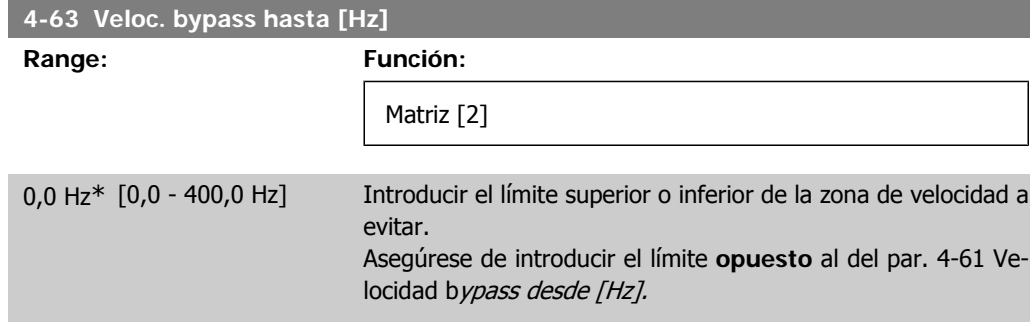

# **4.6. Grupo de parámetros 5: E/S digital**

### **4.6.1. 5-\*\* E/S digital**

A continuación se describen todas las funciones y señales de comandos de entrada digital.

#### **4.6.2. 5-1\* Entradas digitales**

Parámetros para configurar las funciones para los terminales de entrada. Las entradas digitales se usan para seleccionar varias funciones del convertidor de frecuencia. Todas las entradas digitales pueden ajustarse de la siguiente manera:

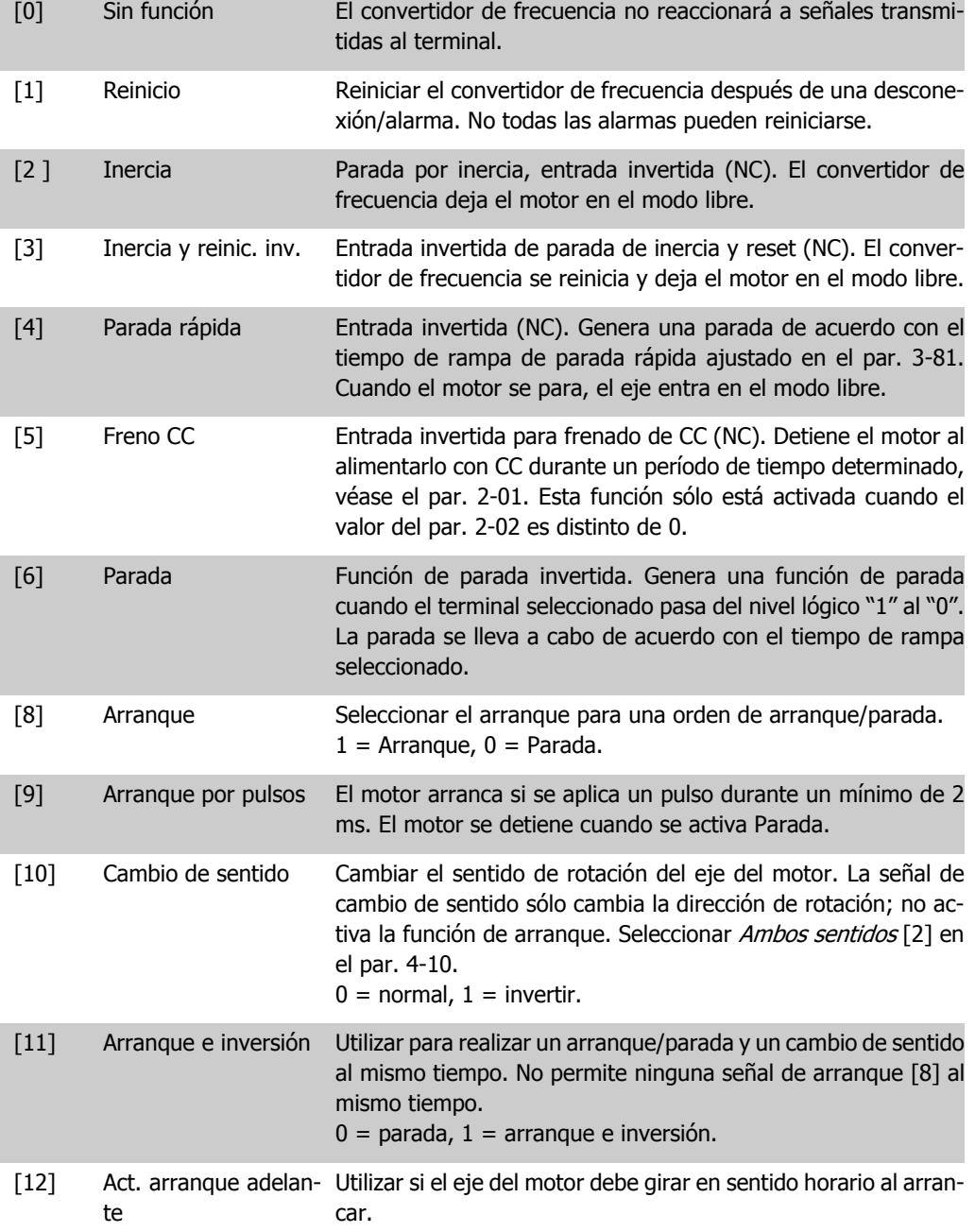

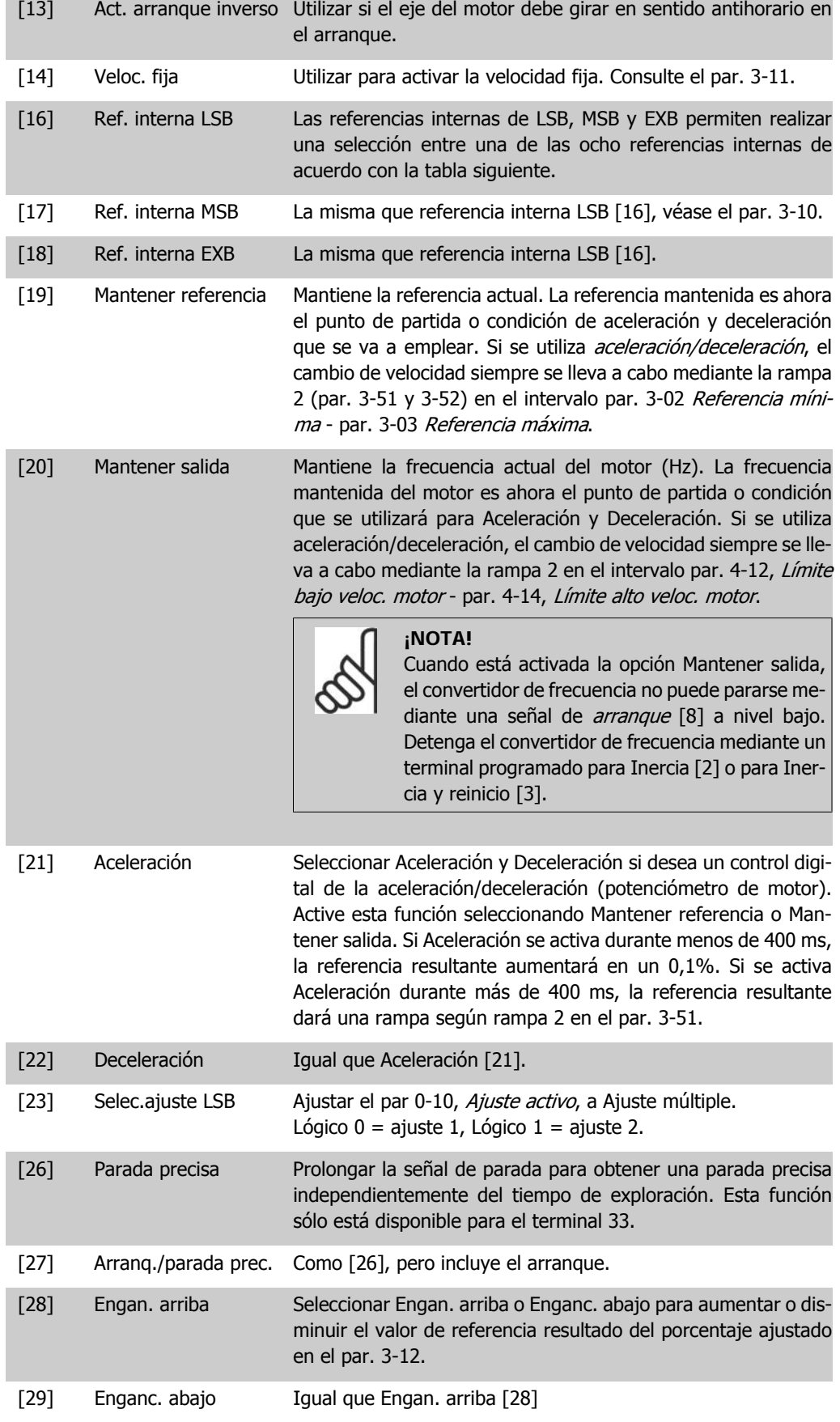

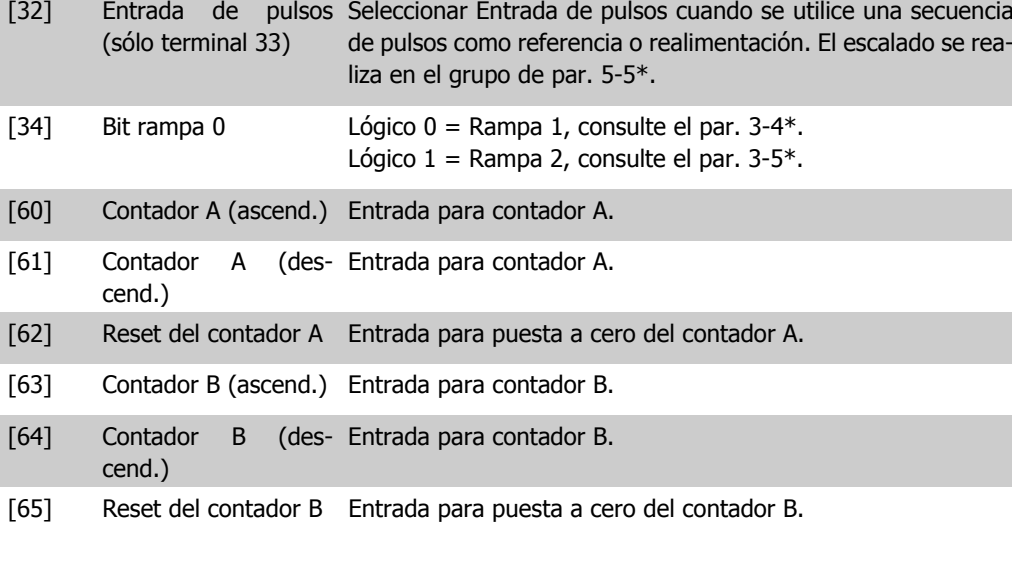

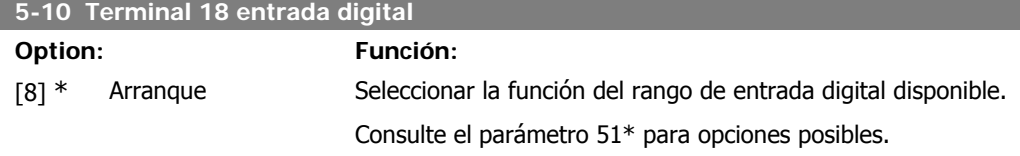

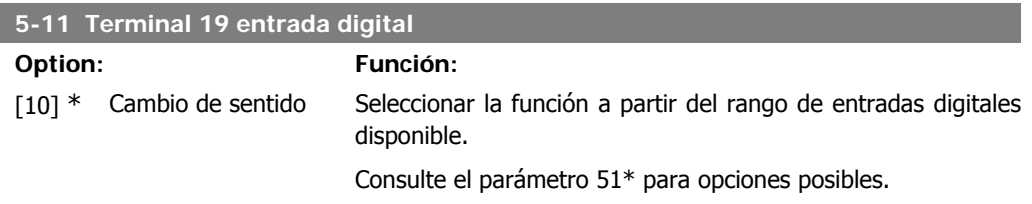

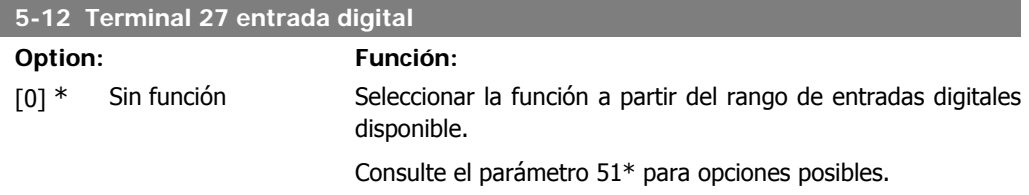

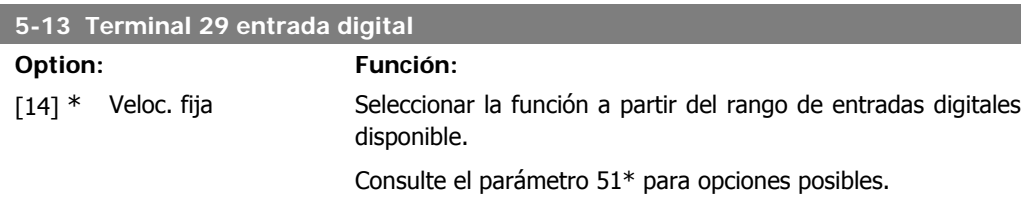

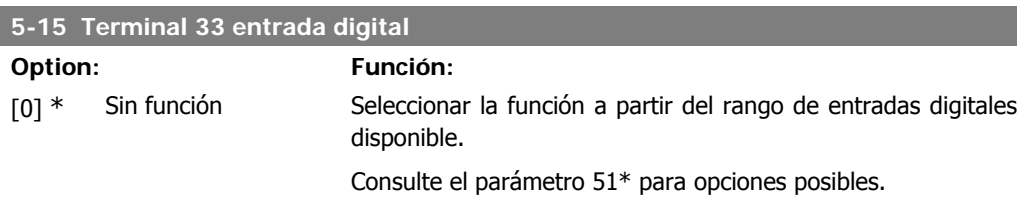

I

#### **4.6.3. 5-4\* Relés**

Grupo de parámetros para configurar la sincronización y las funciones de salida para los relés.

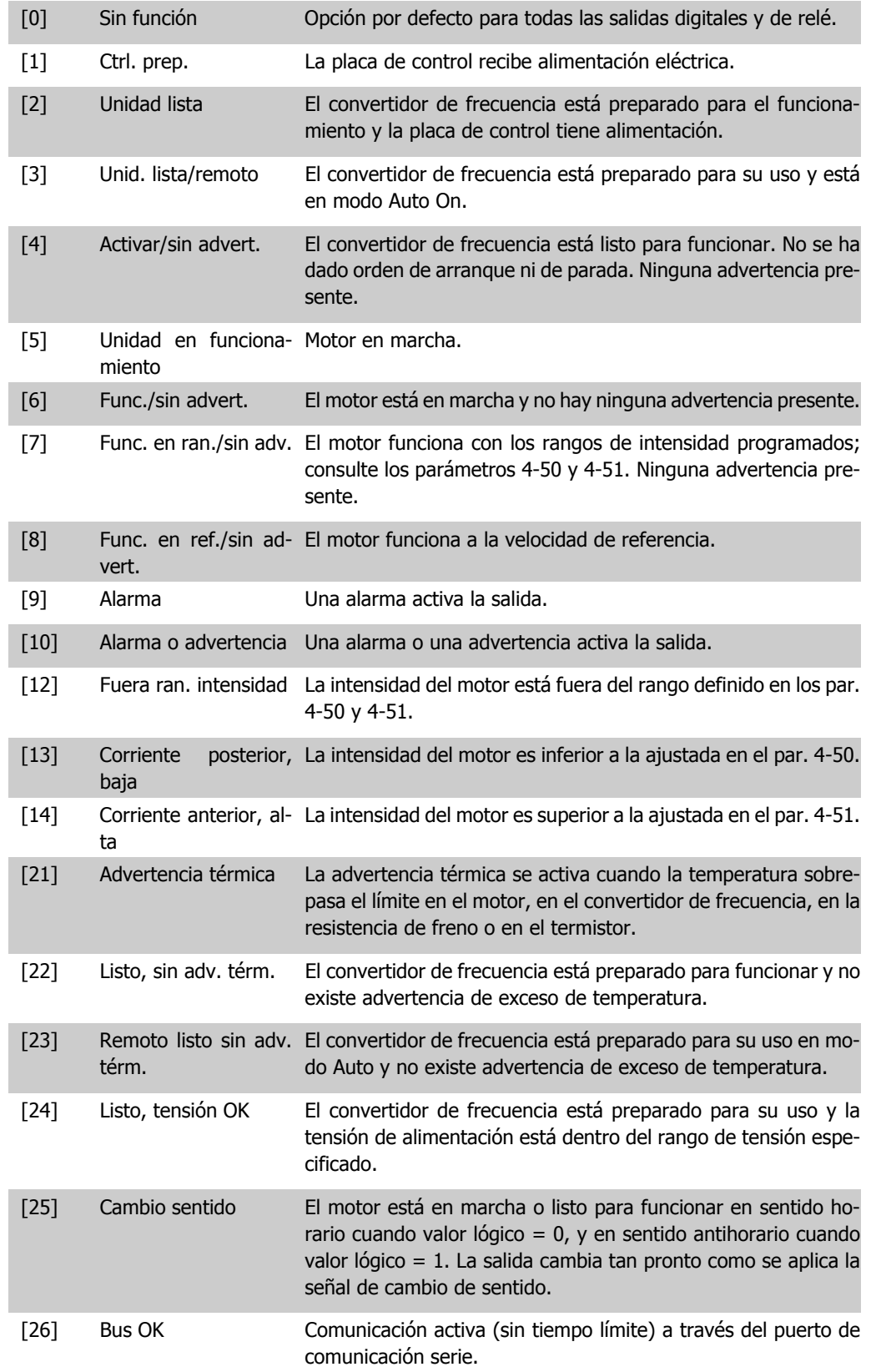

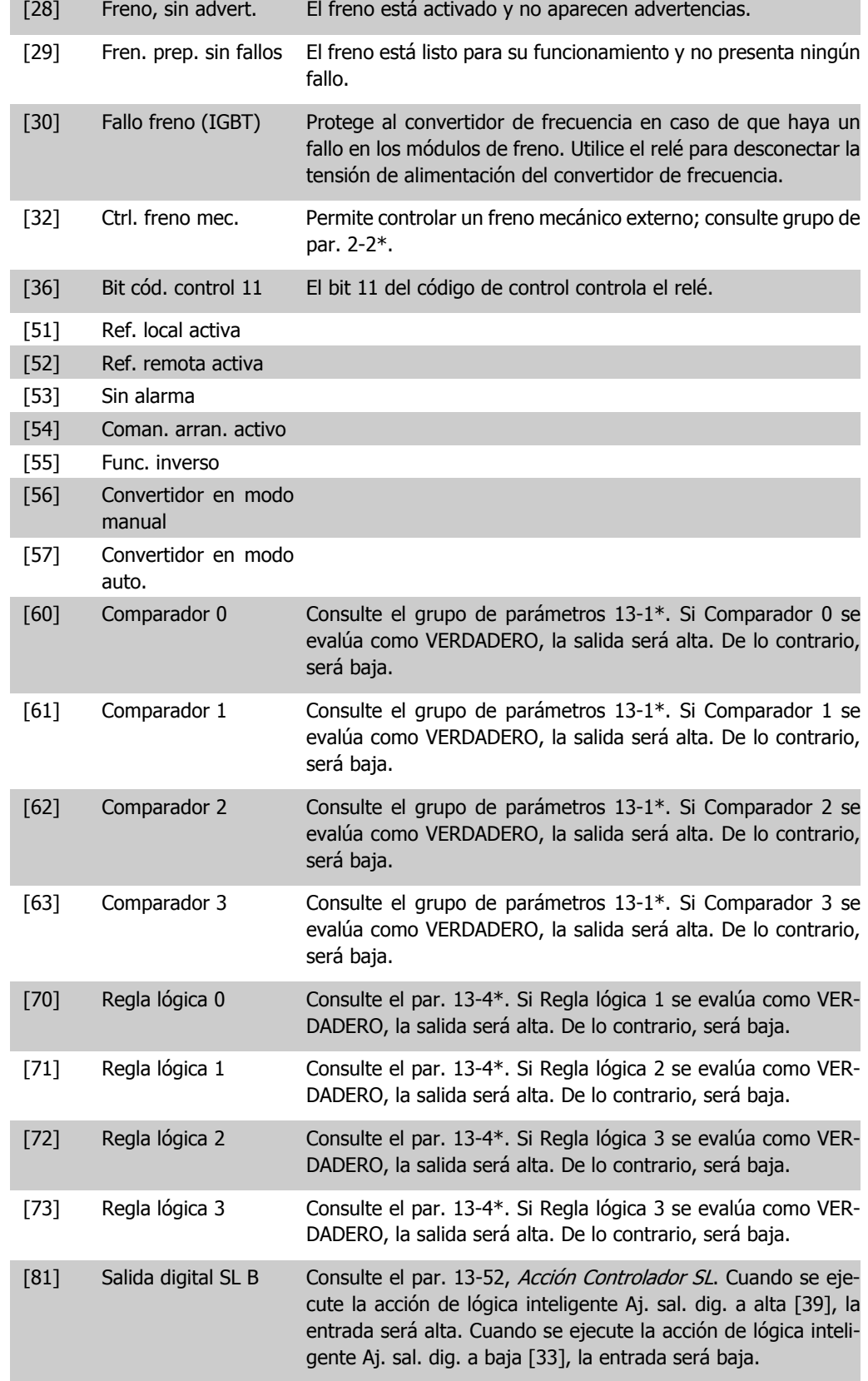

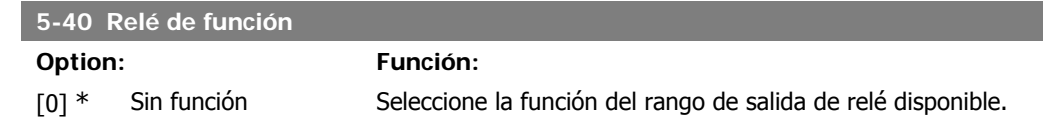

### **4.6.4. 5-5\* Entrada de pulsos**

Ajuste el par. 5-15 en la selección [32] Entrada de pulsos. Ahora el terminal 33 gestiona una entrada de pulsos en el intervalo desde Baja frecuencia, par. 5-55, hasta Alta frecuencia, par. 5-56. Regule la entrada de frecuencia mediante el par. 5-57 y el par. 5-58.

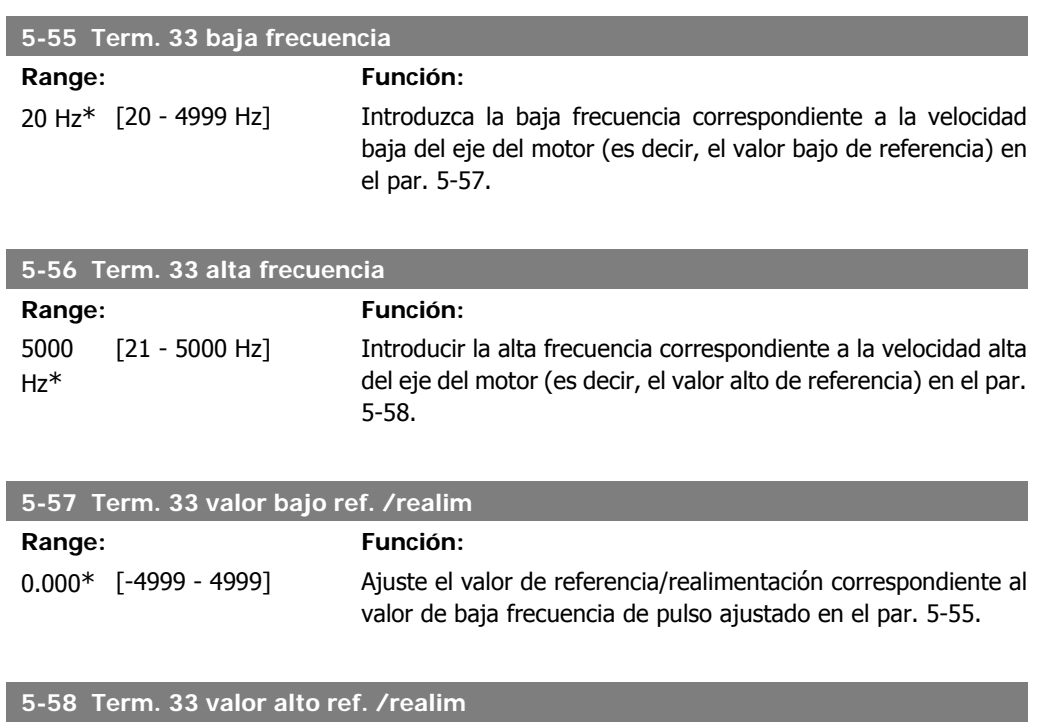

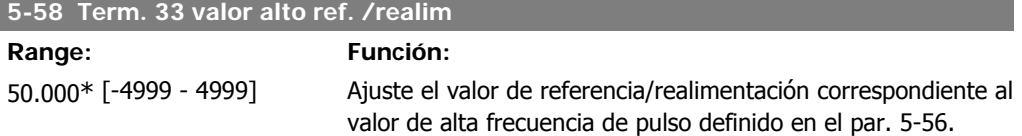

# **4.7. Grupo de parámetros 6: E/S analógica**

### **4.7.1. 6-\*\* E/S analógica**

Grupo de parámetros para configurar entradas y salidas analógicas.

### **4.7.2. 6-0\* Modo E/S analógico**

Grupo para ajustar la configuración de E/S analógica.

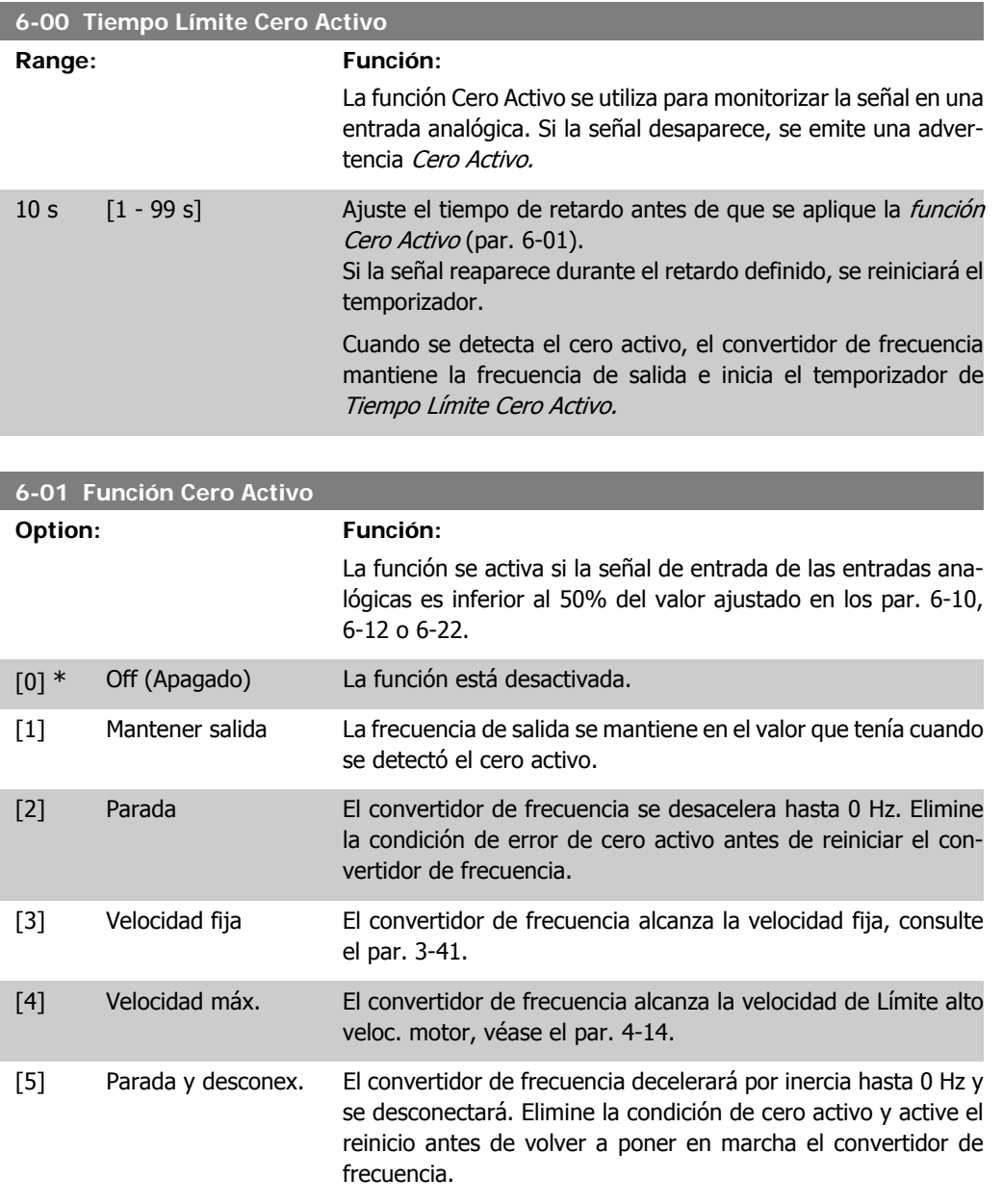

### **4.7.3. 6-1\* Entrada analógica 1**

Parámetros para configurar el escalado y los límites para la entrada analógica 1 (terminal 53).

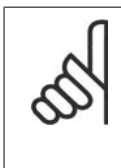

**¡NOTA!**

Microinterruptor 4 en posición U:

Los parámetros 6-10 y 6-11 están activos. Microinterruptor en posición I:

Los parámetros 6-12 y 6-13 están activos.

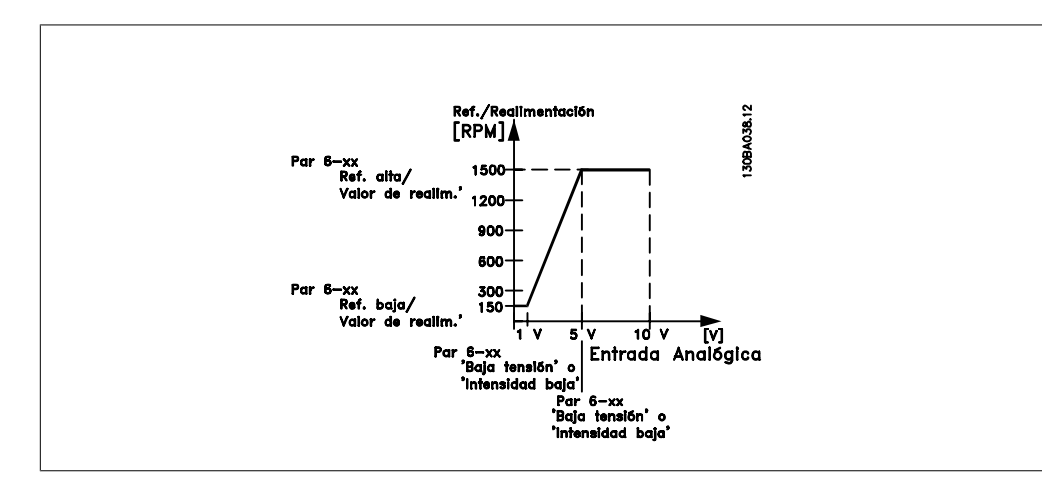

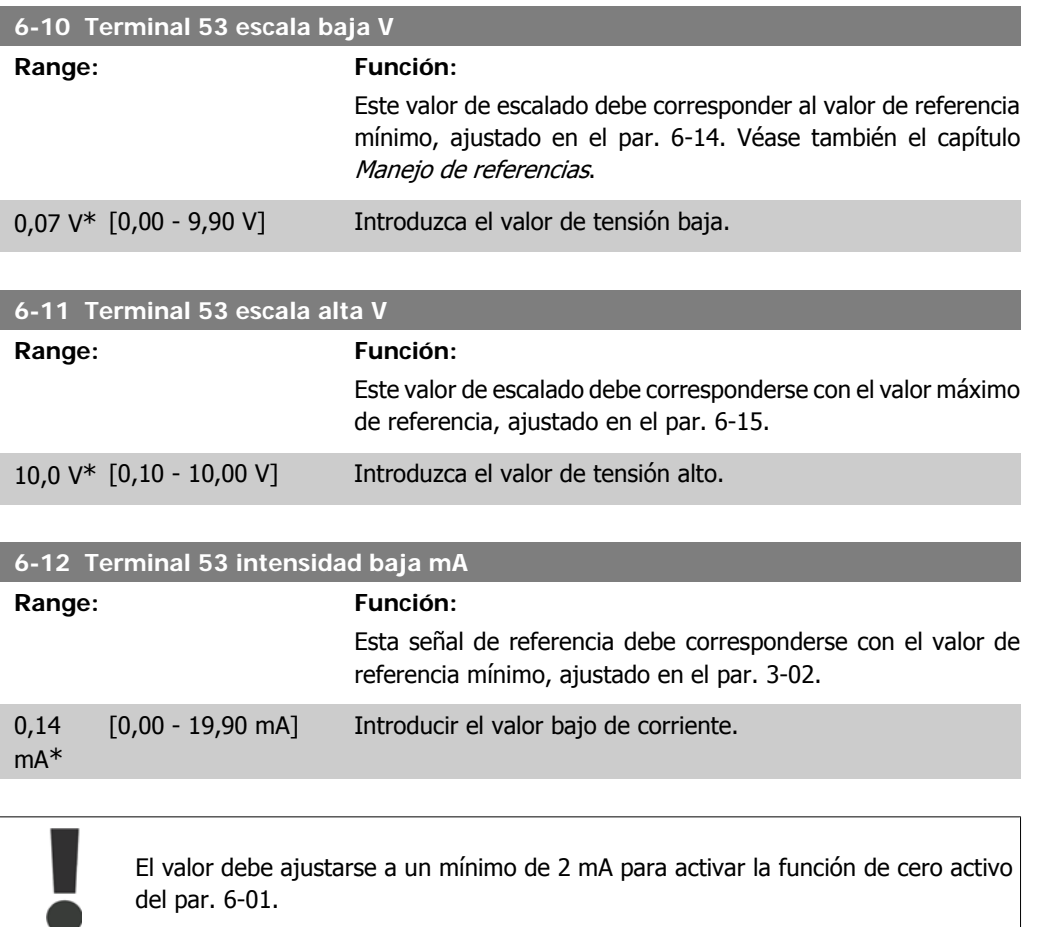

**6-13 Terminal 53 escala alta mA**

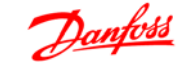

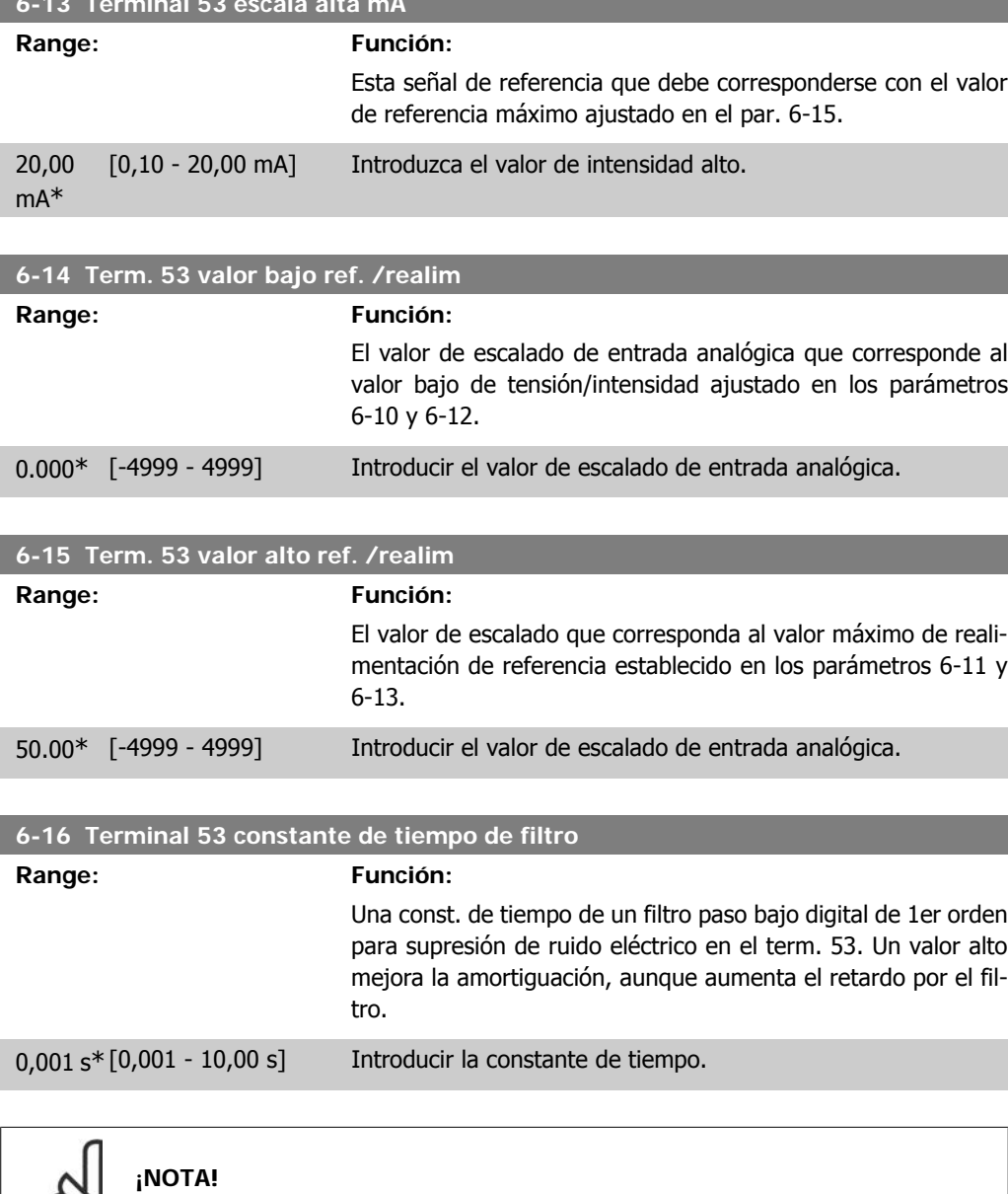

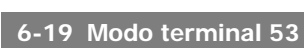

**Option: Función:**

Este parámetro no se puede ajustar con el motor en marcha.

Seleccionar la entrada que añadirá al terminal 53.

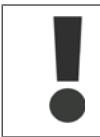

El par. 6-19 DEBE ajustarse de acuerdo con el ajuste del microinterruptor 4.

- [0] \* Modo de tensión
- [1] Modo de intensidad

### **4.7.4. 6-2\* Entrada analógica 2**

Parámetros para configurar el escalado y los límites para la entrada analógica 2 (terminal 60).

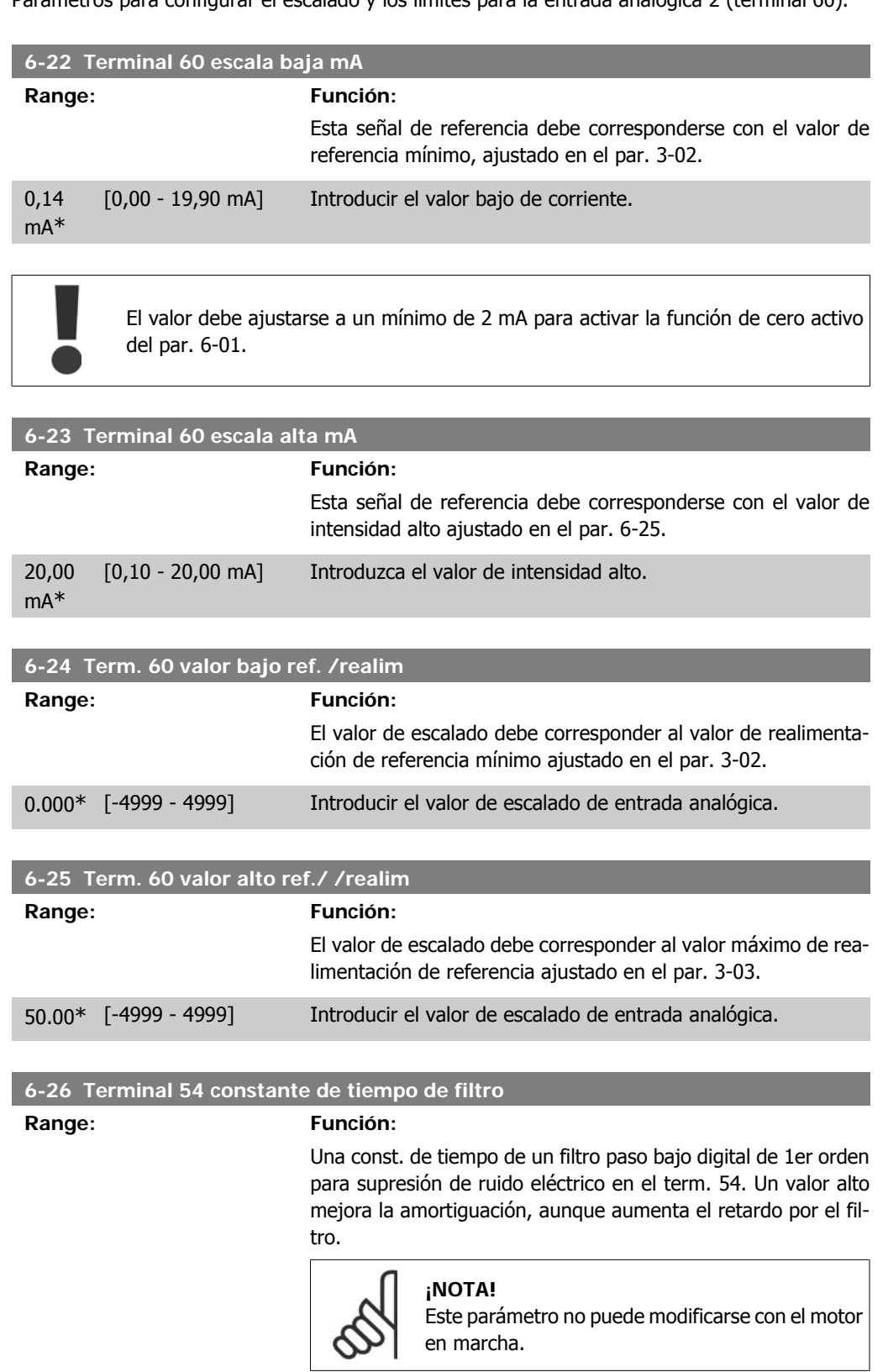

0,001 s\* [0,001 - 10,00 s] Introducir la constante de tiempo.

### **4.7.5. 6-8\* Potenciómetro LCP**

El potenciómetro LCP puede seleccionarse como recurso de referencia o como recurso de referencia relativa.

**¡NOTA!** En el modo manual, el potenciómetro LCP funciona como referencia local.

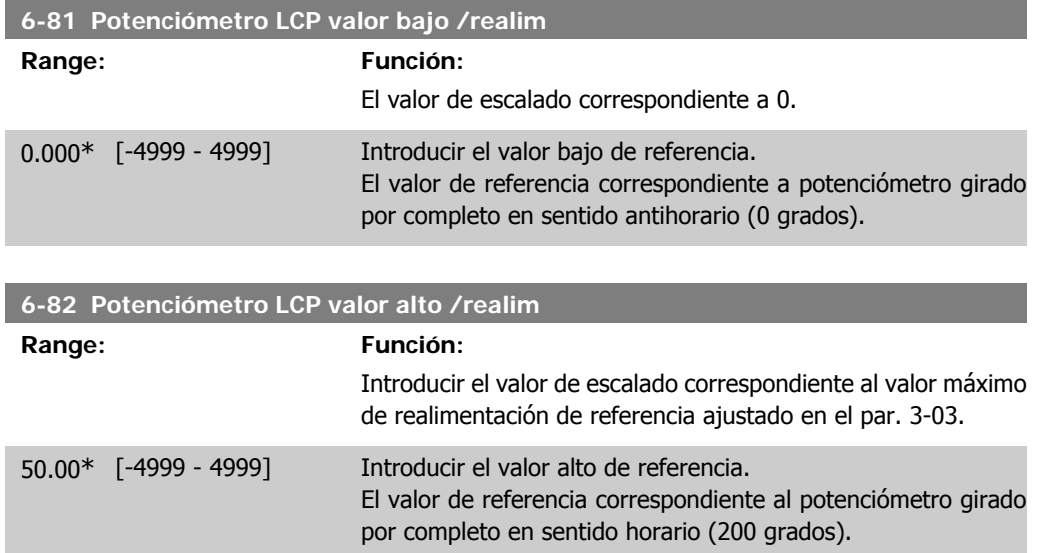

#### **4.7.6. 6-9\* Salida analógica**

Estos parámetros permiten configurar las salidas analógicas del convertidor de frecuencia.

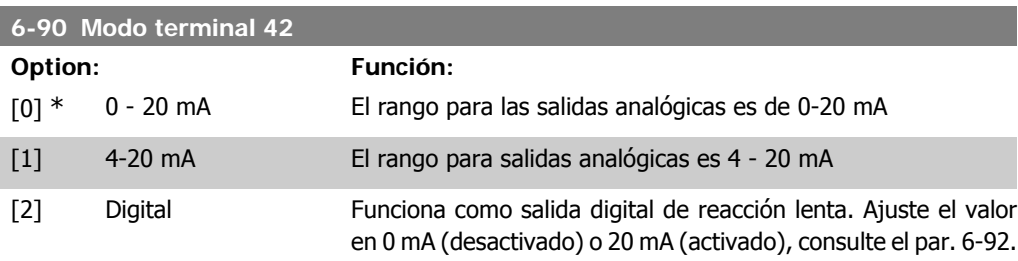

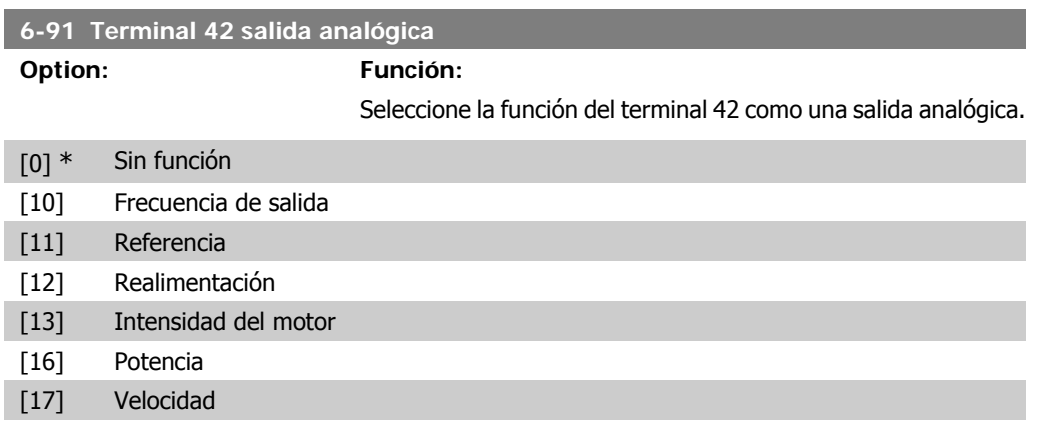

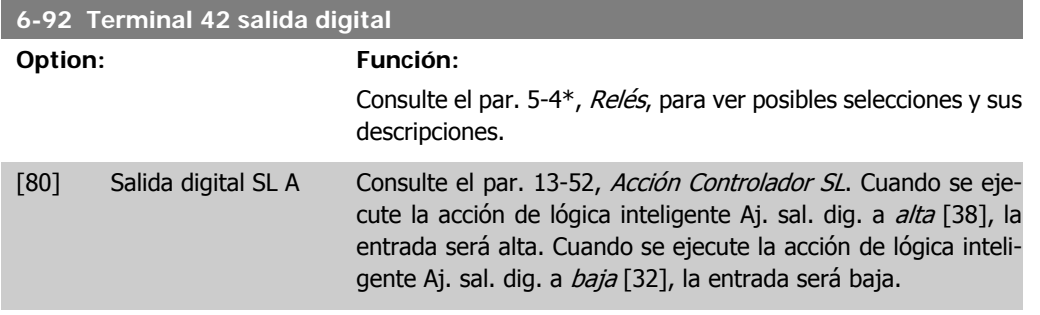

#### **6-93 Terminal 42 salida escala máx.**

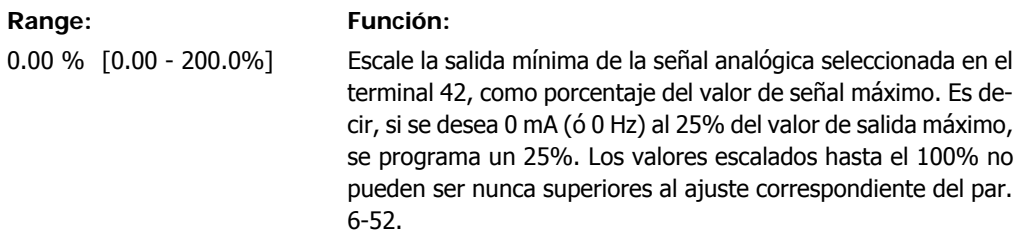

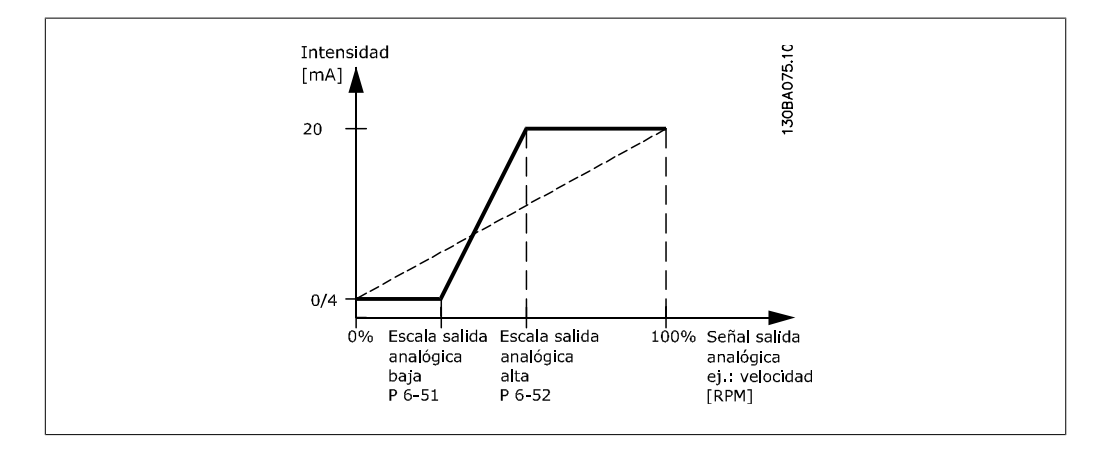

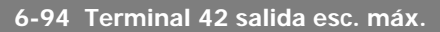

#### **Range: Función:**

100%\* [0 - 200%] Escale la salida máxima de la señal analógica seleccionada en el terminal 42. Ajuste el valor al valor máximo de la salida de señal de intensidad actual. Escale la salida para obtener una intensidad inferior a los 20 mA a escala completa; ó 20 mA a una salida inferior al 100% del valor de señal máximo.

> Si 20 mA es la intensidad de salida deseada a un valor entre el 0 y el 100% de la salida de escala completa, programar el valor porcentual en el parámetro, es decir 50% = 20 mA. Para obtener una intensidad de entre 4 y 20 mA como salida máxima (100%), el valor porcentual para programar la unidad se calcula como:

$$
\frac{20 \text{ mA}}{\text{intensidad máxima deseada}} \times 100 \%
$$
es decir,

$$
10 \ \text{mA} = \frac{20}{10} \times 100 = 200 \%
$$

**4**

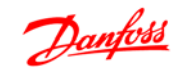

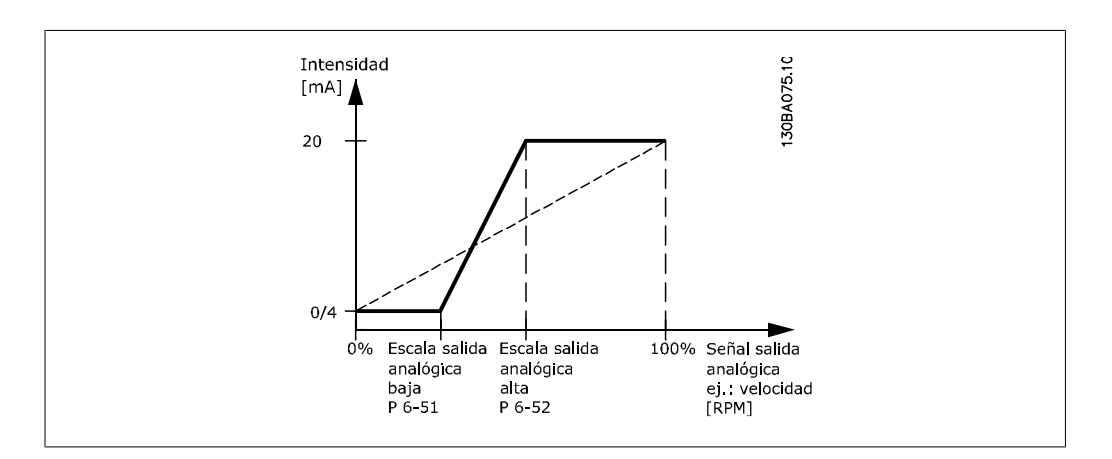

# **4.8. Grupo de parámetros 7: Controladores**

### **4.8.1. 7-\*\* Controladores**

Grupo de parámetros para configurar los controles de la aplicación.

#### **4.8.2. 7-2\* Ctrl. realim. proceso**

Seleccionar las fuentes de realimentación y cómo deben usarse para el control de PI de proceso.

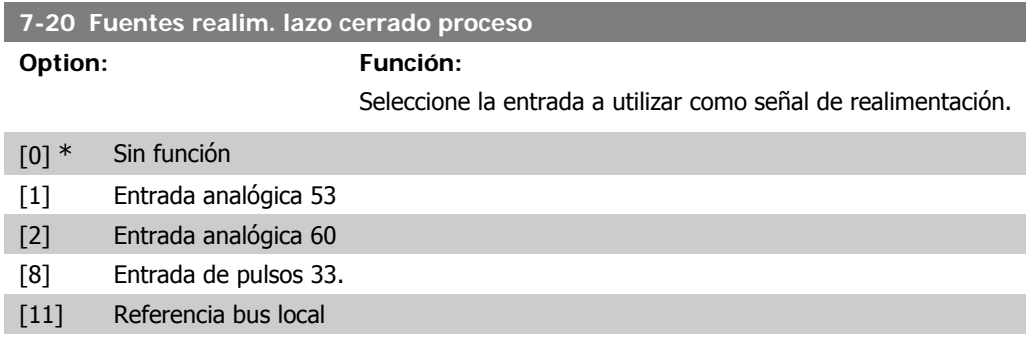

### **4.8.3. 7-3\* Ctrl. PI proceso**

**Range:** 

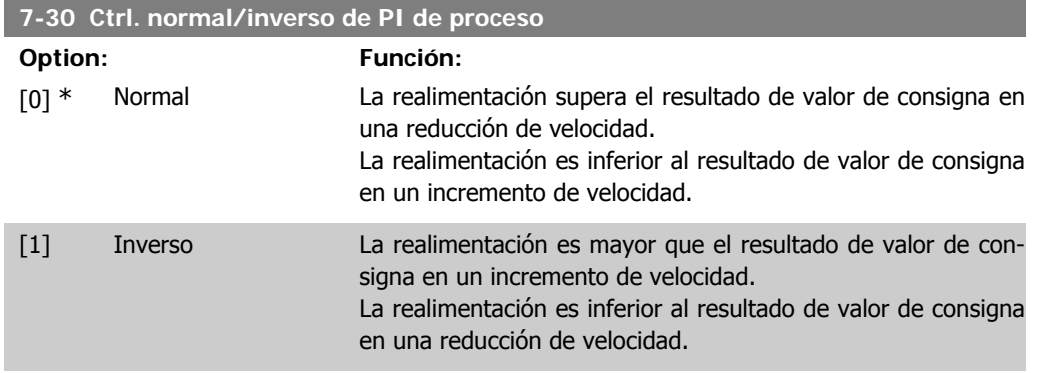

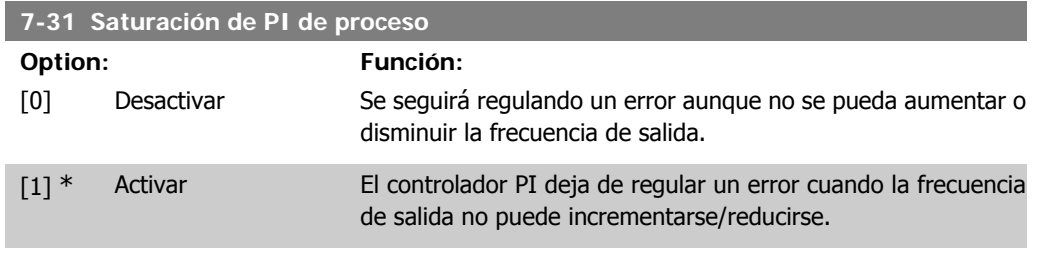

#### **7-32 Valor arran. para ctrldor. PI proceso**

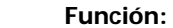

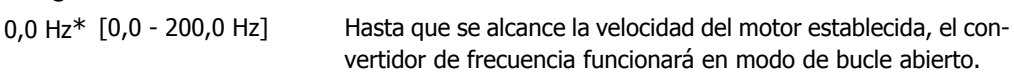

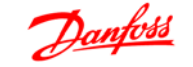

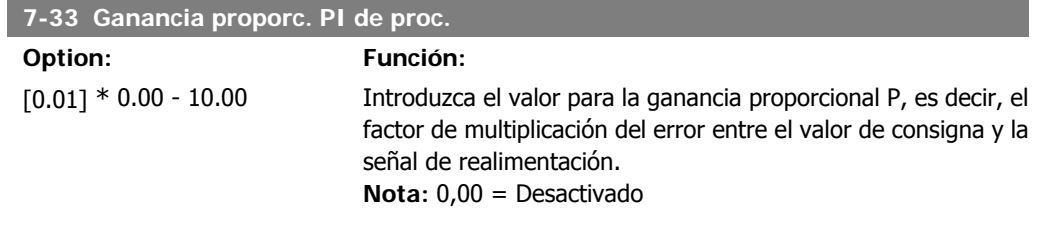

#### **7-34 Tiempo integral PI proceso**

#### **Range: Función:**

9.999 s\* [0,01 - 999,0 s] La integral proporciona una ganancia que aumenta o disminuye continuamentamente mientras permanezca el error (positivo o negativo, respectivamente) entre el valor de consigna y la señal de realimentación. El tiempo integral es el período de tiempo necesario para que la contribución de la ganancia integral sea igual a la de la ganancia proporcional.

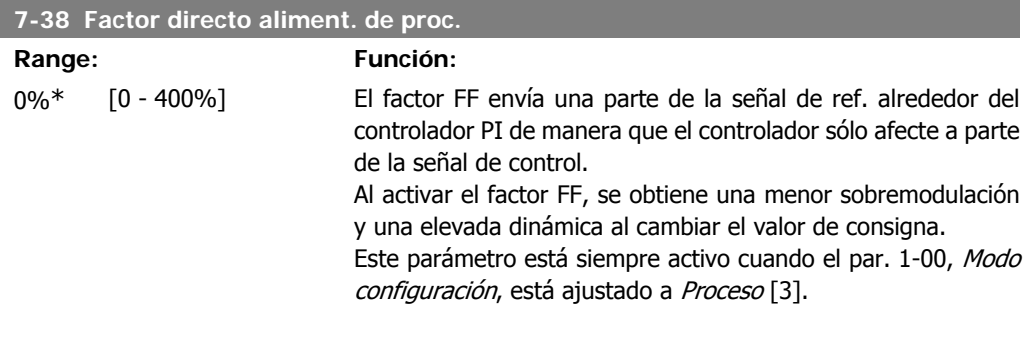

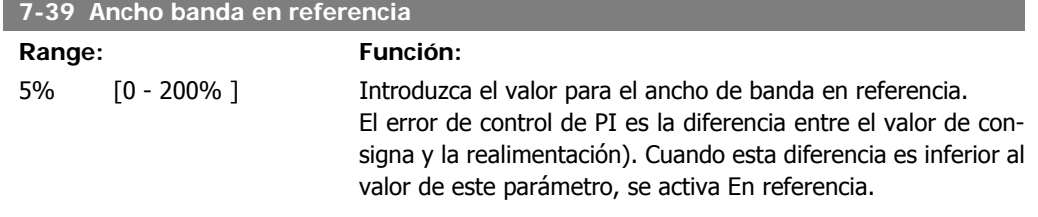

# **4.9. Grupo de parámetros 8: Comunicación**

### **4.9.1. 8-\*\* Comunicación**

Grupo de parámetros para configurar las opciones de comunicación.

## **4.9.2. 8-0\* Ajustes generales**

Utilice este grupo de parámetros para configurar los ajustes generales para la comunicación.

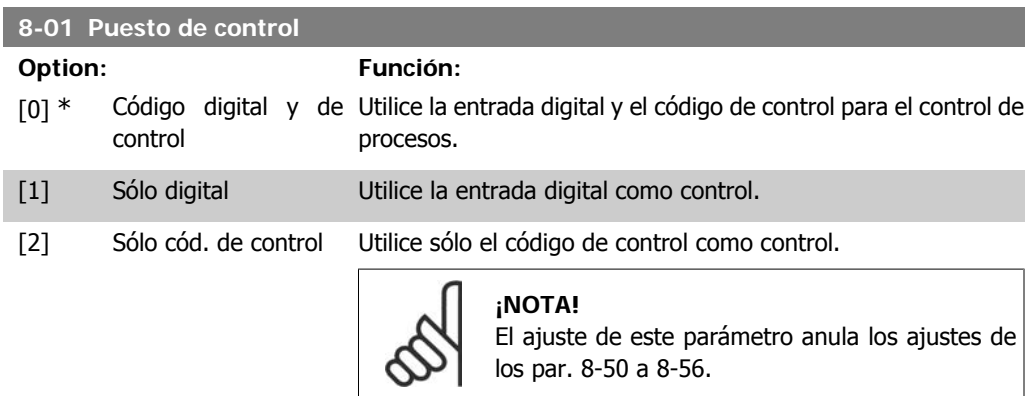

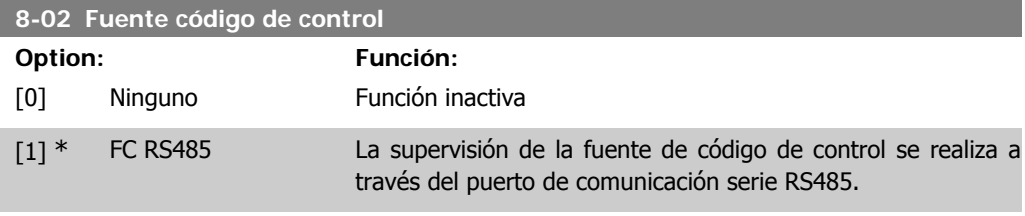

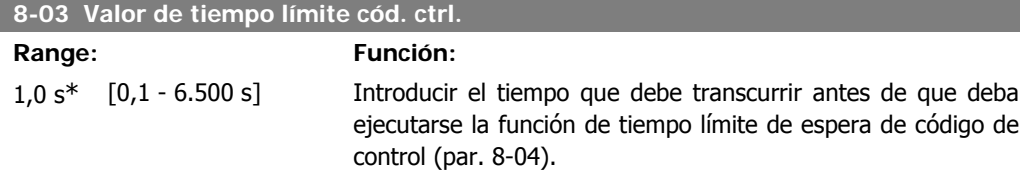

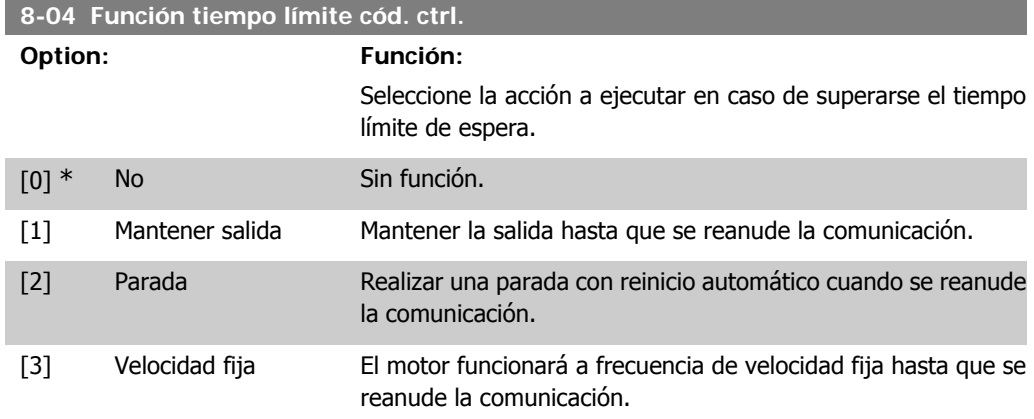

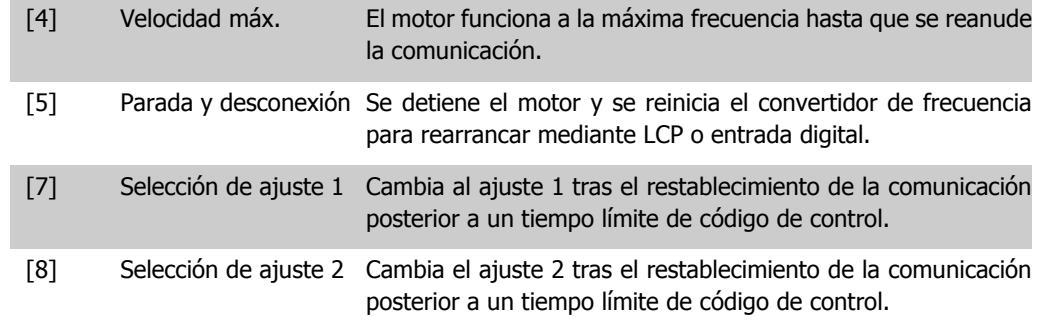

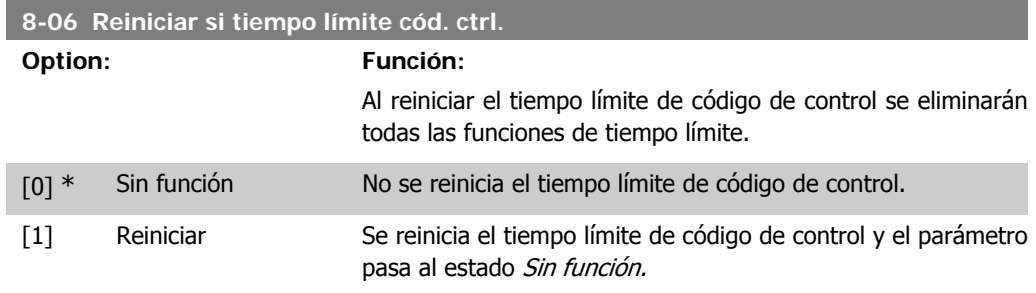

# **4.9.3. 8-3\* Ajuste puerto FC**

Parámetros para configurar el puerto FC.

#### **4.9.4. 8-30 Protocolo**

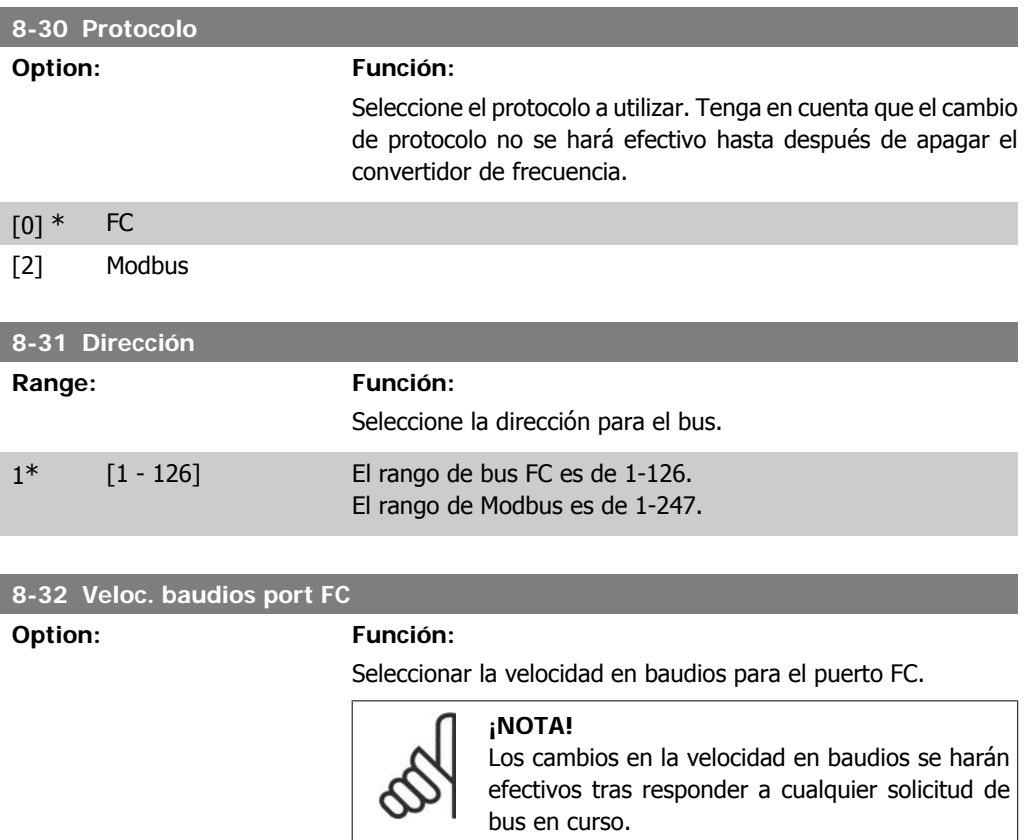

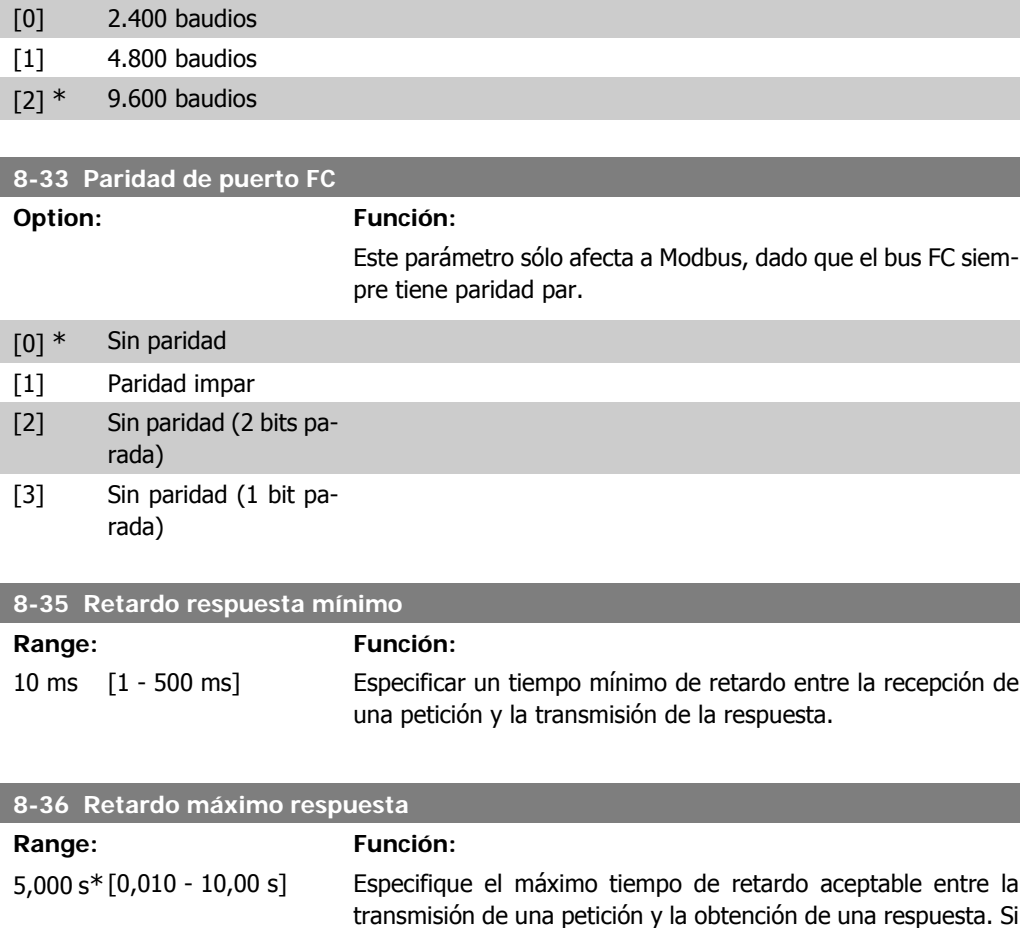

**4.9.5. 8-5\* Digital/Bus**

Parámetros para configurar la unión del código de control Digital/Bus.

de código de control.

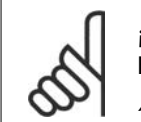

#### **¡NOTA!**

.<br>Estos parám. sólo están activos si el par. 8-01, Puesto de control, se ajusta a Digital y cód. ctrl. [0].

se supera este retardo se provoca un evento de tiempo límite

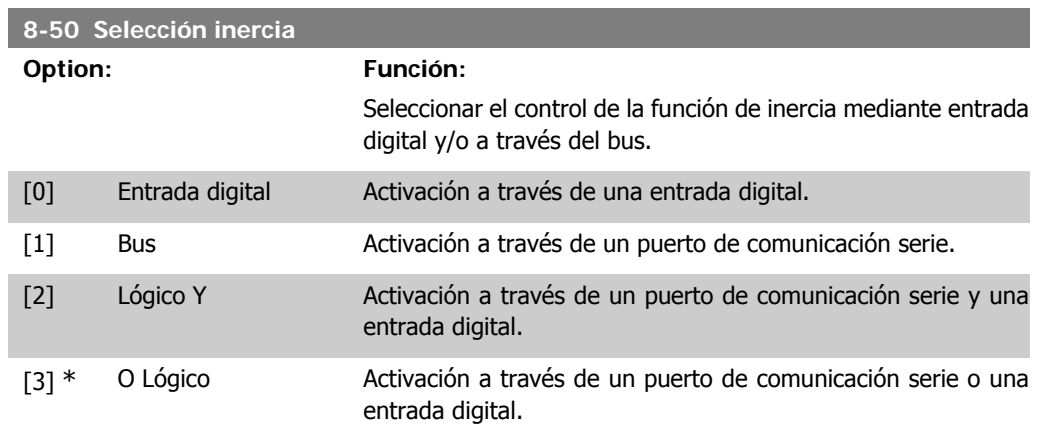

I

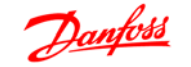

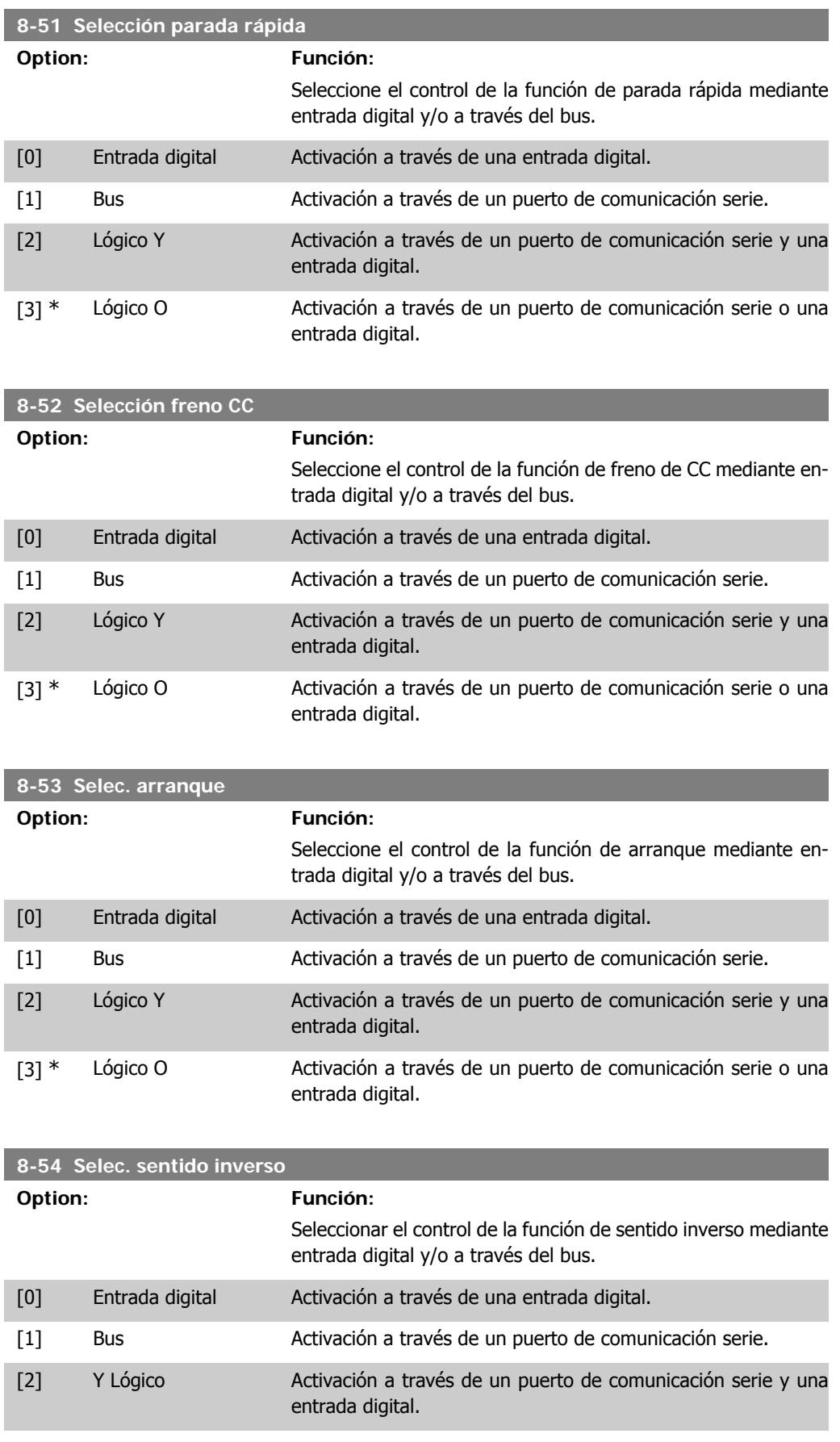

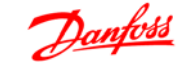

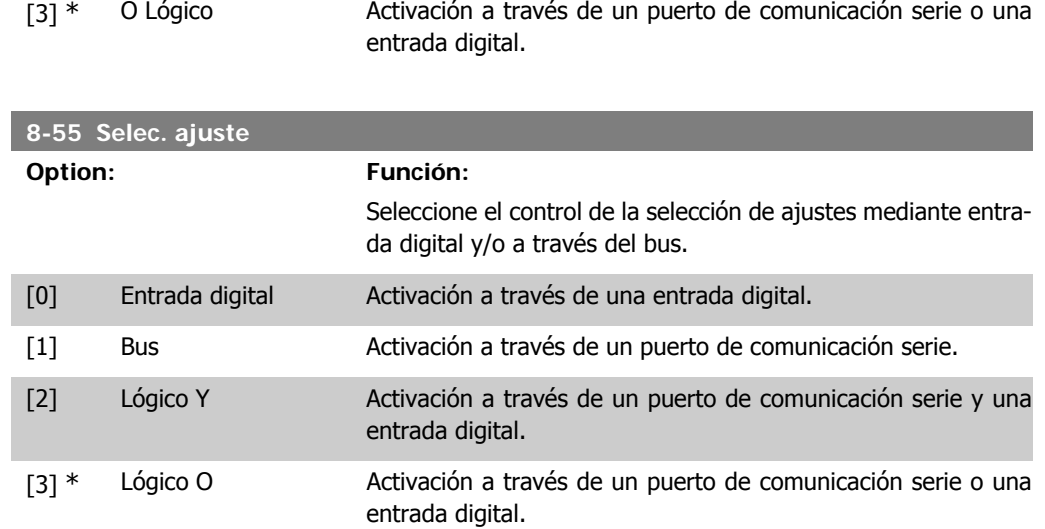

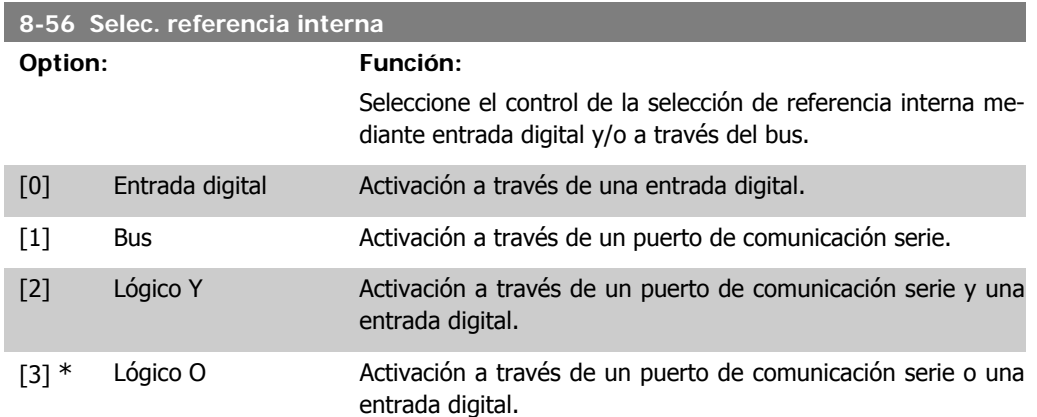

### **4.9.6. 8-9\* Vel. fija bus1**

Parámetro para configurar la realimentación de bus.

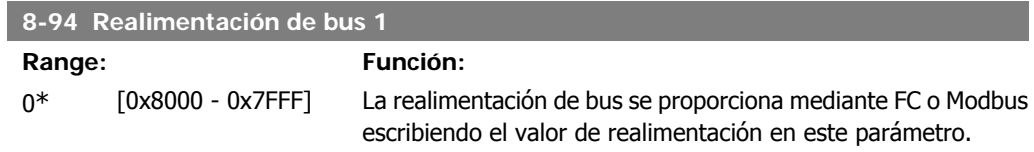

# **4.10. Grupo de parámetros 13: Smart Logic**

#### **4.10.1. 13-\*\* Funciones de programación**

Smart Logic Control (SLC) es una secuencia de acciones definidas por el usuario (par. 13-52 [X]) ejecutadas por el SLC cuando el evento asociado definido por el usuario (par. 13-51 [X]) es VER-DADERO.

Los eventos y las acciones están asociadas en pares, lo que significa que cuando un evento es verdadero, se realiza la acción asociada. Después de esto, se evalúa el siguiente evento y se realiza, si procede, la acción asociada, y así sucesivamente. En cada momento solo se evalúa un evento.

Si un evento se evalúa como Falso, el SLC no realiza ninguna acción durante el actual ciclo de escaneo y no se evalúan otros eventos.

Se pueden programar entre 1 y 6 eventos y acciones. Cuando se haya ejecutado el último evento/acción, la secuencia vuelve a comenzar desde el evento / acción [0].

La ilustración muestra un ejemplo con tres eventos / acciones:

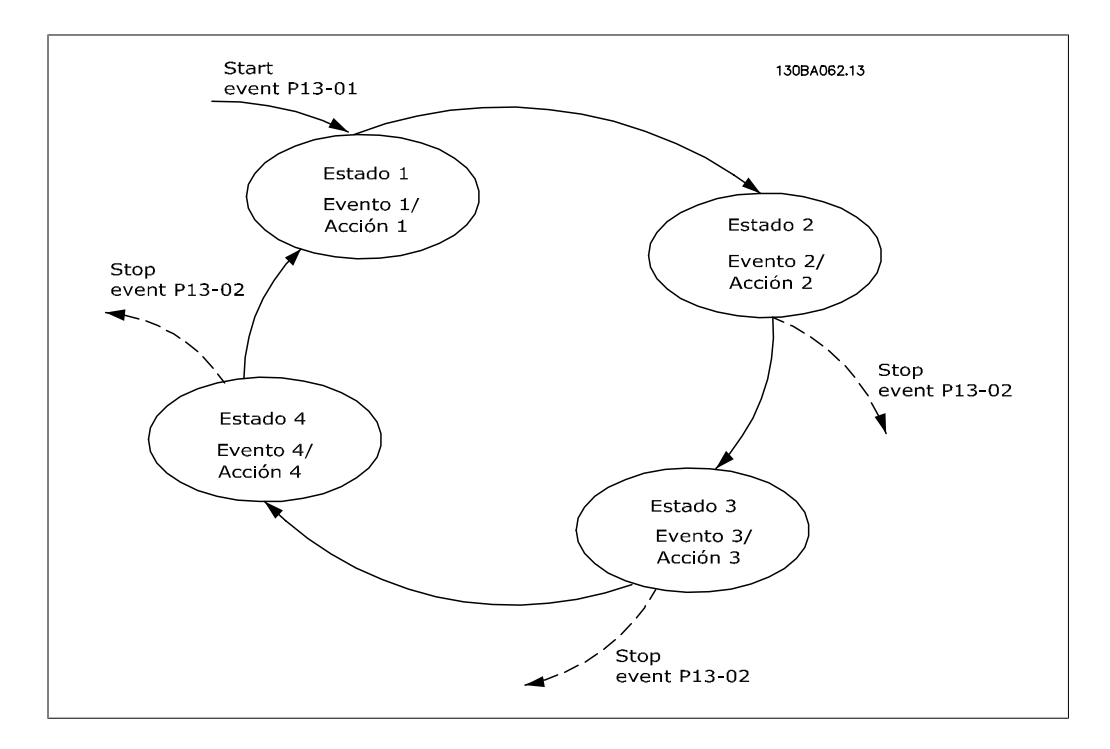

**Arranque y parada del SLC:**

Se inicia el SLC seleccionando  $S/[1]$  en el par. 13-00. El SLC comienza evaluando el Evento 0, y si se se evalúa como VERDADERO, el SLC continúa su ciclo.

El SLC se detiene cuando el Evento parada par. 13-02 es VERDADERO. Se parar también el SLC seleccionando No [0] en el par. 13-00.

Seleccionando Reset SLC[1] en el par. 13-03, se reinician todos los parámetros del SLC y se inicia la programación desde cero.

# **4.10.2. 13-0\* Ajustes SLC**

Utilice estos ajustes para activar, desactivar y reiniciar el Smart Logic Control (SLC).

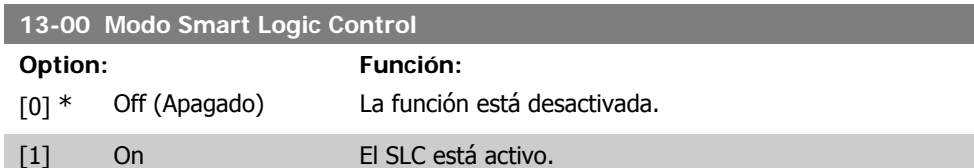

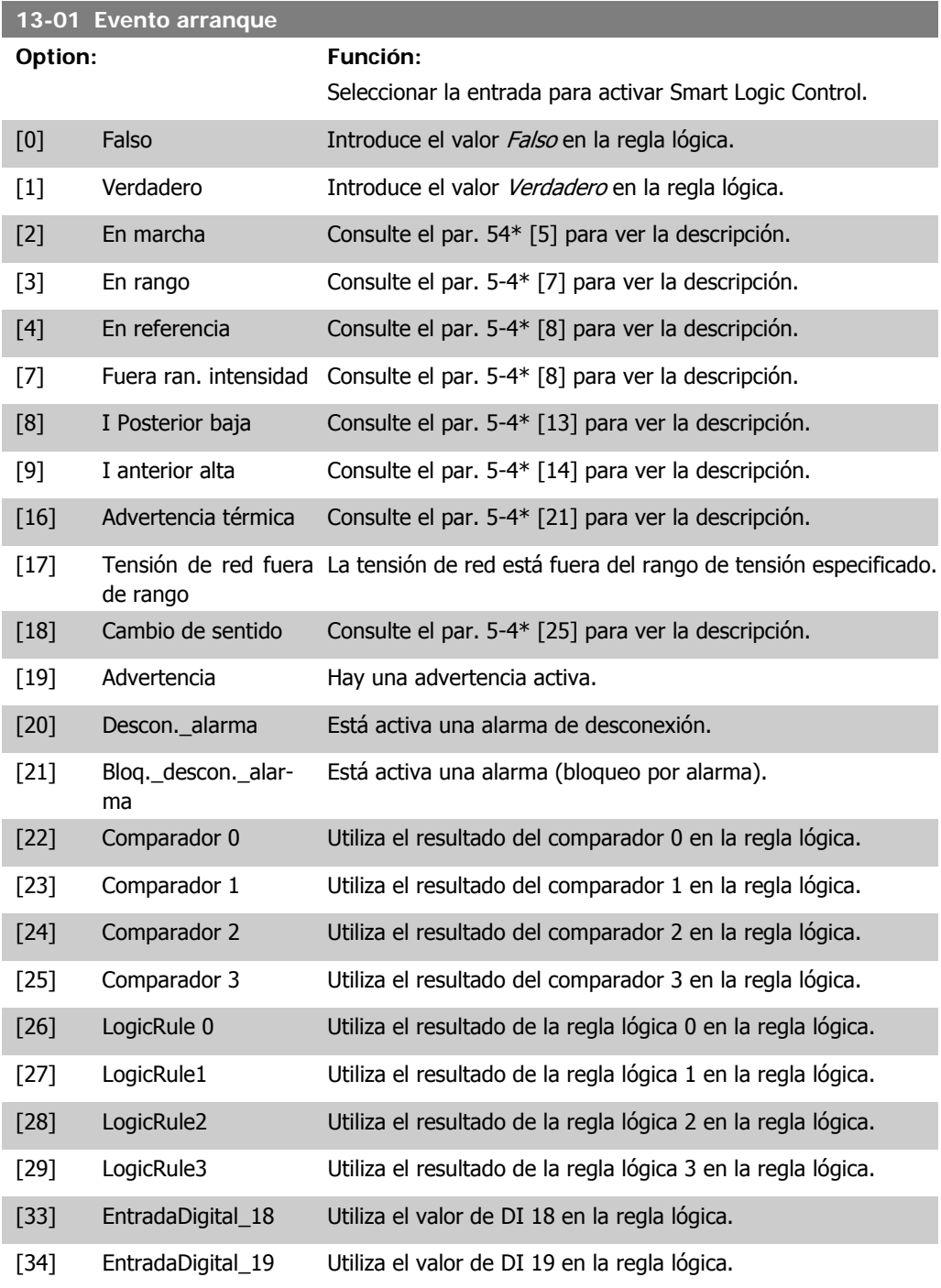

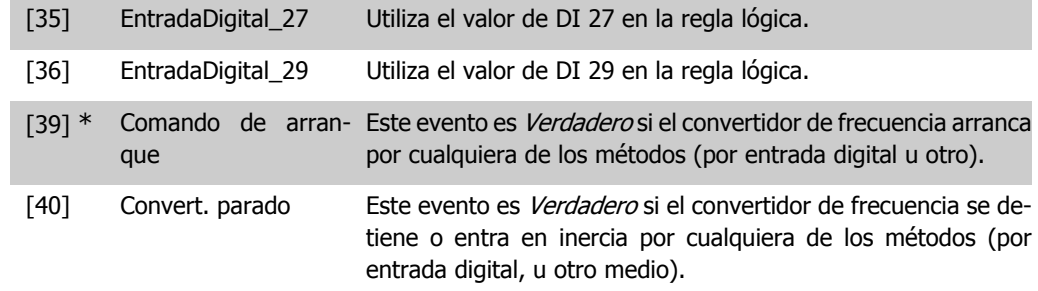

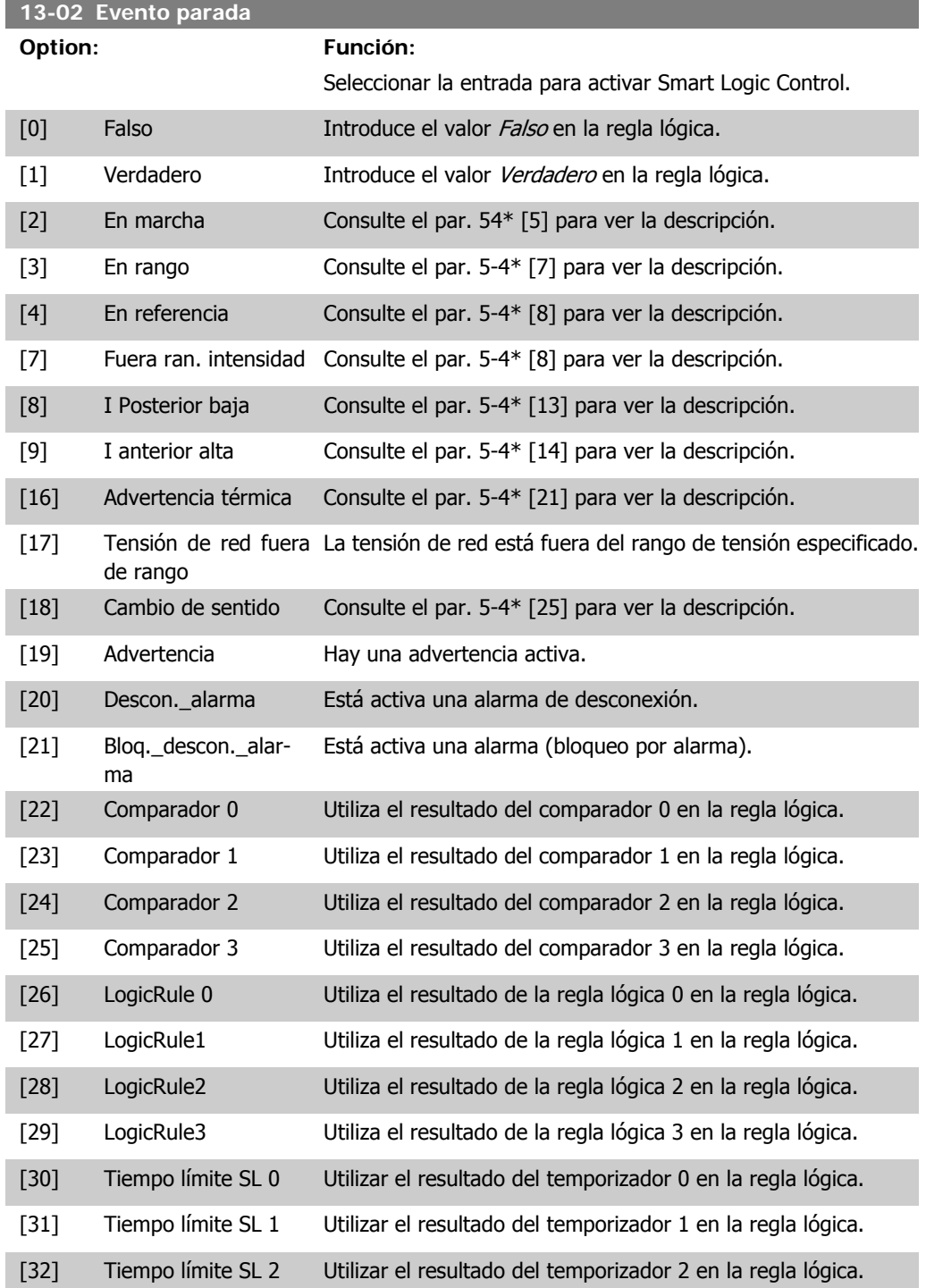

**4**

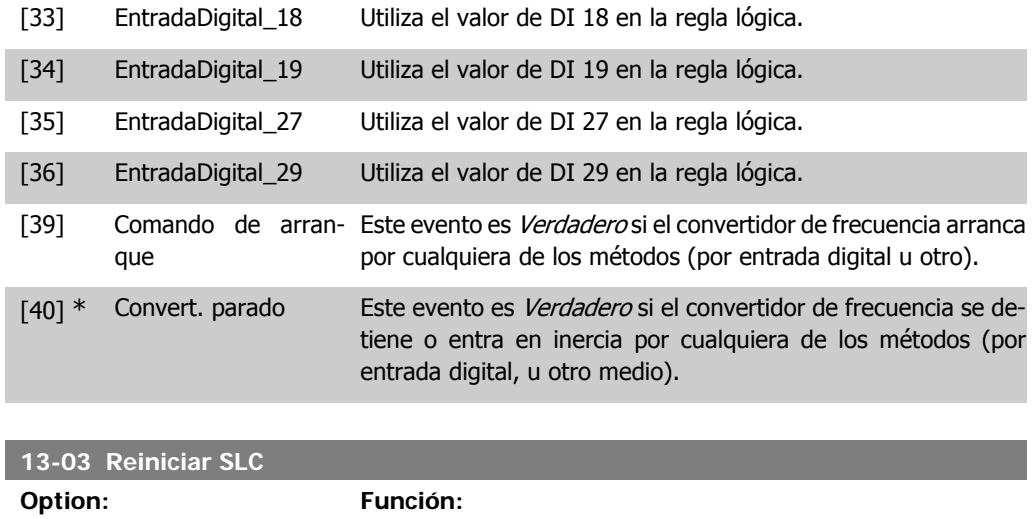

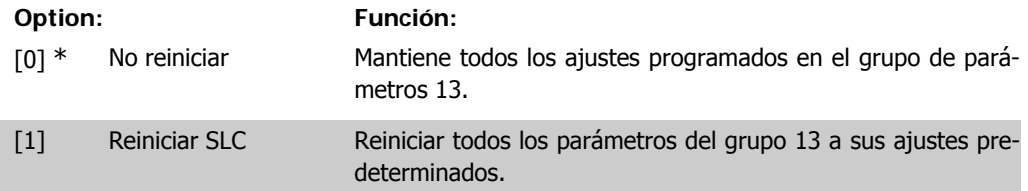

## **4.10.3. 13-1\* Comparadores**

Los comparadores se usan para comparar variables continuas (frec. de salida, intens. de salida, entr. analóg., etc.) con valores fijos predeterminados. Además, hay valores binarios que se compararán en base intervalos de tiempo fijados. Véase la explicación en el par. 13-10. Los comparadores se evalúan una vez en cada intervalo de escaneo. Utilice directamente el resultado (VERDADERO o FALSO). Todos los parámetros de este grupo son parámetros matriciales con índice de 0 a 5. Seleccionar índice 0 para programar Comparador 0, índice 1 para progr. Comp. 1, y así sucesiv.

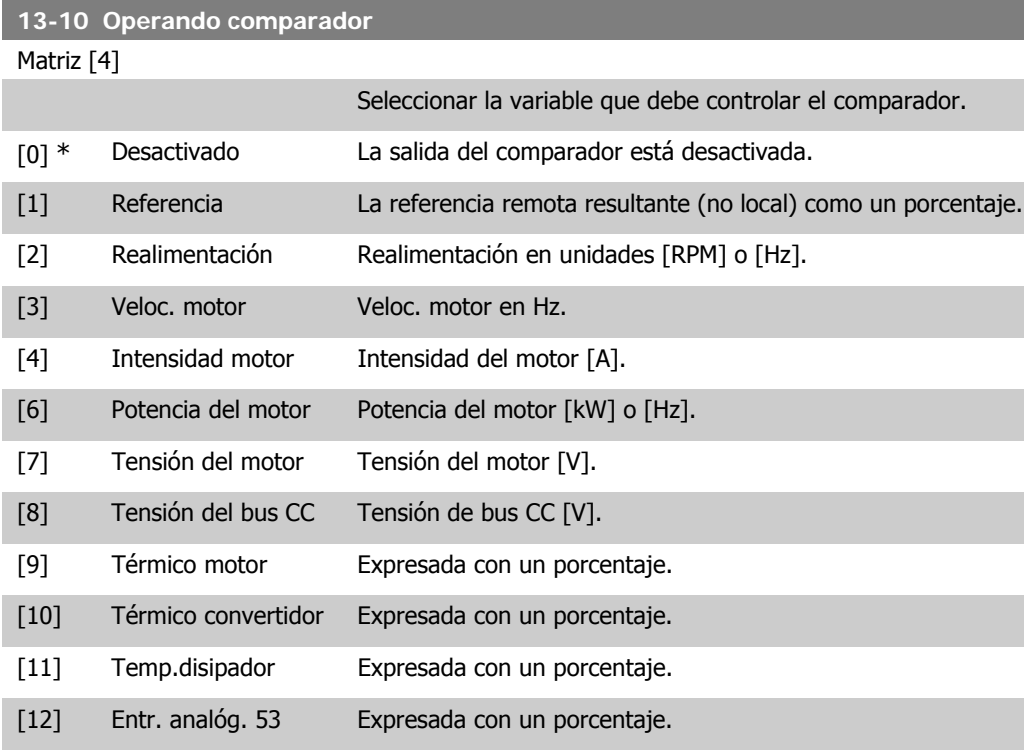

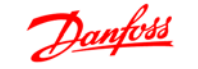

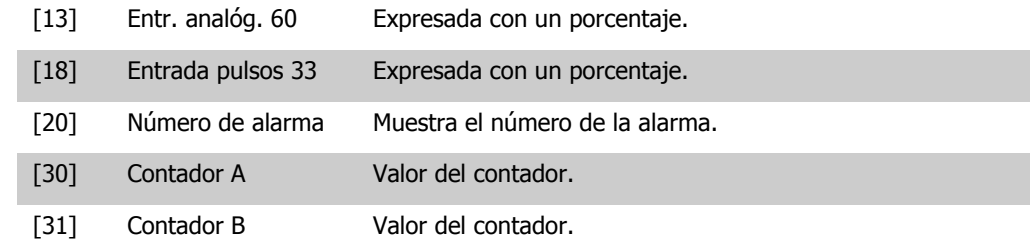

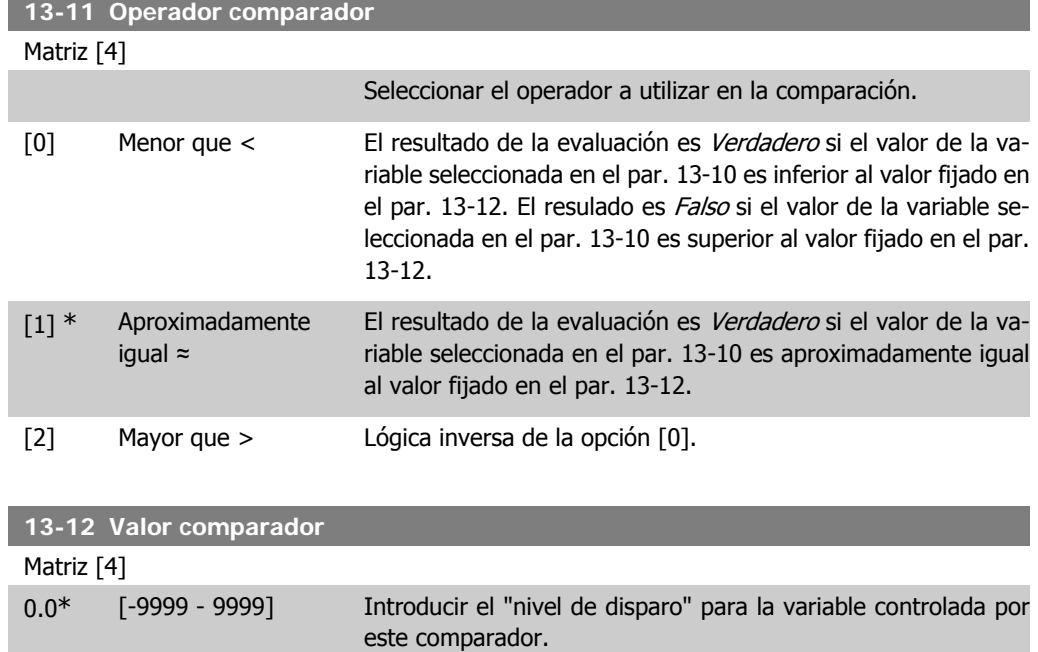

#### **4.10.4. 13-2\* Temporizadores**

Utilice los resultados de los temporizadores (par. 1351) como entrada boleana de una regla lógica (par. 13-40, 13-42 ó 13-44).

Cuando transcurra el valor del temporizador, el temporizador cambia de estado de Falso a Verdadero.

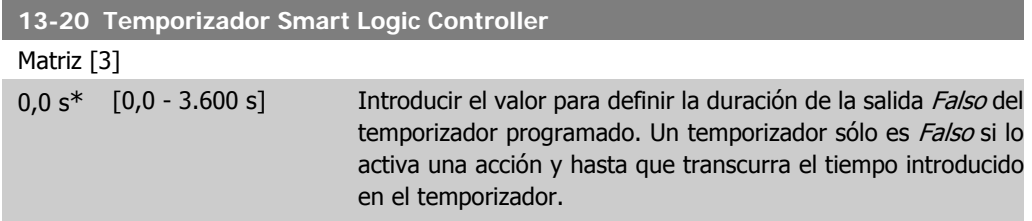

#### **4.10.5. 13-4\* Reglas lógicas**

Se pueden combinar hasta tres entradas booleanas (VERDADERO/ FALSO) de temporizadores, comparadores, entradas digitales, bits de estado y eventos utilizando los operadores lógicos Y, O y NO. Seleccione entradas booleanas para el cálculo en los par. 13-40, 13-42 y 13-44. Defina los operadores utilizados para combinar de forma lógica las entradas seleccionadas en los par. 13-41 y 13-43.

#### **Prioridad de cálculo**

Primero se calculan los resultados de los parámetros 13-40, 13-41 y 13-42. El resultado (VERDA-DERO/FALSO) de este cálculo se combina con los ajustes de los par. 13-43 y 13-44, produciendo el resultado final (VERDADERO/FALSO) de la regla lógica.

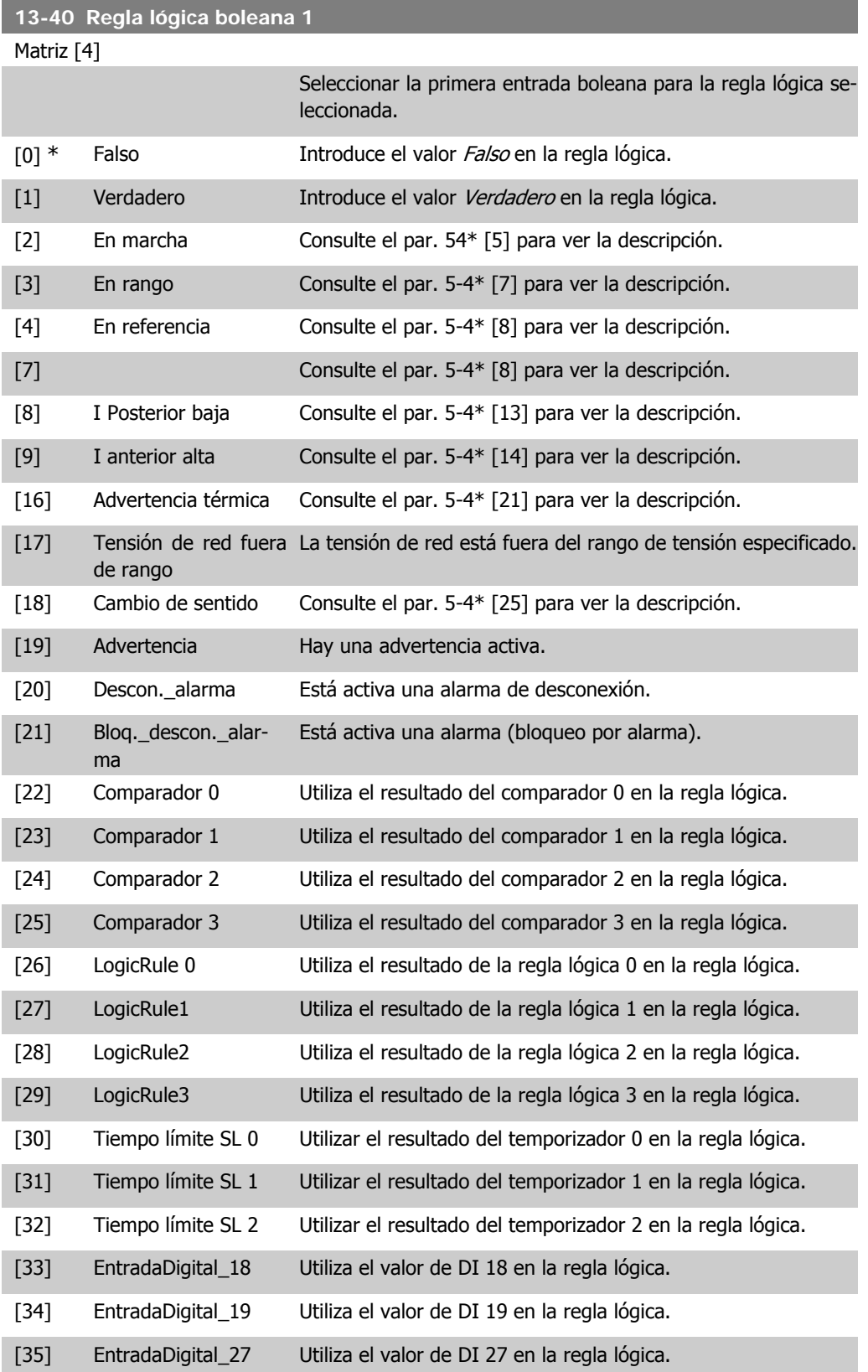

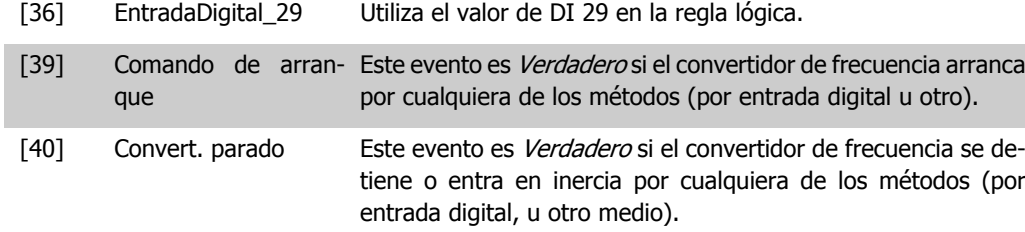

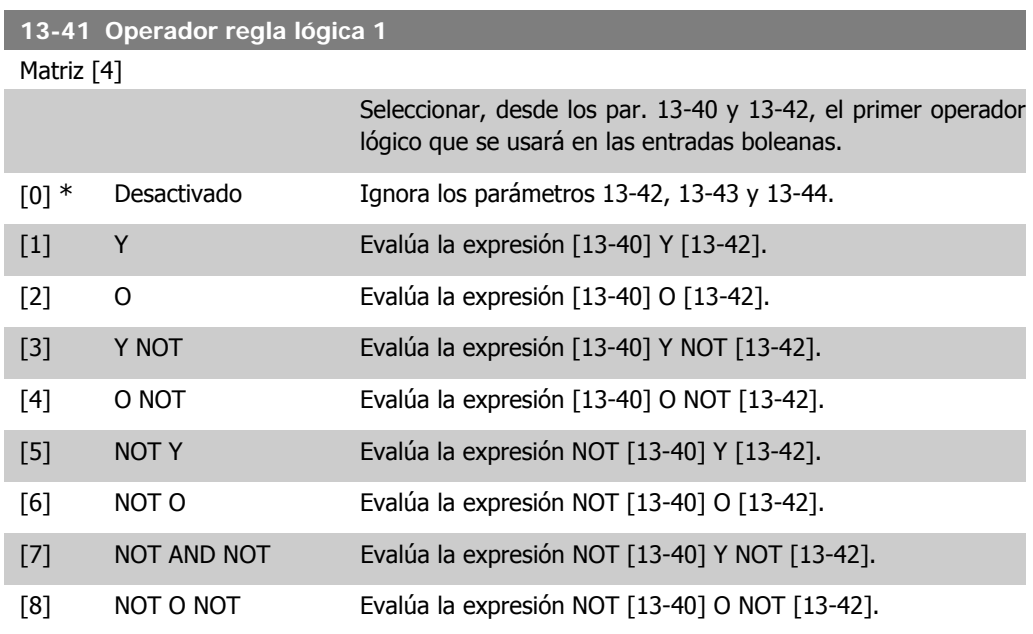

#### **13-42 Regla lógica boleana 2**

Matriz [4]

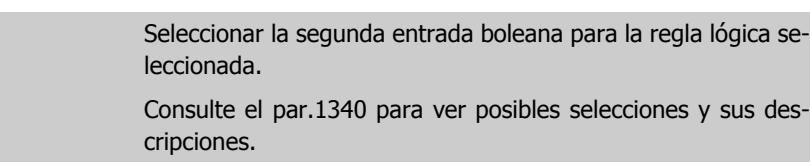

#### **13-43 Operador regla lógica 2**

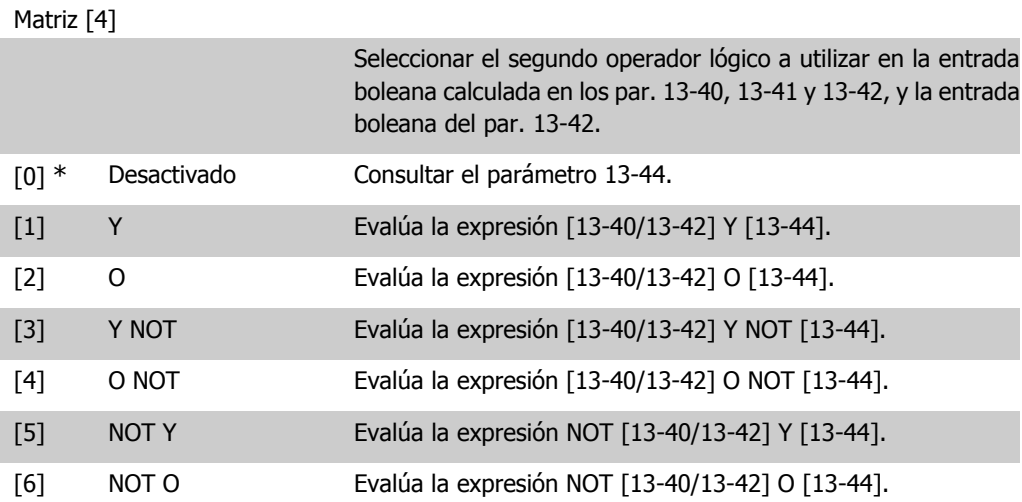

**4**

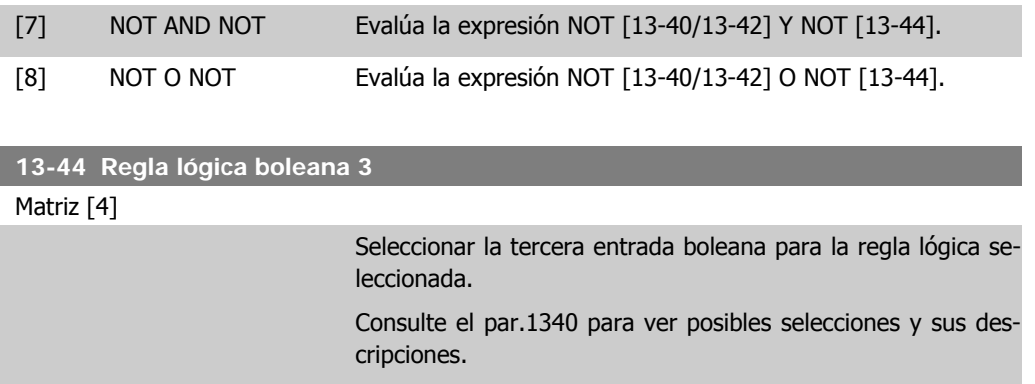

#### **4.10.6. 13-5\* Estados**

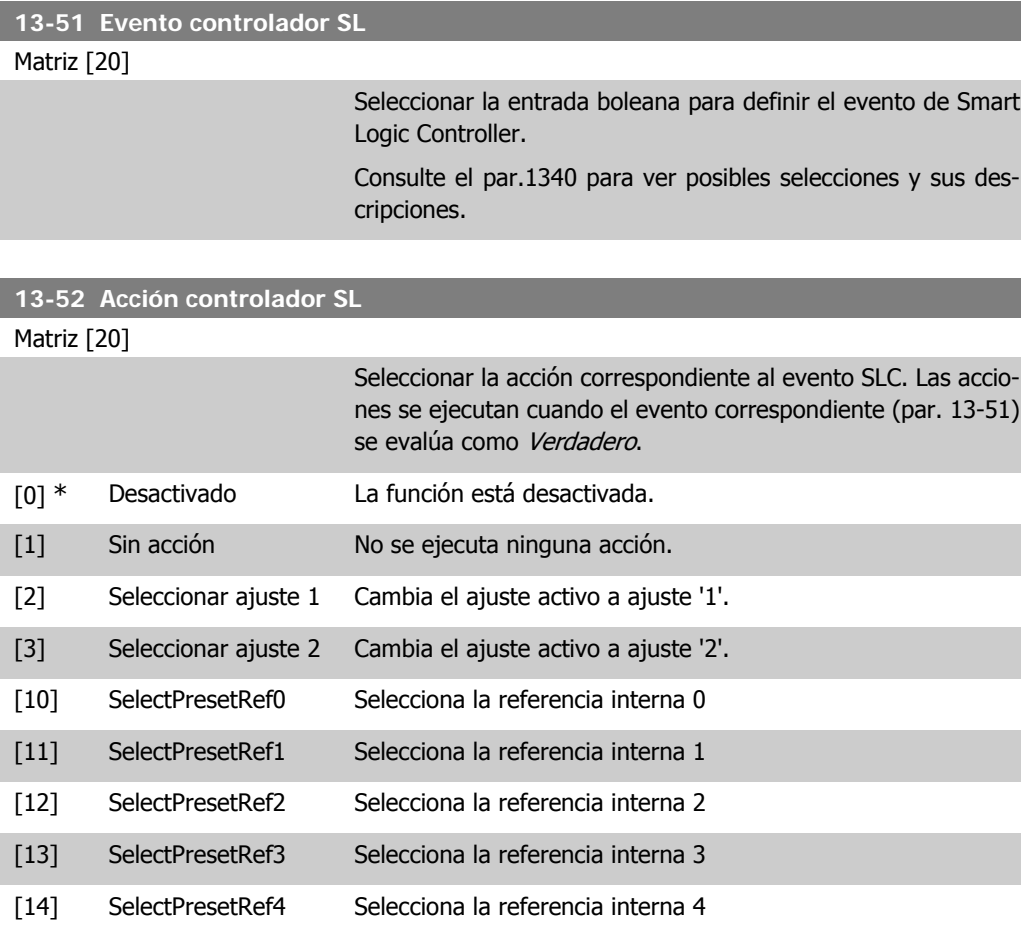

Parámetros para programar el Smart Logic Controller (SLC).

[22] Marcha Envía un comando de arranque al convertidor de frecuencia.

[15] SelectPresetRef5 Selecciona la referencia interna 5 [16] SelectPresetRef6 Selecciona la referencia interna 6 [17] SelectPresetRef7 Selecciona la referencia interna 7

[18] Seleccionar rampa 1 Selecciona la rampa 1. [19] Seleccionar rampa 2 Selecciona la rampa 2.

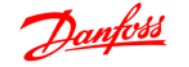

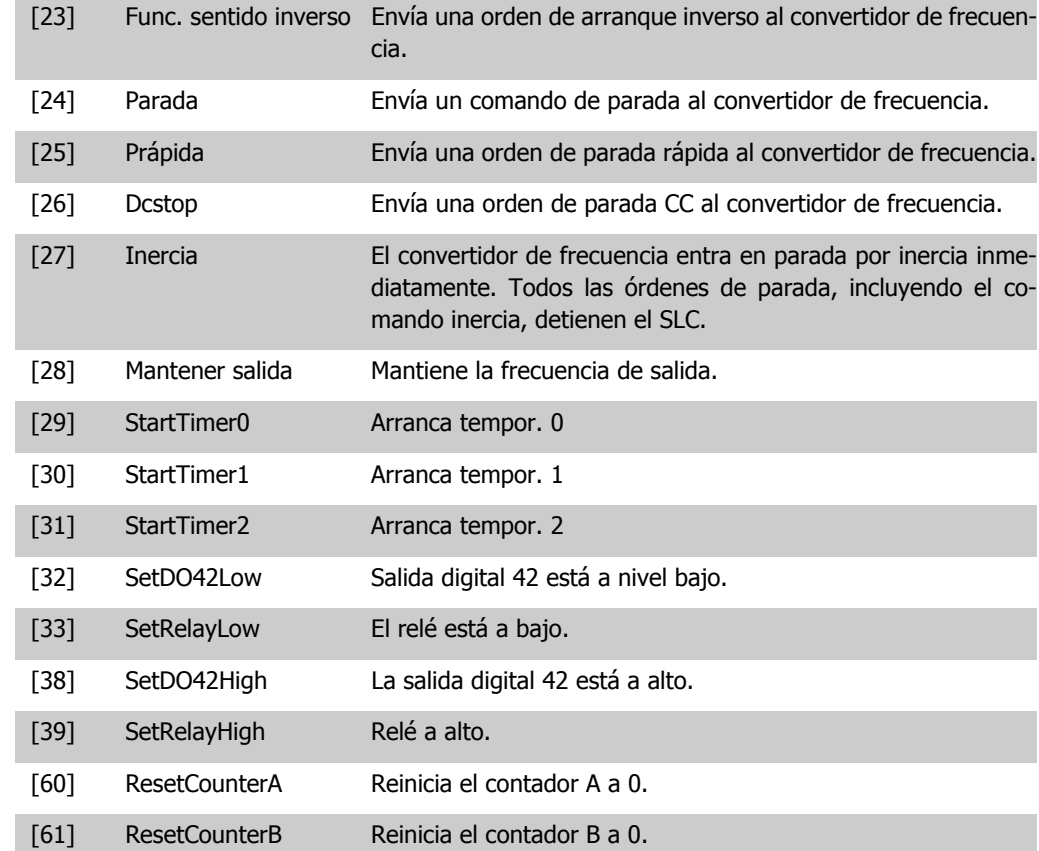
# **4.11. Grupo de parámetros 14: Funciones especiales**

### **4.11.1. 14-\*\* Funciones especiales**

Grupo de parámetros para configurar funciones especiales del convertidor de frecuencia.

### **4.11.2. Conmut. inversor, 14-0\***

Parámetros para configurar la conmutación del inversor.

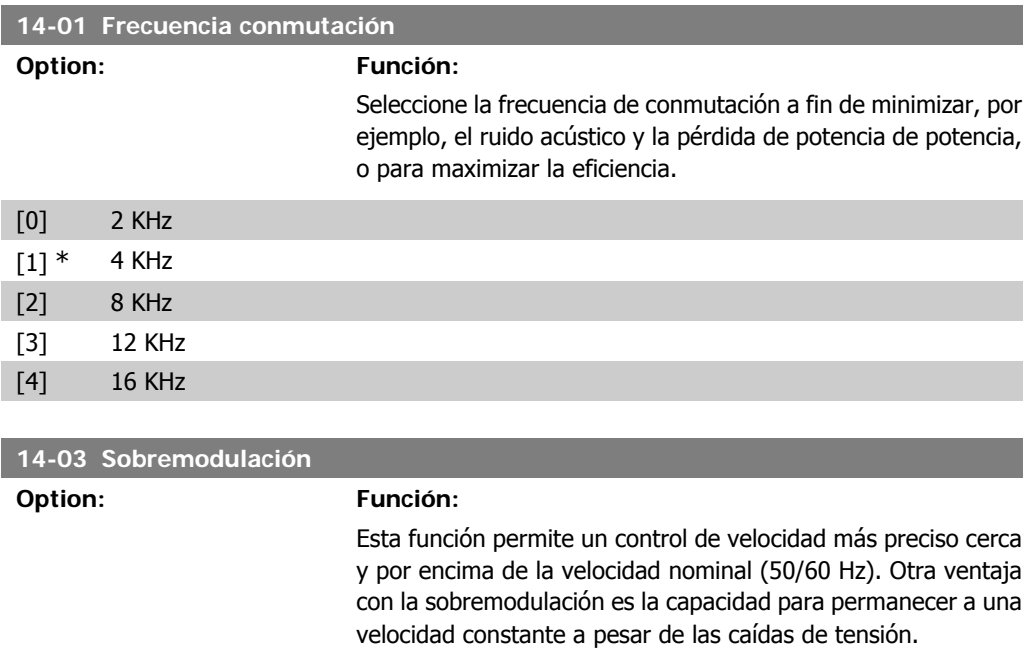

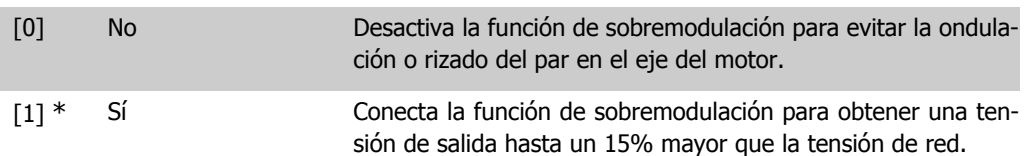

### **4.11.3. 14-1\* Control de red**

Este grupo de parámetros proporciona funciones para gestionar el desequilibrio en la red eléctrica.

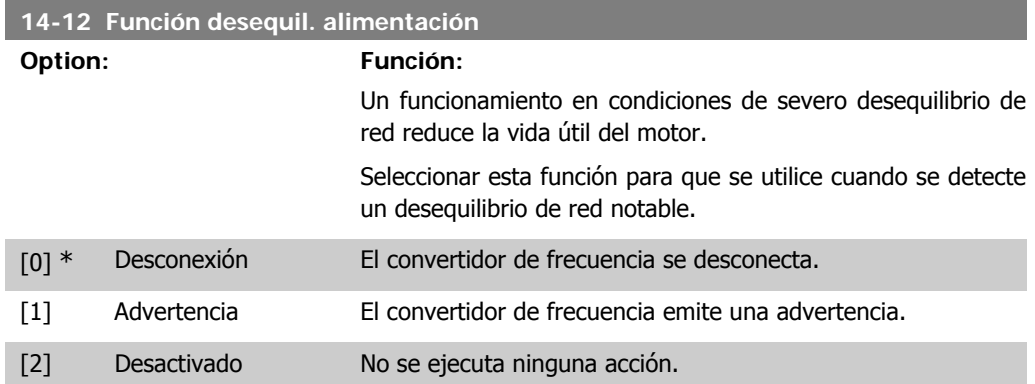

# **4.11.4. Reset desconex., 14-2\***

Parámetros para configurar el manejo del reset automático, el tratamiento de alarmas especiales y el autotest o la instalación de la tarjeta de control.

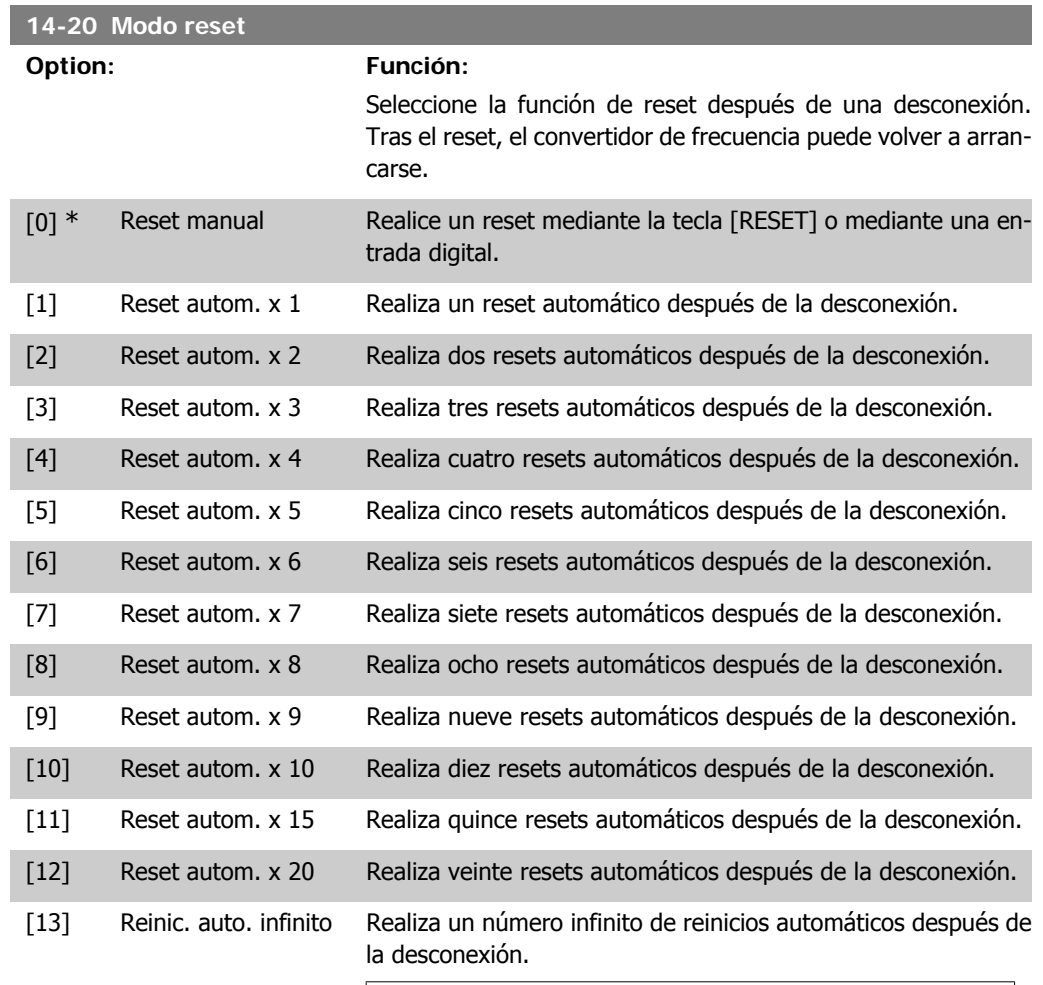

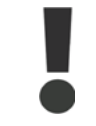

El motor puede arrancar sin advertencia previa.

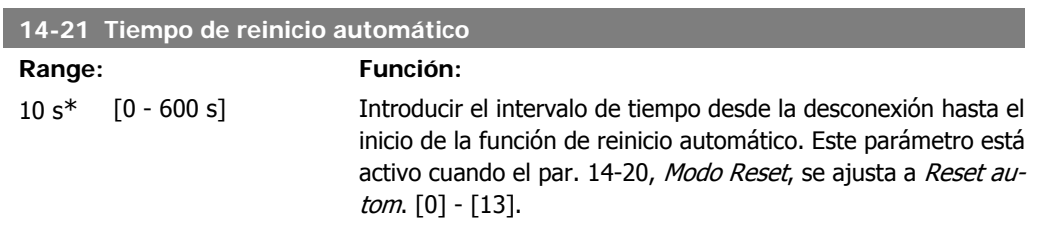

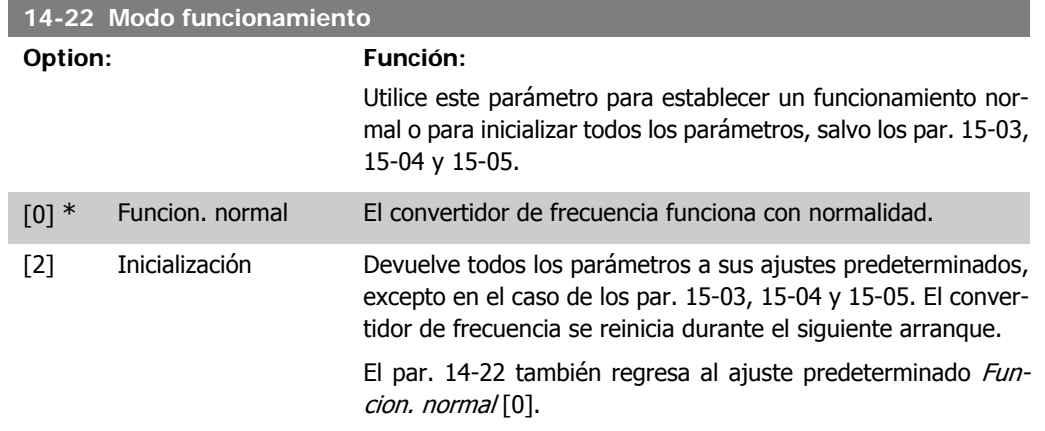

### **4.11.5. 14-4\* Optimización de energía**

Parámetros para el ajuste del nivel de optimización de energía en ambos modos: Par variable (VT) y Optimización automática de energía (AEO).

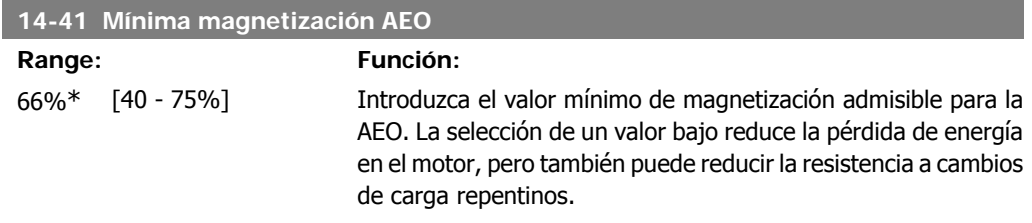

# **4.12. Grupo de parámetros 15: Información del convertidor**

### **4.12.1. 15-\*\* Información convertidor**

Grupo de parámetros con información del conv. frec., como datos de funcionamiento, config. de hardware, versión de software, etc.

### **4.12.2. 15-0\* Datos func.**

Grupo de parámetros que contienen datos de funcionamiento, p. ej. horas de funcionamiento, contadores de kWh, arranques, etc.

### **4.12.3. 15-00 Tiempo de funcionamiento**

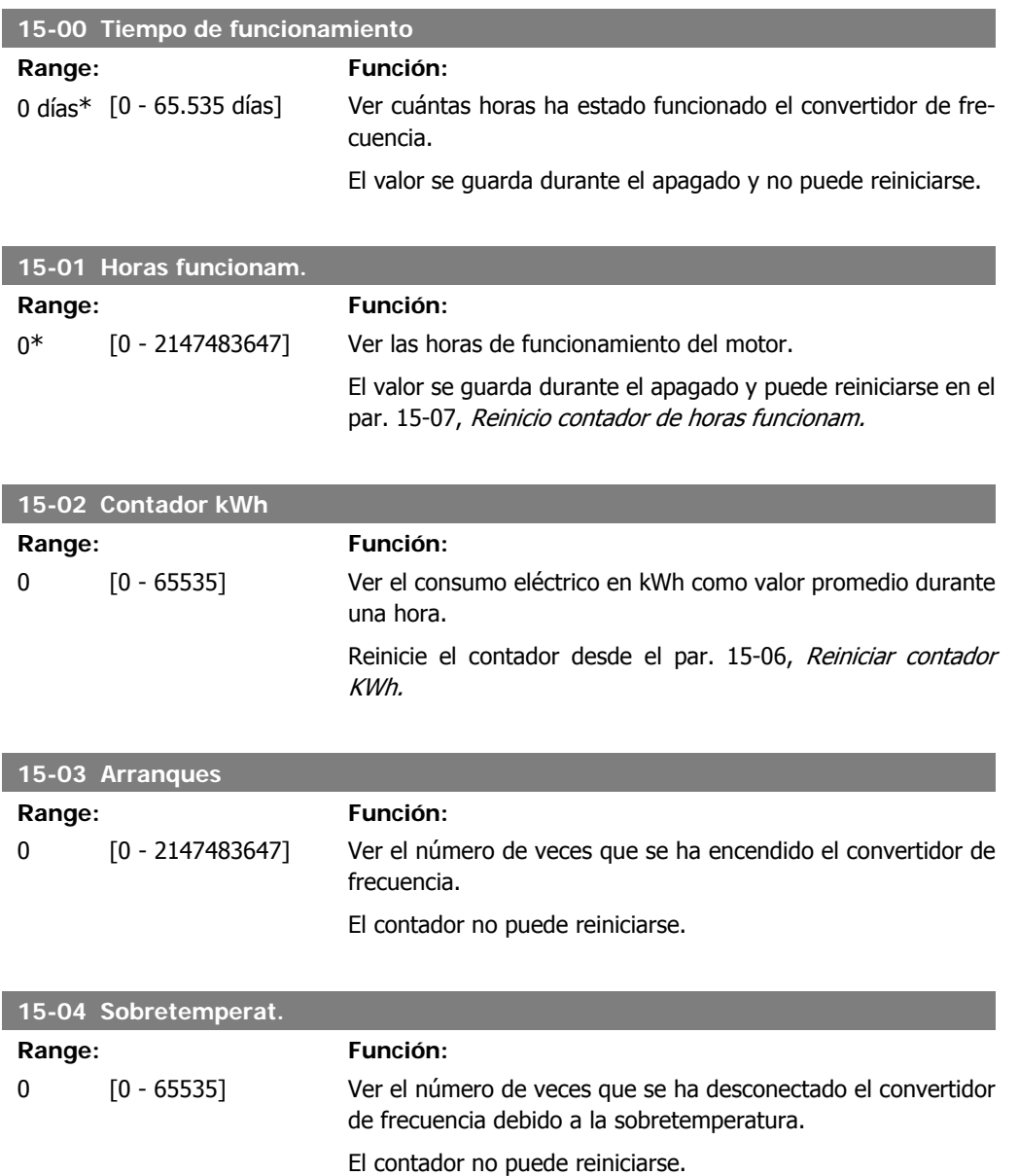

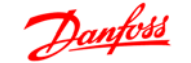

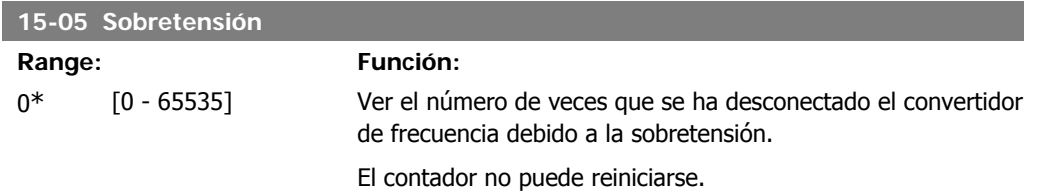

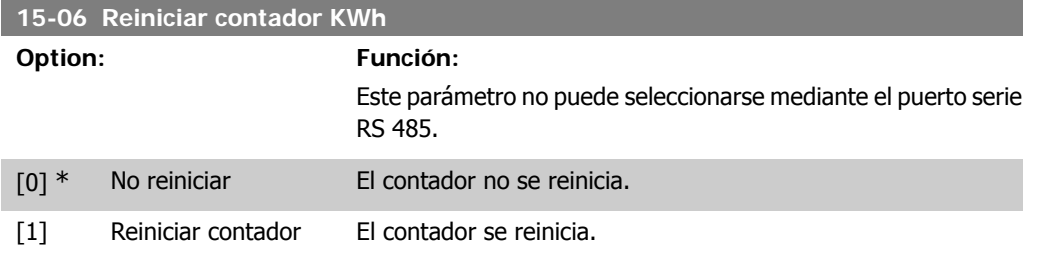

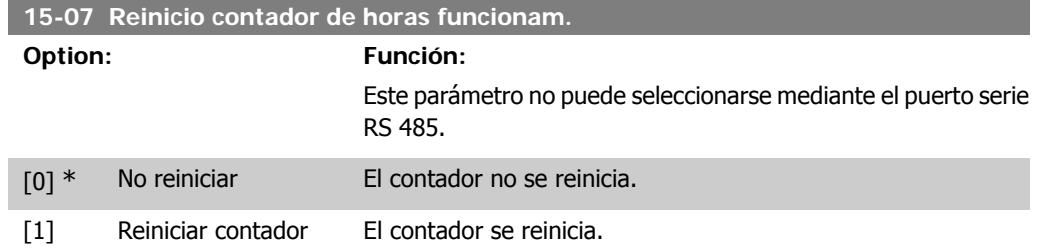

### **4.12.4. 15-3\* Registro fallos**

Este grupo de parámetros contiene un registro de fallos que muestra las causas de las diez últimas desconexiones.

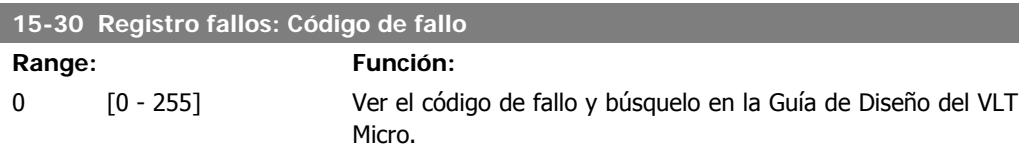

### **4.12.5. Id. dispositivo, 15-4\***

Parámetros que contienen información de sólo lectura sobre la configuración de hardware y software del convertidor de frecuencia.

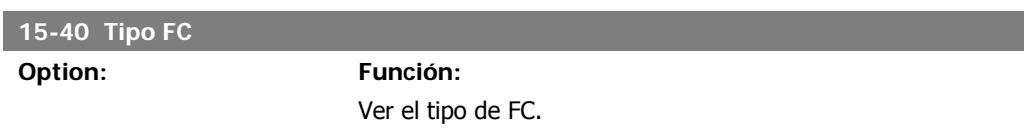

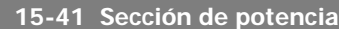

**Option: Función:**

Ver la sección de potencia del convertidor de frecuencia.

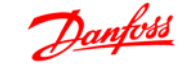

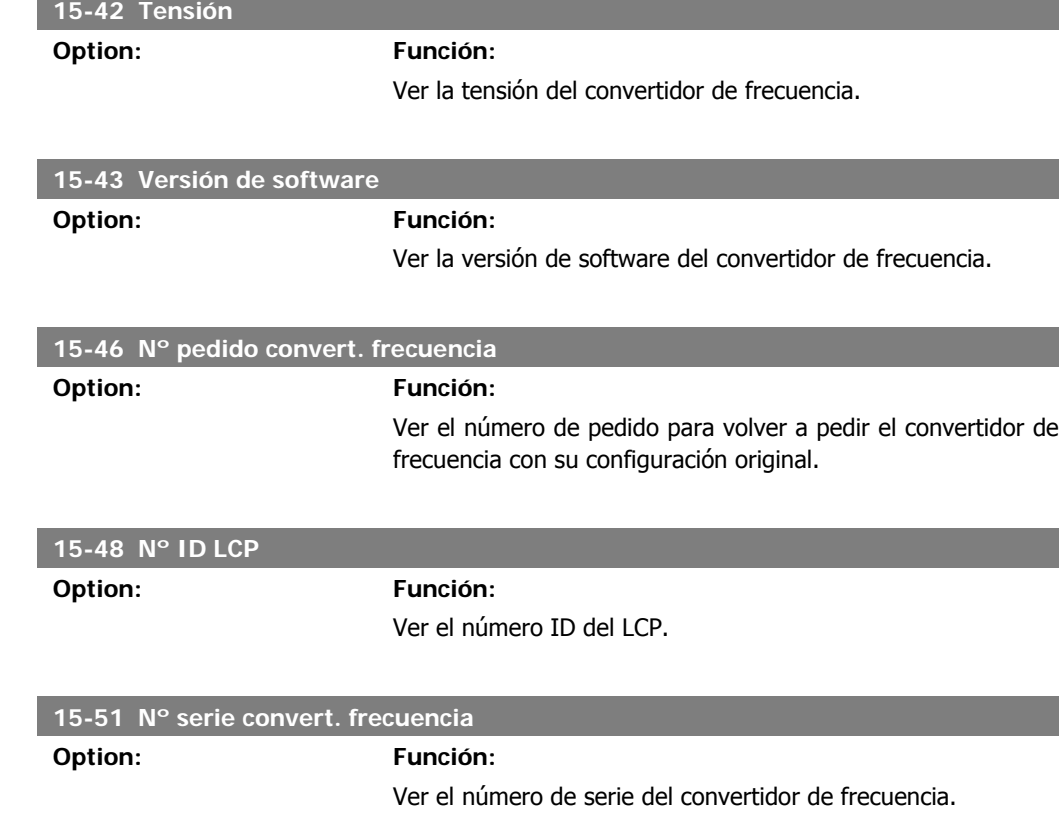

# **4.13. Grupo de parámetros 16: Lecturas de datos**

### **4.13.1. 16-\*\* Lecturas de datos**

Grupo de parámetros para lectura de datos, esto es, referencias reales, tensiones, corrientes, alarmas, advertencias y códigos de estado.

### **4.13.2. 16-0\* Estado general**

Parámetros que indican el estado general del equipo: referencias calculadas, código de control activo, estado.

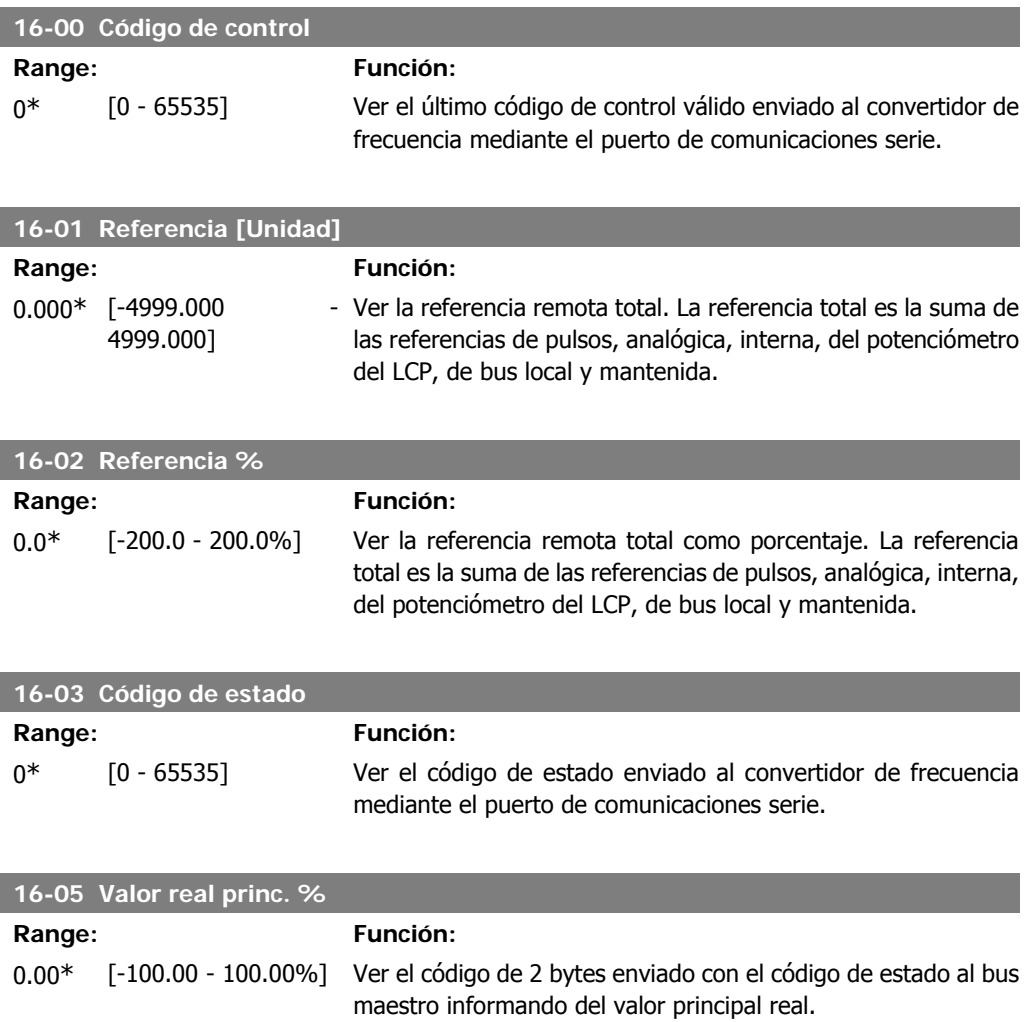

### **4.13.3. 16-1\* Estado motor**

Parámetros para leer los valores de estado del motor.

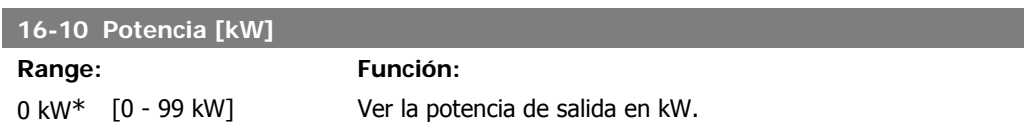

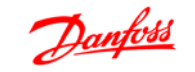

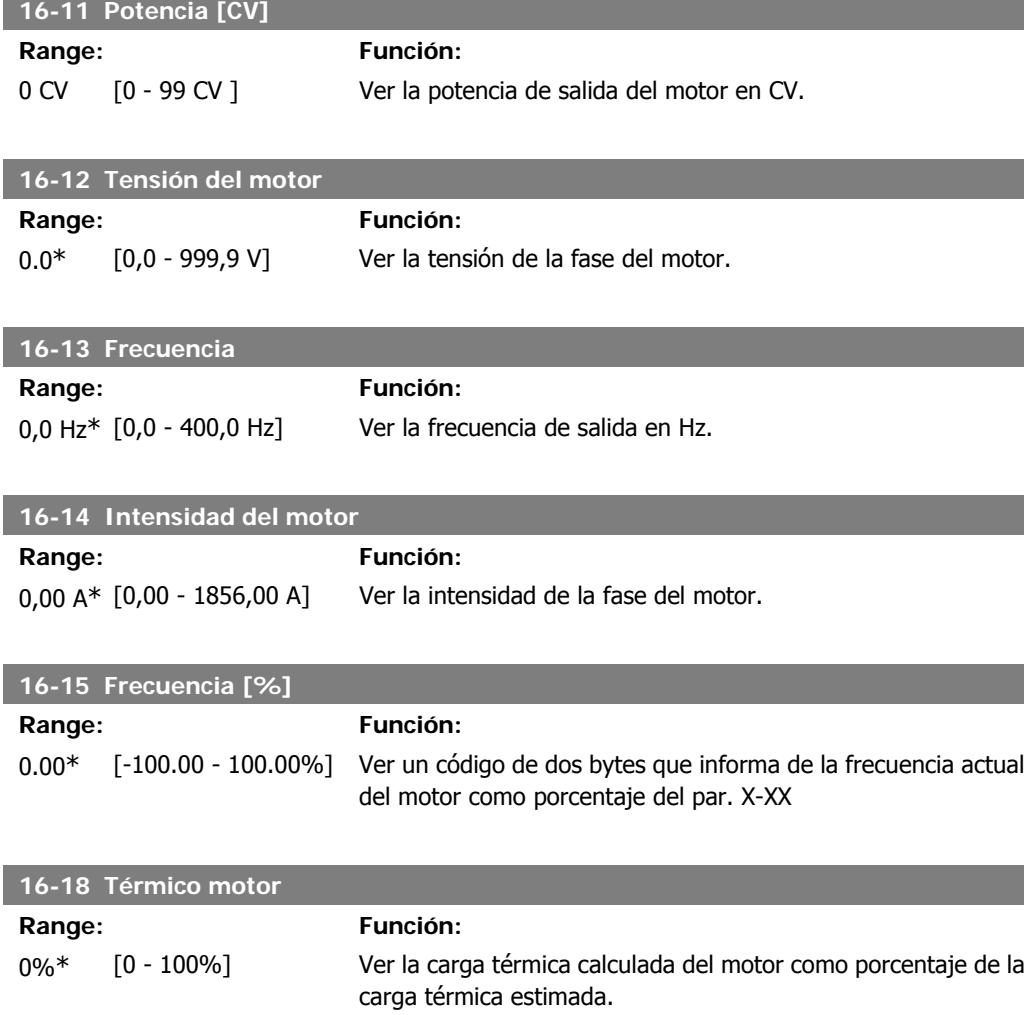

# **4.13.4. 16-3\* Estado Drive**

Parámetros para informar del estado del convertidor de frecuencia.

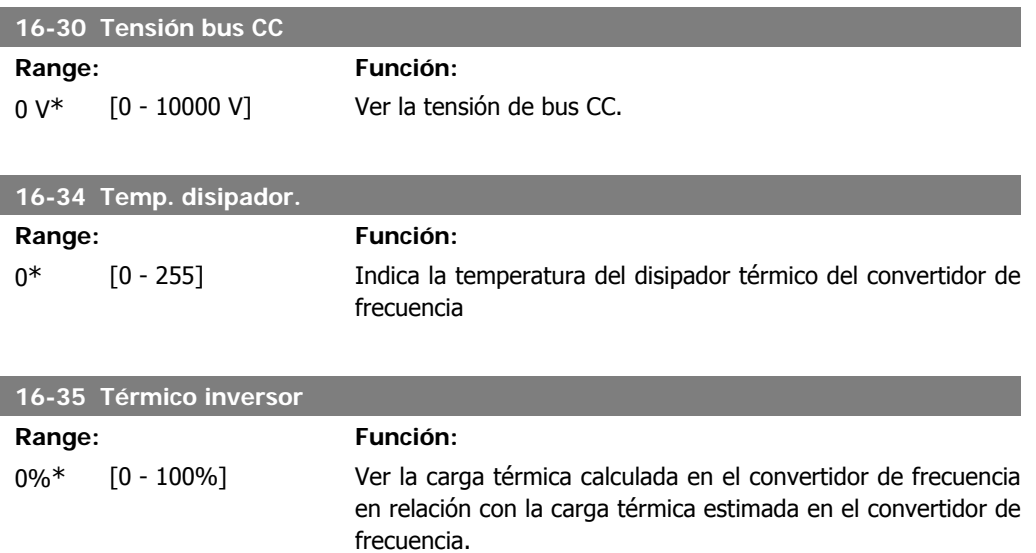

**16-36 Int. Nom. Inv.**

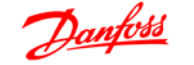

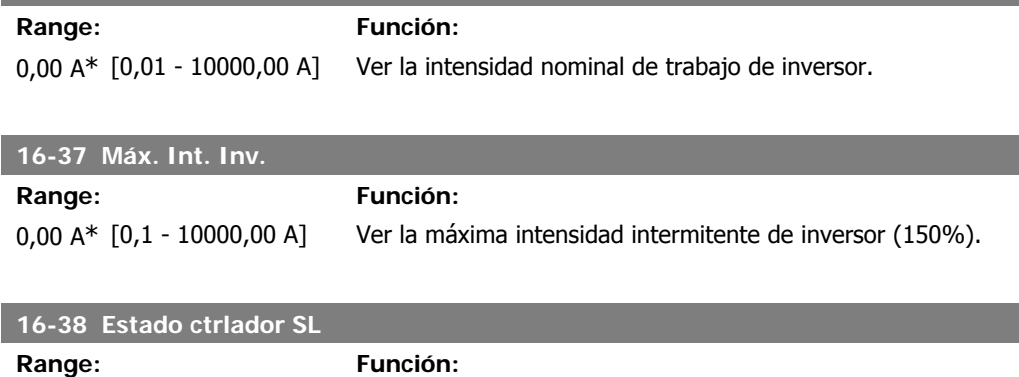

0<sup>\*</sup> [0 - 255] Ver el número de estado de controlador SL activo.

# **4.13.5. 16-5\* Ref. y realim.**

Parámetros para informar de entradas de realimentación y referencia

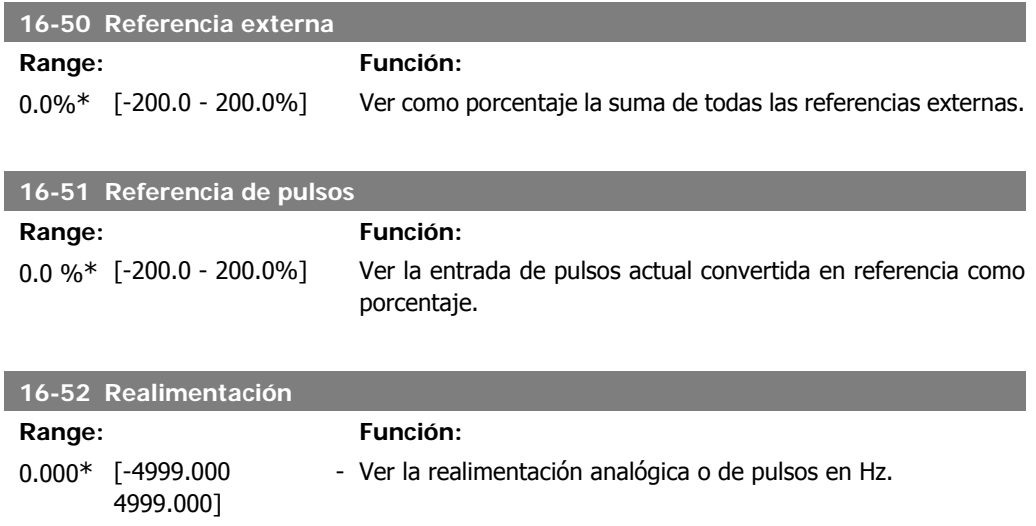

### **4.13.6. 16-6\* Entradas y salidas**

Parámetros para informar de los puertos de E/S analógicos y digitales.

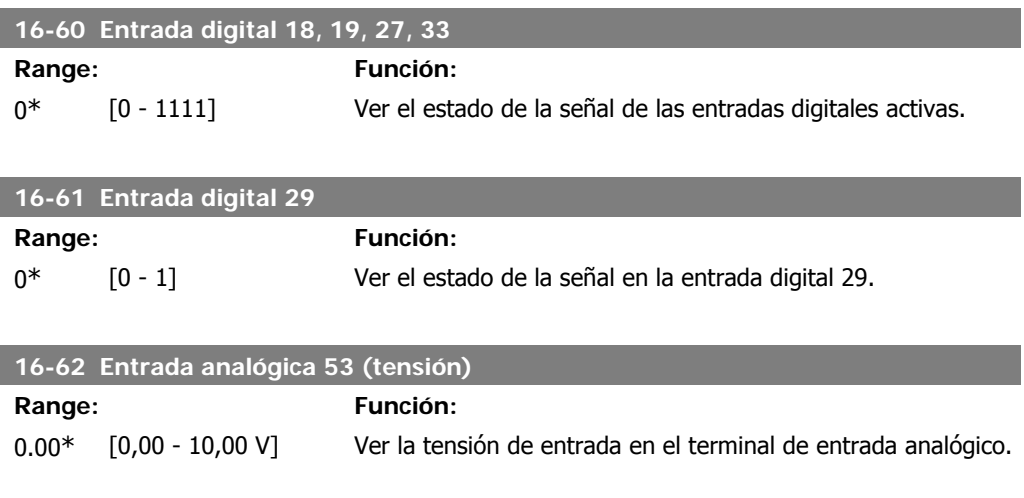

**4**

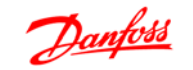

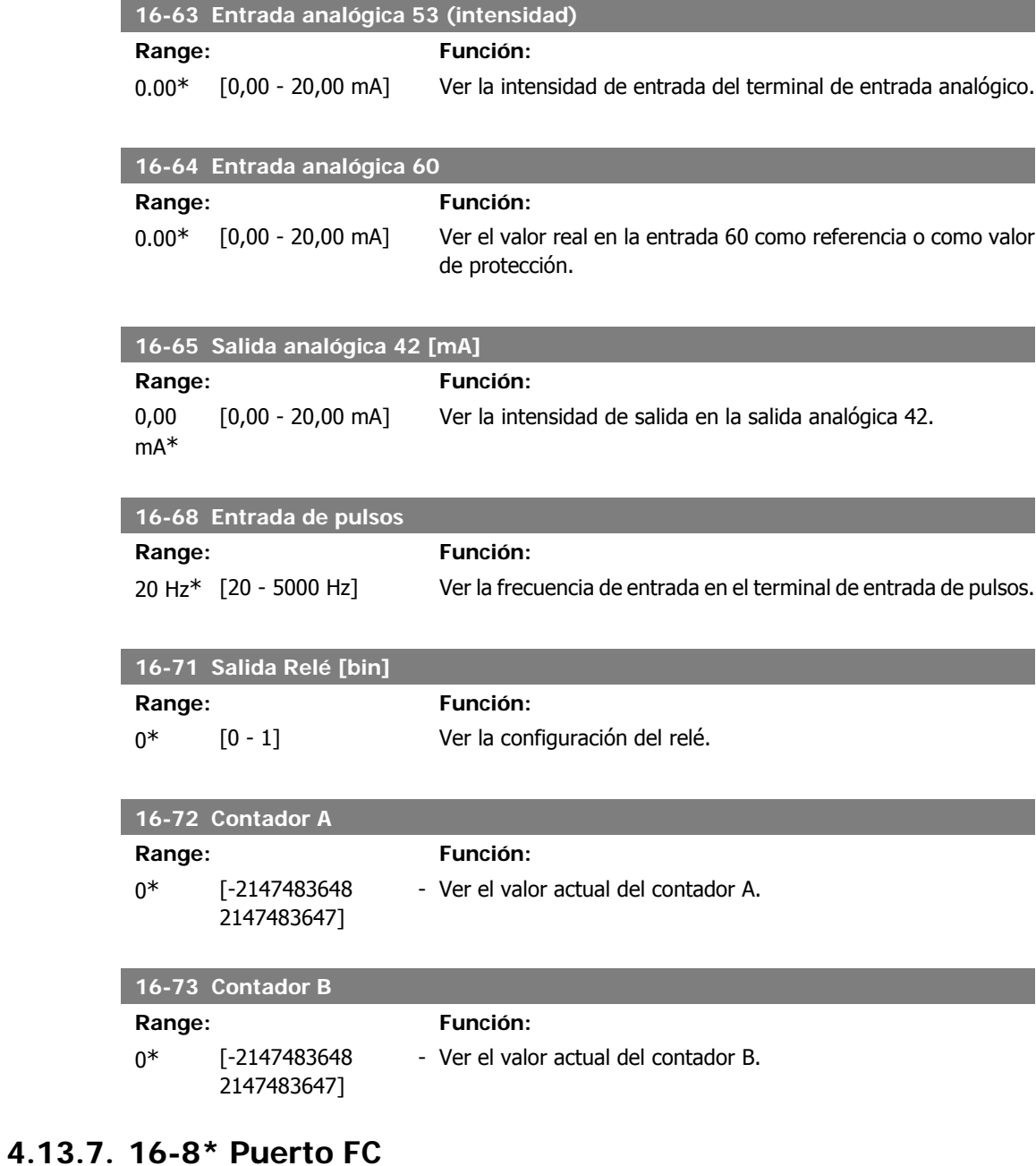

Parámetro para visualizar las referencias del puerto FC.

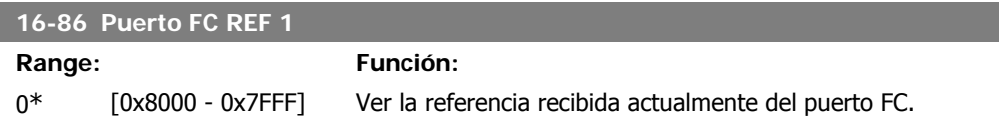

# **4.13.8. 16-9\* Lect. diagnóstico**

Parámetros que muestran códigos de alarma, advertencia y estado ampliado.

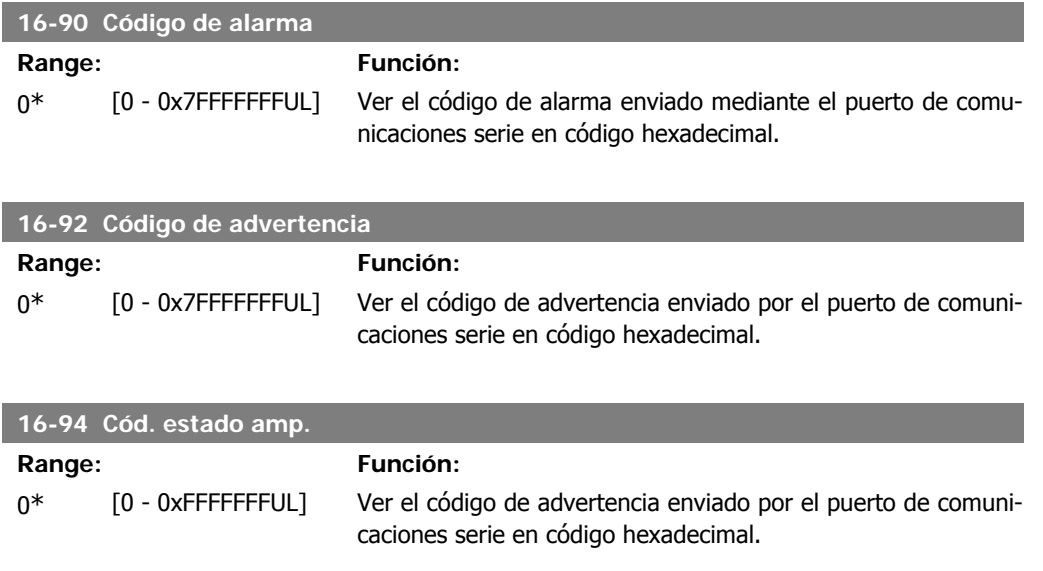

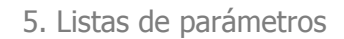

84 MG.02.C2.05 - VLT® es una marca registrada de Danfoss

**5**

# **5. Listas de parámetros**

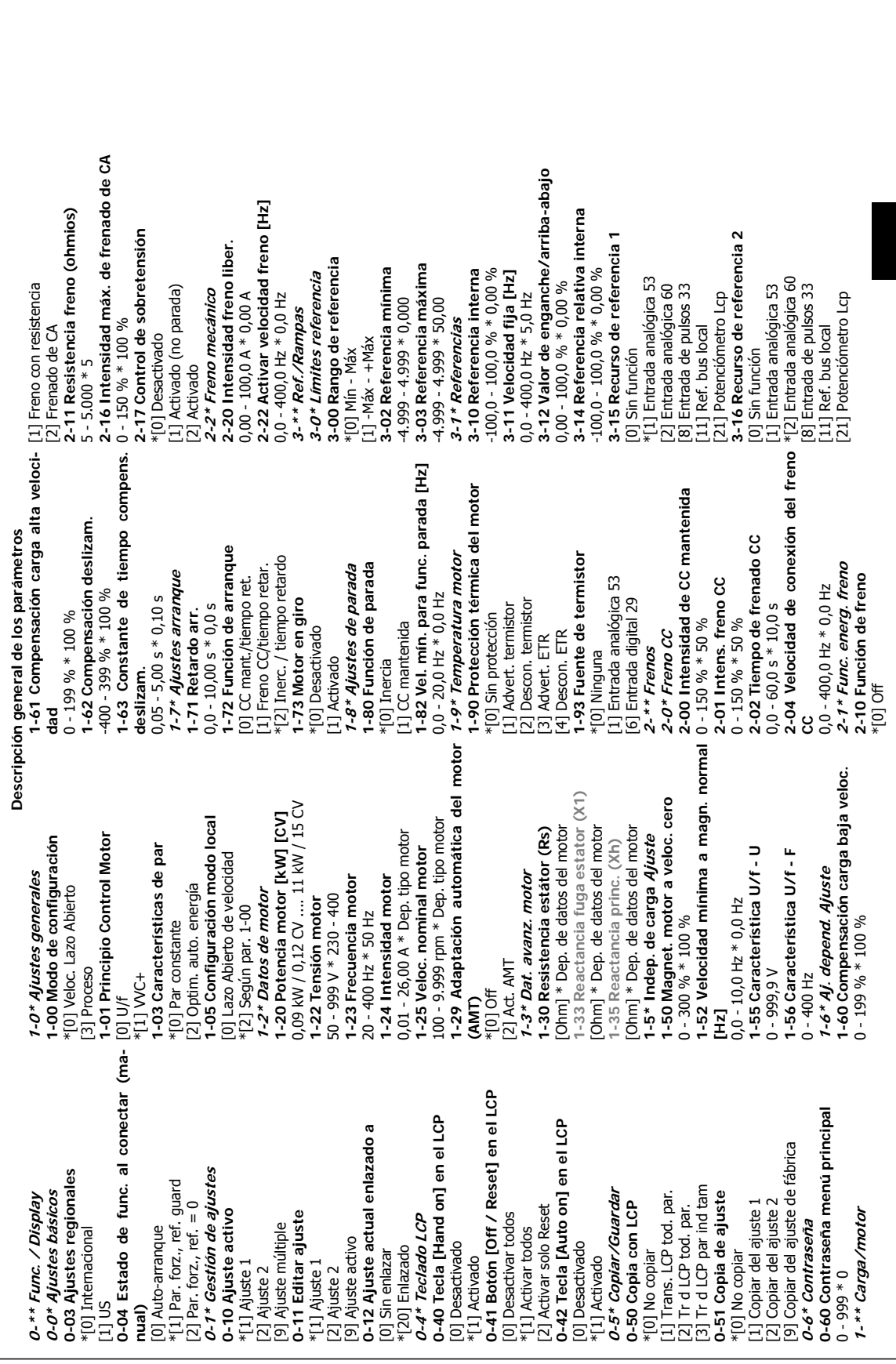

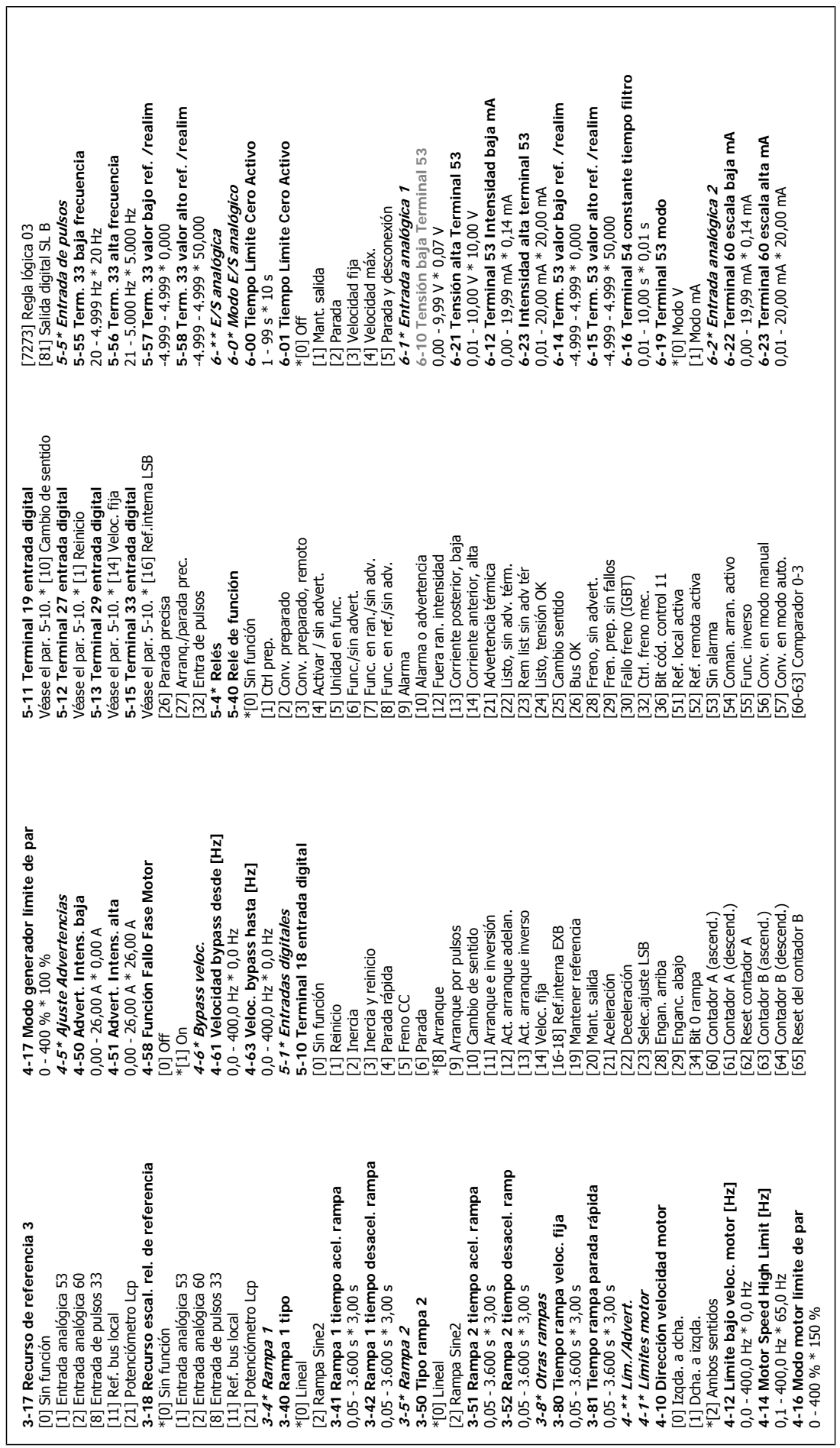

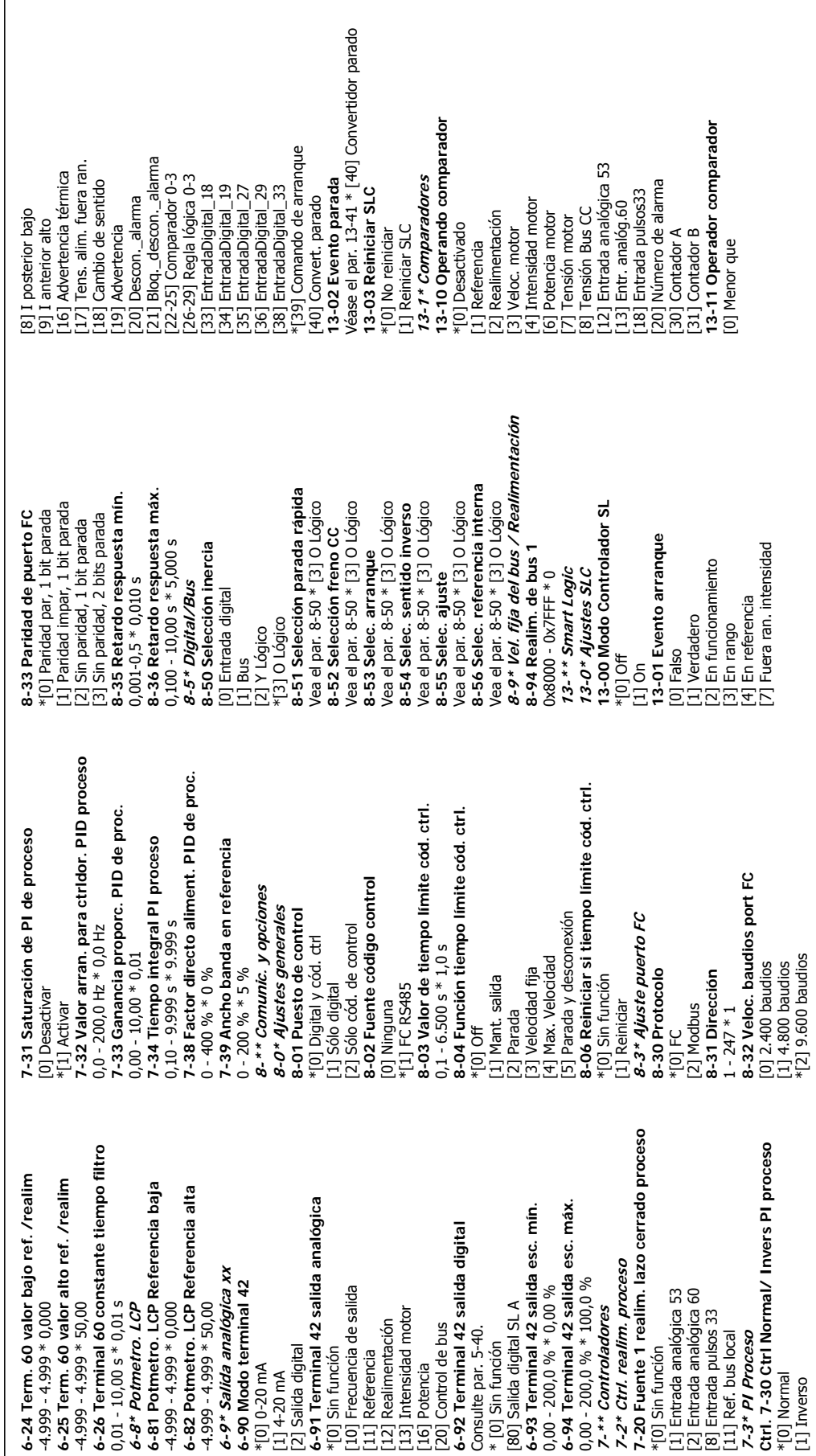

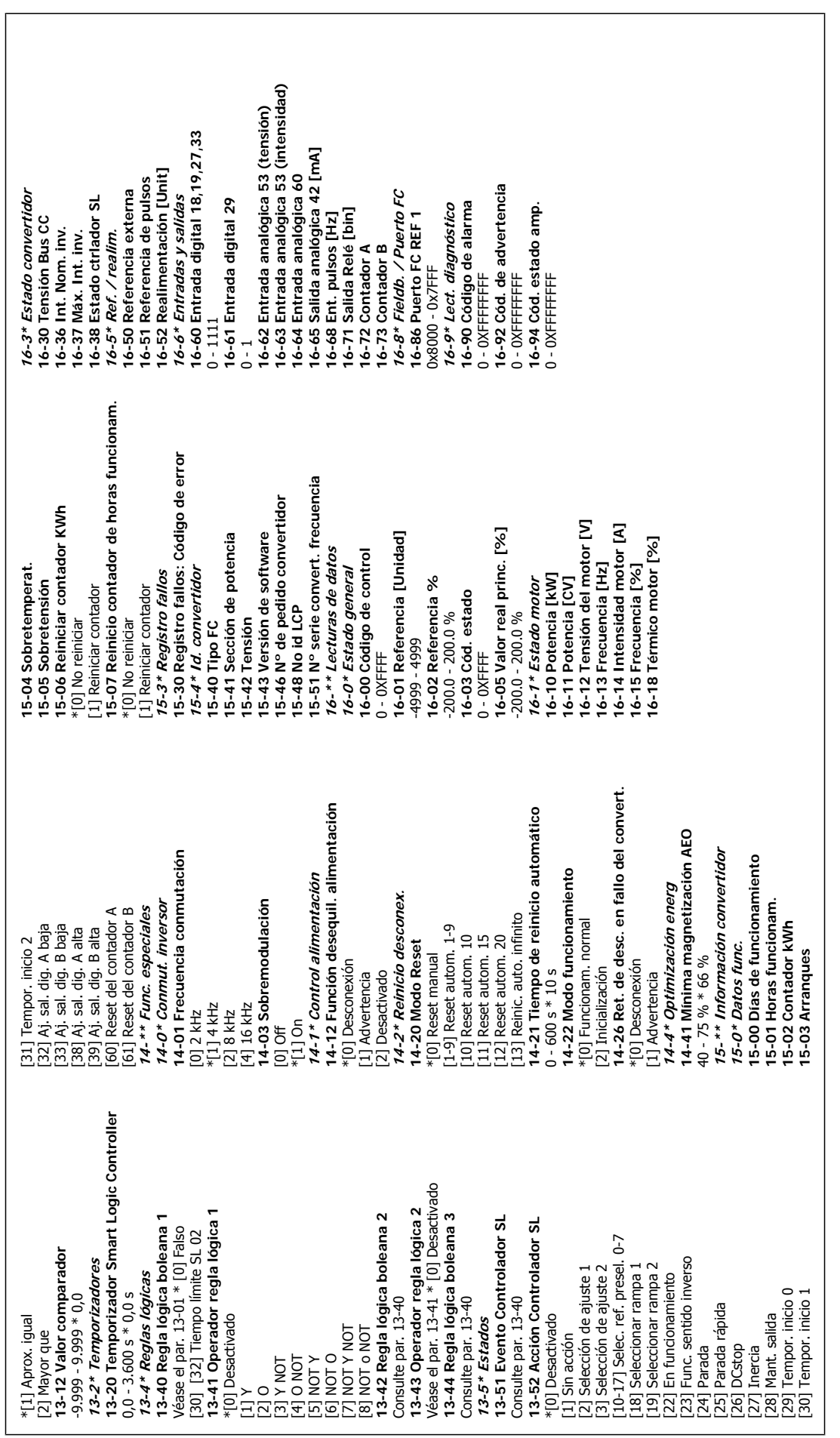

# **6. Localización de averías**

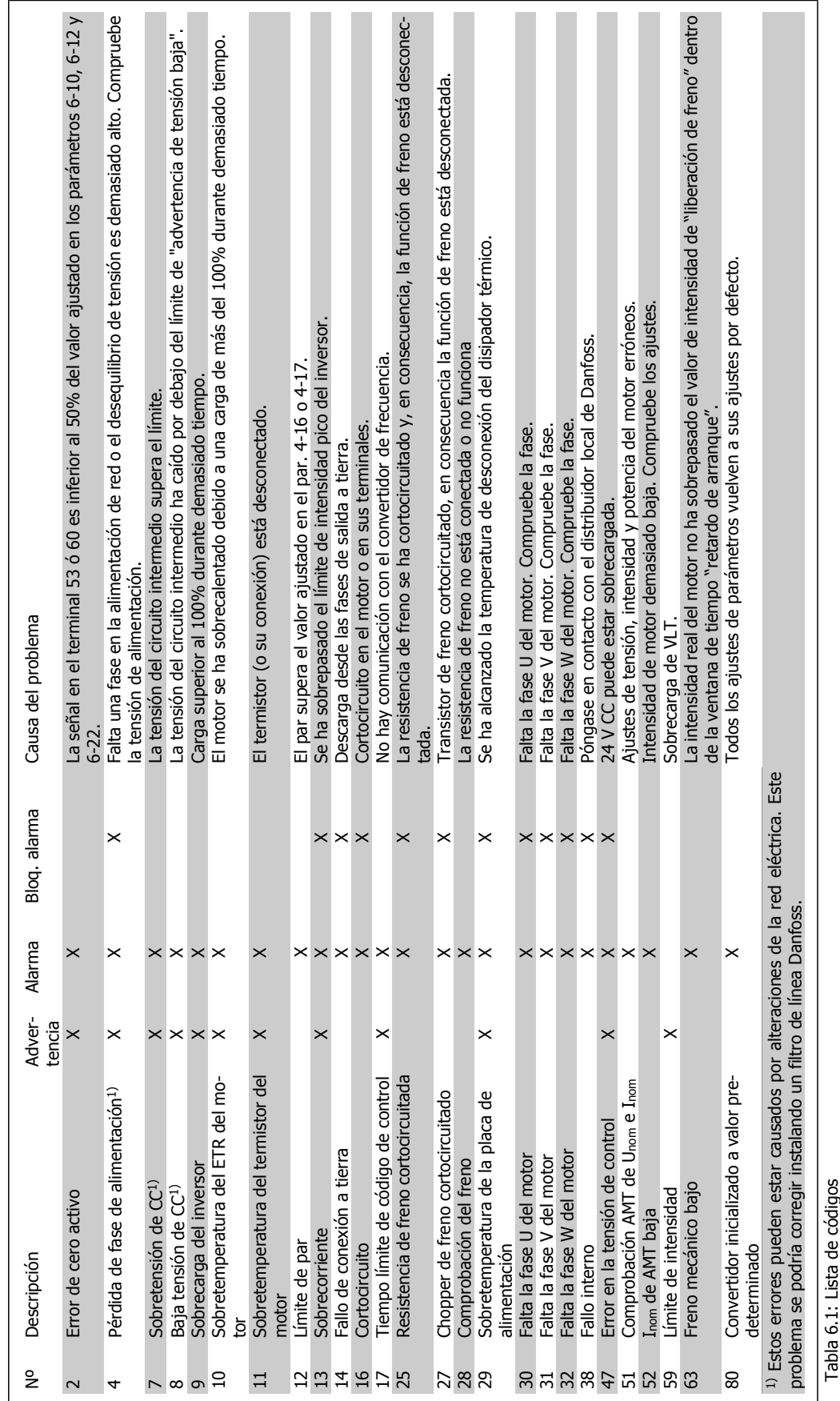

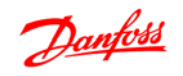

# **Índice**

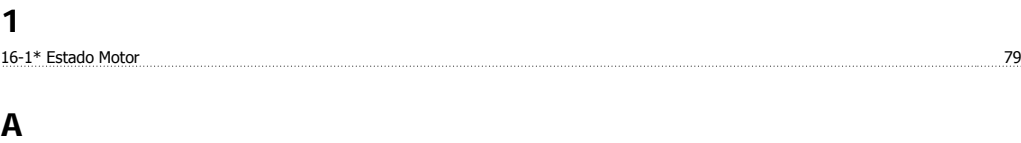

Abreviaturas Y Convenciones 9 Advertencia General 8

### $\mathbf{C}$

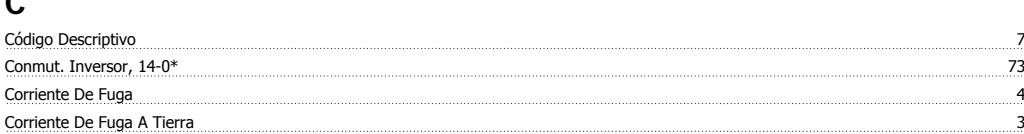

### **D**

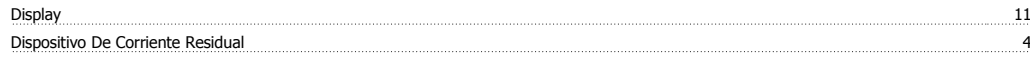

# **E**

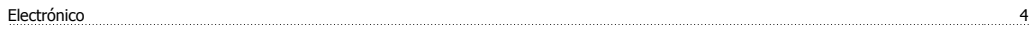

### **F**

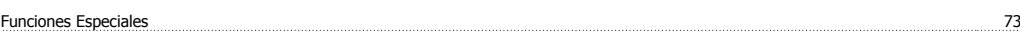

# **I**

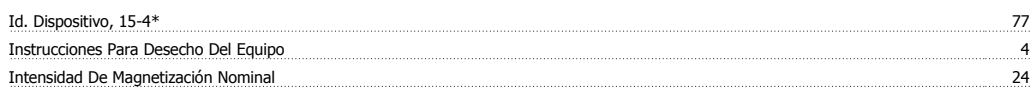

### **L**

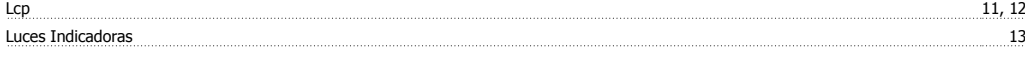

### **M**

```
Main Menu 13
```
### **N**

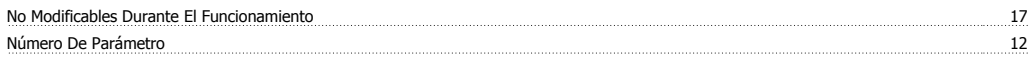

### **Q**

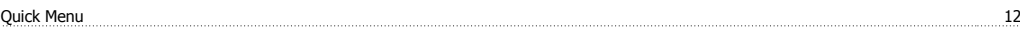

### **R**

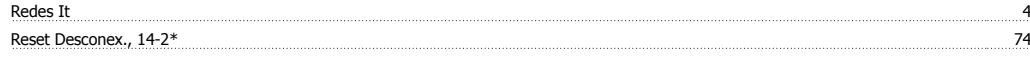

### **S**

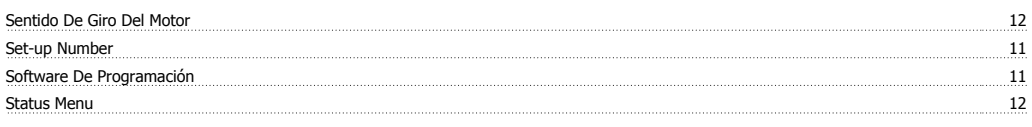

# **T**

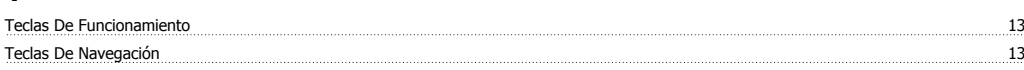

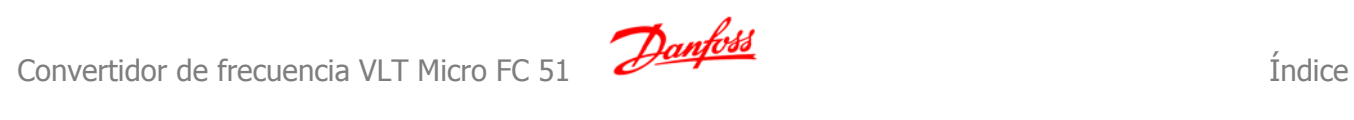

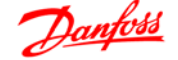

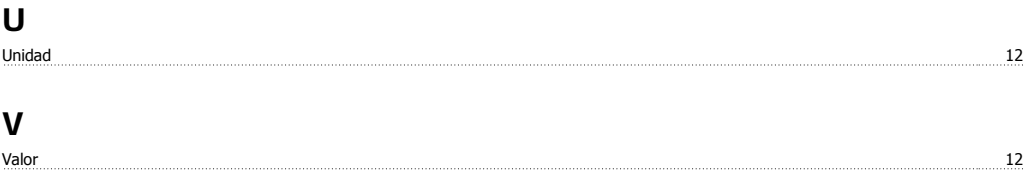